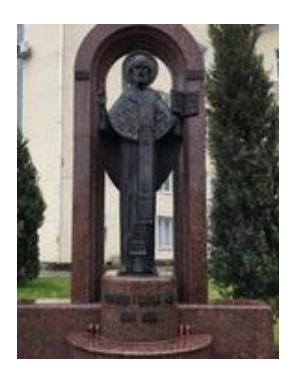

Луцький район Луцька міська територіальна громада Департамент освіти Луцької міської ради Центр професійного розвитку педагогічних працівників Луцької міської ради

Комунальний заклад загальної середньої освіти «Луцький ліцей №2 Луцької міської ради»

# Використання нетипових форм організації навчання інформатики

Методична розробка

Бондарчук Жанна Ананіївна

#### УДК 373.5.016:004.9]37.091.33-027.22/.31

*Бондарчук Ж.А. Використання нетипових форм організації навчання інформатики, Луцьк. – 2023, 1034 с.* 

Проведення нетрадиційних уроків, або впровадження у структуру уроку системи пізнавальних та цікавих завдань, питань, проблемних елементів, незвичайний виклад нового матеріалу тощо, значно урізноманітнить складний процес навчання та виховання, сприятиме активізації мисленнєвої діяльності учнів та розвитку творчих здібностей.

До таких занять слід віднести: урок-виставу, урок-свято, урокекскурсію, відеоурок, урок «Морський бій», урок «Казка», урок «Подорож», урок «Еврика», урок – суспільний огляд знань, урок – «Гра – узагальнення», урок – лекція «Парадокс», тощо.

У методичній розробці представлені матеріали занять для 7-10 класів, які допоможуть вчителю інформатики урізноманітнити проведення уроків.

*Рецензенти:*

*1. Хомяк М.Я., завідувач кафедри загальної математики та методики навчання інформатики ВНУ ім. Лесі Українки, кандидат фізикоматематичних наук, доцент*

*2. Козак Н.Г., заступник директора з навчальновиховної роботи КЗЗСО «Луцький ліцей №2 Луцької міської ради», вчитель-методист*

*Схвалено методичною радою комунального закладу загальної середньої освіти «Луцький ліцей №2 Луцької міської ради» (протокол № 2 від 14.12.2022 року)*

 $\mathfrak{D}$ 

## **ЗМІСТ**

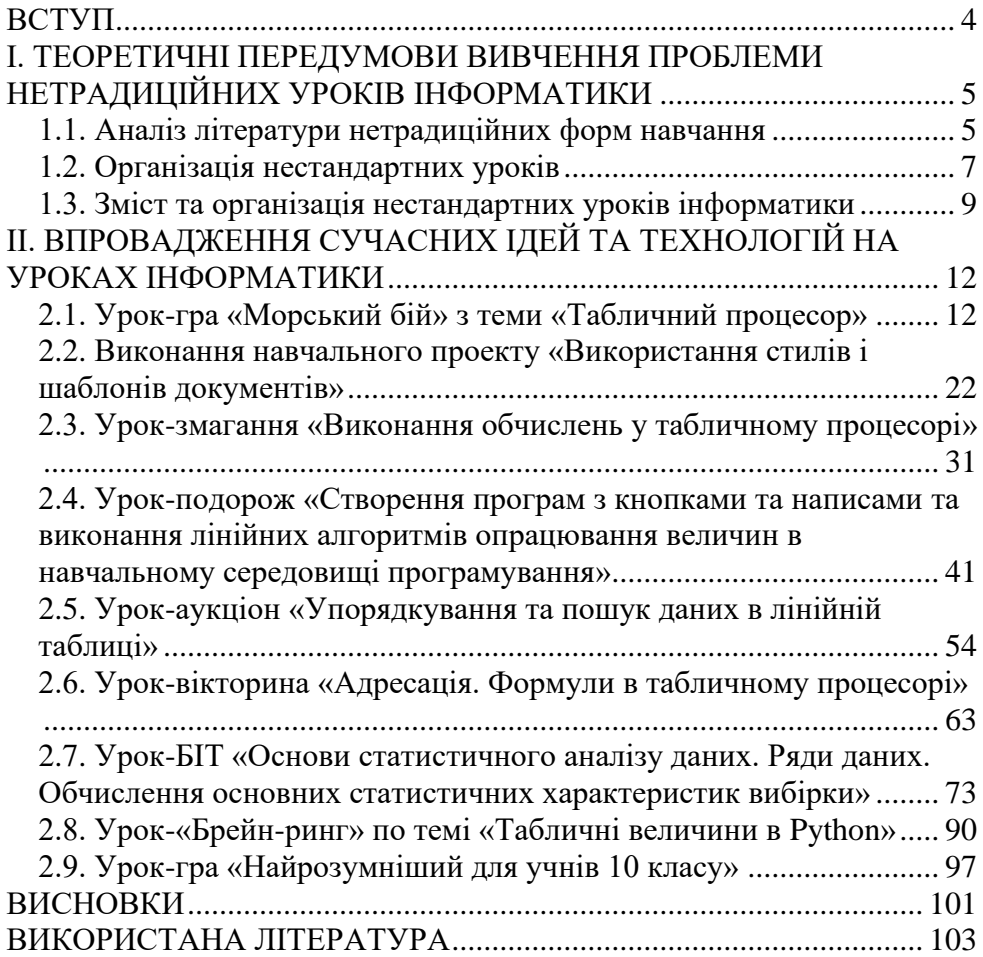

### **ВСТУП**

<span id="page-3-0"></span>Пошук нових форм і прийoмів організації уроку в наш час явище закономірне та необхідне. І це зрозуміло: у сучасній школі кожен має працювати так, щоб використати всі можливості власної особистості. В умовах гуманізації освіти існуюча теорія і технологія масового навчання повинна бути спрямована на формування сильної особистості, здатної жити і працювати в безперервному світі, здатній сміливо розробляти власну стратегію поведінки, здійснювати моральний вибір і нести за нього відповідальність.

У школі особливе місце посідають такі форми занять, які забезпечують активну участь на уроці кожного учня, підвищують авторитет знань та індивідуальну відповідальність школярів за результати навчальної праці. Ці завдання можна успішно розв'язувати через технологію нетрадиційних форм навчання. Нестандартні форми навчання дозволяють використовувати всі рівні засвоєння знань: від відтворювальної діяльності через перетворюючу на головну мету – творчо-пошукову діяльність. Творчо-пошукова діяльність виявляється ефективнішою, якщо їй передує відтворююча і перетворююча діяльність, у ході якої учні засвоюють прийоми навчання.

В даному методичному посібнику представлені теоретичні передумови проведення нетипових уроків та розробки конспектів. З матеріалами нетипових уроків можна познайомитись перейшовши за поcиланням http://janna-teacher2.com.ua/content/netipovi-uroki-

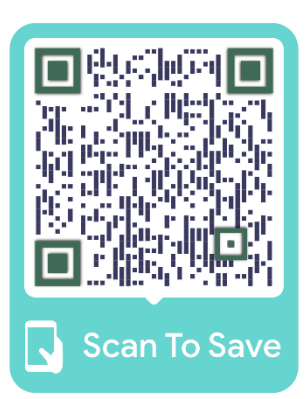

informatiki або зайшовши на сайт вчителя інформатики [\(http://janna-teacher2.com.ua\)](http://janna-teacher2.com.ua/) та вибравши вкладку Всеобуч – Нетипові уроки інформатики.

Скористайтесь QR-кодом для переходу на сайт.

## <span id="page-4-0"></span>**І. ТЕОРЕТИЧНІ ПЕРЕДУМОВИ ВИВЧЕННЯ ПРОБЛЕМИ НЕТРАДИЦІЙНИХ УРОКІВ ІНФОРМАТИКИ**

### **1.1. Аналіз літератури нетрадиційних форм навчання**

<span id="page-4-1"></span>Досить давно в нашій країні поширена класно-урочна система навчання, що дає змогу одночасно навчати велику кількість дітей. Головним компонентом і цієї системи є урок —- частина навчального процесу. Від ефективності кожного уроку залежить ефективність навчального процесу загалом.

Стандартні уроки планують та проводять відповідно до основних закономірностей навчально-виховного процесу, які поєднують і реалізують усі правила й принципи дидактики, забезпечують умови для продуктивної пізнавальної діяльності учнів, враховують їхні інтереси та потреби. Вони містять основні етапи навчального процесу: підготовчий етап до вивчення теми, сприйняття й осмислення змісту матеріалу, закріплення його різноманітними вправами; перевірка, оцінювання знань, умінь, навичок; узагальнення й систематизацію знань. Стандартні уроки відіграють значну позитивну роль у навчанні школярів.

Зниження інтересу учнів до навчальної діяльності обумовило появу нестандартних (нетипових) уроків. Форми проведення цих уроків за кілька десятиліть стали більш численними й різноманітними. До певної міри вони стали буденними в шкільному житті, навіть до класичних уроків нині включаються нетрадиційні елементи.

Нетрадиційний урок — це імпровізоване навчальне заняття з нестандартною структурою. Думки педагогів про нетрадиційні уроки розходяться: одні вбачають у них прогрес педагогічної думки, правильний крок у напрямі демократизації школи, а інші, навпаки, вважають такі уроки небезпечним порушенням педагогічних принципів, вимушеним відступом педагогів під натиском учнів, що не бажають і не вміють серйозно працювати.

На нетрафаретних заняттях учні мають отримувати нетипові завдання. Нетрадиційне завдання – поняття дуже широке. Воно включає низку ознак, що дозволяють відмежувати завдання цього від традиційних. Головна відмітна ознака нестандартних завдань - їх зв'язок з продуктивною творчою діяльністю. Є й інші ознаки:

1. Самостійний пошук учнями шляхів та варіантів вирішення поставленої навчальної задачі.

2. Незвичайні умови роботи.

3. Активне відтворення раніше отриманих знань у незвичних умовах.

 Нестандартні завдання можуть бути представлені у вигляді проблемних ситуацій, рольових та ділових ігор, конкурсів та змагань або інших завдань із елементами цікавості.

Звичайно, нетрадиційні уроки, незвичайні за задумом, організацією, методикою проведення, більше подобаються учням, ніж буденні навчальні заняття зі строгою структурою та встановленим режимом роботи. Використовувати у своїй практиці такі уроки бажано усім учителям. Але перетворювати нетрадиційні уроки на головну форму роботи, вводити їх у систему недоцільно через велику втрату часу, відсутність серйозної пізнавальної праці, невисокої результативності та іншого.

Нетрадиційні уроки – нетипові підходи до викладання навчальних предметів. Метою їх використання: захопити творчістю, зацікавити повсякденним, пожвавити нудне, оскільки інтерес – це каталізатор всієї навчальної діяльності. Нетрадиційні уроки – це завжди свята, коли активні учні, коли кожен може проявити себе у атмосфері успішності і клас стає творчим колективом. Ці уроки включають всі різноманітнітні форми і методи, особливо такі, як пошукова діяльність, проблемне навчання, внутрішньопредметні і міжпредметні і зв'язки, опорні конспекти та ін.

Типи нетрадиційних уроків.

Аналізуючи педагогічну літературу можна виділити кілька десятків типів нестандартних уроків. Назви цих уроків дають деяке уявлення про цілі, завдання, методику проведення таких занять. Перелічимо найбільш поширені типи нетрадиційних уроків.

6

Вчителі розробили багато методичних прийомів, нововведень, новаторських підходів до різних форм занять. За формою проведення можна виділити такі групи нестандартних уроків:

1. Уроки у формі ігор та змагань: конкурс, турнір, естафета (лінгвістичний бій), дуель, ділова гра, рольова гра, кросворд, вікторина тощо.

2. Уроки, засновані на формах, жанрах та методах роботи, відомих у суспільній практиці: дослідження, винахідництво, аналіз першоджерел, коментарі, мозкова атака, інтерв'ю, репортаж, рецензія.

3. Уроки, засновані на нестандартній організації навчального матеріалу: урок мудрості, одкровення, урок-блог.

4. Уроки, які схожі на публічні форми спілкування: усний журнал, прес-конференція, аукціон, мітинг, дискусія, телепередача, діалог, «жива газета»,.

5. Уроки, що спираються на фантазію: урок-казка, урокподарунок від чарівника, урок-сюрприз.

6. Уроки, засновані на імітації діяльності установ закупівельних організацій: суд, слідство, цирк, патентне бюро, вчена рада.

7. Уроки перенесені з традиційних форм позакласної роботи: КВК, «Найрозумніший», брейн-ринг, ранок, спектакль, концерт, інсценування художнього твору, диспут.

8. Інтегровані уроки.

9. Трансформовані традиційні способи організації уроку: лекціяпарадокс, парне опитування та програмування, бліц-опитування, урокзалік (захист оцінки), урок-консультація, телеурок без телебачення.

### **1.2. Організація нестандартних уроків**

Нетрадиційний урок має свої ознаки:

<span id="page-6-0"></span>• Використовуються нові елементи, змінюються місце проведення, зовнішні обставини.

• Опрацьовується позапрограмний матеріал, організовується колективна діяльність у поєднанні з індивідуальною.

7

• Залучаються до організації уроку люди різних професій.

• Емоційне піднесення учнів через оформлення кабінету, дошки, музики, використання відео.

• Організація та виконання творчих завдань.

• Обов'язковий самоаналіз у період підготовки до уроку, на уроці та після його проведення.

• Для підготовки уроку обов'язково створюється тимчасова ініціативна група з учнів.

• Заздалегідь здійснюється обов'язкове планування.

• Визначають чіткі дидактичні завдання.

• Творчість учнів спрямовують на їх розвиток.

Кожен педагог має право вибирати ті педагогічні технології, які комфортні для нього та відповідають індивідуальним особливостям учнів:

а) авторські (людина, група людей)

б) новаторські (дослідники, експериментатори)

в) традиційні (роби як я)

г) авторизовані

д) використовувати нетипові уроки.

Рекомендації щодо проведення нетрадиційних уроків.

1. Нетрадиційні уроки слід використовувати як підсумкові при узагальненні та закріпленні знань, умінь та навичок учнів.

2. Щоб не втратити стійкий інтерес до предмету та навчального процесу не рекомендується часто використовувати подібні форми організації навчання.

3. Нетрадиційному уроку має передувати ретельна підготовка і насамперед розробка системи конкретних цілей навчання та виховання.

4. При виборі форм нетипових уроків вчителю необхідно враховувати особливості свого характеру та темпераменту, рівень підготовленості та специфічні особливості класу вцілому та окремих учнів.

5. Інтегрувати зусилля вчителів під час підготовки спільних уроків, доцільно у межах предметів природничо-математичного циклу, але й включати предмети гуманітарного циклу.

6. При проведенні нестандартних уроків необхідно керуватися принципом «з дітьми та для дітей», при цьому основною ціллю ставити виховання учнів в атмосфері добра, творчості, радості.

Нетрадиційні форми проведення уроків дають можливість як підняти інтерес учнів до предмету, науки, що вивчається, але й розвивати їх творчу самостійність, навчати роботі з різними, незвичайними джерелами знань.

Сама організація такого уроку спрямовує учнів до необхідності творчої оцінки явищ, які вивчаються, особливо результатів діяльності людини, тобто сприяє виробленню певного позитивного ставлення до природи.

У процесі проведення цих уроків складаються сприятливі умови розвитку умінь і здібностей швидкого мислення, до викладів коротких, але точних висновків.

Рушійною силою у будь-якій діяльності є мотивація. Це складний психолого-педагогічний процес, реалізацію якого педагог має продумувати. Під час вирішення будь-якої проблеми необхідний системний підхід.

Різні варіанти нетрадиційних форм навчання надають кожному учню можливість вибору. А свобода вибору підвищує мотивацію успішного виконання обраного завдання. Школярі з добре розвиненим смаком, просторовим мисленням з задоволенням виконують завдання, намагаються вигадувати свої схеми. Отримані знання добре запам'ятовуються, оскільки під час такого уроку учні міркують, аналізують, роблять висновки.

Особливе місце в роботі з мотивації учнів до вивчення інформатики займають ігрові технології. Коли вчитель використовує на уроці елементи гри, то в класі створюється доброзичливе середовище, бадьорий настрій, бажання вчитися. Плануючи урок, учитель має зважати на всіх учнів, добирати ігри, які були б цікаві й зрозумілі усім.

### **1.3. Зміст та організація нестандартних уроків інформатики**

<span id="page-8-0"></span>При використанні нетрадиційних уроків інформатики з урахуванням різного рівня підготовки учнів бажано проводити

навчання так, щоб забезпечити інтерес до інформатики учнів зі слабким рівнем підготовки з цього предмету, зробити уроки інформатики цікавими для учнів із середнім та високим рівнем підготовки. Ці дії дозволять підвищити успішність та зацікавленість учнів інформатикою. Щоб відповісти на запитання, як же все це викладене реалізувати, наведу наступну систему нетрадиційних уроків:

1. Під час вивчення теми «Алгоритмізація», можливе проведення уроків за допомогою презентацій (MS PowerPoint).

«+» - учням набагато цікавіше сприймати матеріал у вигляді презентації - яскраві кольори та анімація привертають увагу, ніж просто списувати з дошки.

«+» - щоб намалювати гарну та рівну блок-схему, потрібен час та художні навички вчителя, при використанні презентації уявлення блоксхеми учням на уроці практично не займає часу.

2. При вивченні теми «Апаратна реалізація комп'ютера» пропонується провести контроль знань з цієї теми в парній або груповій формі, запропонувавши контрольне завдання у вигляді кросворду.

3. При вивченні теми «Двійкова система числення» можливо провести контроль знань з цієї теми, запропонувавши учням наступне завдання: пропонується намалювати малюнок по точках, координати яких записані в двійковій системі числення – для того, щоб вийшла змістовна картинка, потрібно правильно перевести числа з десяткової системи у двійкову.

4. Створення учнями web-сайтів щодо теми «HTML».

5. Під час вивчення теми «Інформація та інформаційні процеси» пропонується якнайбільше уваги приділяти прикладам із життя.

 6. Як додаткове творче завдання пропонувалося створити відео або веб-сторінку по вивченій темі. Цей нетрадиційний урок підходить для викладання різноманітних тем в курсі «Інформатика».

7. Наступний нетрадиційний урок можна використати для викладання різних тем в курсі «Інформатика»: гра в «слова»: хтось загадує слово і вимовляє його вголос, наступний ланцюжком учень називає слова, що починається на останню літеру попереднього слова. Слова обов'язково мають бути термінами чи поняттями інформатики.

8. Урок-доповідь: учням пропонується написати на цікаві для них теми з інформатики доповіді без обмежень за обсягом та кількістю джерел. Головна умова: учень цієї теми пояснює іншим – форма роботи фронтальна.

9. Урок «питання і відповіді»: як домашнє завдання учням пропонується придумати питання, що їх цікавлять, по тій чи іншій темі з інформатики, вчитель на наступному уроці відповідає на поставлені запитання. Головний мінус таких уроків: вимога до досить високої кваліфікації вчителя.

Нетрадиційні форми проведення гри на уроках урізноманітнюють навчальну діяльність, розвивають та підтримують інтерес до процесу навчання та предмету.

Для розвитку пізнавального інтересу учнів щодо інформатики добре використовувати метод написання і захист творчих та дослідницьких робіт. Якість знань при цьому підвищується, оскільки учні працюють із різними джерелами інформації, шукаючи необхідний матеріал, виконують практичну частину, проводячи дослідницьку роботу, роблячи висновки.

Постановка проблемного питання на початку уроку або під час виконання різних видів робіт, в учнів викликають інтелектуальні труднощі, що вимагають активізації їх пошукової діяльності для вирішення поставленого завдання. Таким чином, у забезпеченні успішності навчального процесу велику роль відіграє здатність педагога підвищити в учнів мотивацію до вивчення предмета з метою розвитку пізнавального інтересу та підвищення якості навчання.

11

### <span id="page-11-0"></span>**ІІ. ВПРОВАДЖЕННЯ СУЧАСНИХ ІДЕЙ ТА ТЕХНОЛОГІЙ НА УРОКАХ ІНФОРМАТИКИ**

### **2.1. Урок-гра «Морський бій» з теми «Табличний процесор»**

<span id="page-11-1"></span>*Навчальна мета:* закріплення і контроль знань, отриманих учнями в рамках вивчення теми «Табличний процесор»; розвиток пізнавального інтересу учнів; підвищення ефективності навчання.

*Розвиваюча мета:* розвиток інтересу до самостійної розумової і творчої діяльності учнів, уміння учнів застосовувати набуті знання в нестандартних ситуаціях.

*Виховна мета:* виховання навичок роботи в групі для досягнення загальних цілей і результатів, поваги один до одного.

*Тип уроку за формою проведення*: закріплення знань, умінь і навичок.

*Обладнання:* мультимедійний проектор, екран, комп'ютер, табличний процесор MS Excel, редактор презентацій MS PowerPoint.

### **План уроку**

1. Повідомлення теми, мети уроку, мотивація навчальної діяльності. (5 хв.)

2. Повторення основних закономірностей, правил теми. (5 хв.)

3. Виконання практичних завдань на повторення й закріплення основних умінь і навичок. (30 хв.)

4. Підведення підсумків уроку. (3 хв.)

5. Домашнє завдання. (2 хв.)

### **Хід уроку**

### **І. Повідомлення теми, мети уроку, мотивація навчальної діяльності.**

*Вчитель:* Добрий день, шановні друзі та гості!

Сьогоднішній урок у нас дещо незвичайний. Це урок-гра "Морський бій", яка присвячена табличному процесору.

Кожен з вас грав у цю гру. Але сьогодні, щоб вдало виграти цей бій потрібно знати багато з даної теми. У грі беруть участь команди 7 класу. За ходом гри слідкуватиме рахункова комісія, що лічитиме зароблені командами бали та стежитиме за часом, відведеним для конкурсів.

Усі приготування зроблено, тепер можна і познайомитися. Але як же можна знайомитися, коли у наших команд немає назв?

#### **Підготовчий етап:**

1. Клас ділиться порівну на дві команди.

2. Кожна команда вибирає капітана, який буде робити хід і відповідати на питання.

3. Кожна команда придумує собі назву, яке записується в таблицю для підрахунку результатів по ходу гри і підсумковий.

4. Учитель заздалегідь готує ігрове поле і серію завдань.

Мотивація учасників вибирається на розсуд вчителя, наприклад:

- Виставлення додаткових позитивних оцінок з предметів, завдання з яких використовувалися в грі;

- Виділення найбільш активних учасників гри і додаткове їх заохочення.

- Грамоти, подяки і т.п.

## **ІІ. Повторення основних закономірностей, правил теми**

*Вчитель задає запитання.*

*Вчитель*: Які типи даних існують у табличному процесорі?

*Учень:* Типи даних, які можна розташувати у комірках електронної таблиці, такі: число, текст і формула.

*Вчитель*: Що таке діапазон клітинок в табличному процесорі?

*Учень:* Деяка сукупність клітинок називається діапазоном. У діапазоні клітинок можуть входити як суміжні, так і несуміжні клітинки.

*Вчитель*: Що таке формула в табличному процесорі?

*Учень:* Формула — це вираз, який задає порядок обчислення.

*Вчитель:* Що може містити така формула?

*Учень:* Запис формули починають знаком =. Цей запис може містити числа, тексти, посилання на клітинки, знаки дій (оператори), дужки та звертання до функцій.

*Вчитель:* У чому суть модифікацій формул під час копіювання?

*Учень:* При *копіюванні ф*ормул відбувається їх модифікація за таким правилом: номери стовпців (рядків) у посиланнях змінюються на різницю номерів кінцевого і початкового стовпців (рядків).Під час *переміщення* формули не модифікуються.

*Вчитель:* Що називається функцією?

*Учень:* Функції в табличному процесорі використовуються для виконання стандартних обчислень в електронних таблицях.

**ІІІ. Виконання практичних завдань на повторення й закріплення основних умінь і навичок**

**Суть гри:**

В основі гри покладена всім відома гра "Морський бій", тому багато атрибутів її збережені. Учасникам демонструється ігрове поле 10х10 (воно спільне для обох команд)(див. рис.1).

На ігровому полі заховані 10 кораблів (1 - 4-х палубний, 2 - 3-х палубні, 3 - 2-х палубні і 4 - 1-палубні) і питання по темі «Електронні таблиці».

Жеребкування першого ходу. Методика організації жеребкування може бути вибрана довільно на розсуд вчителя.

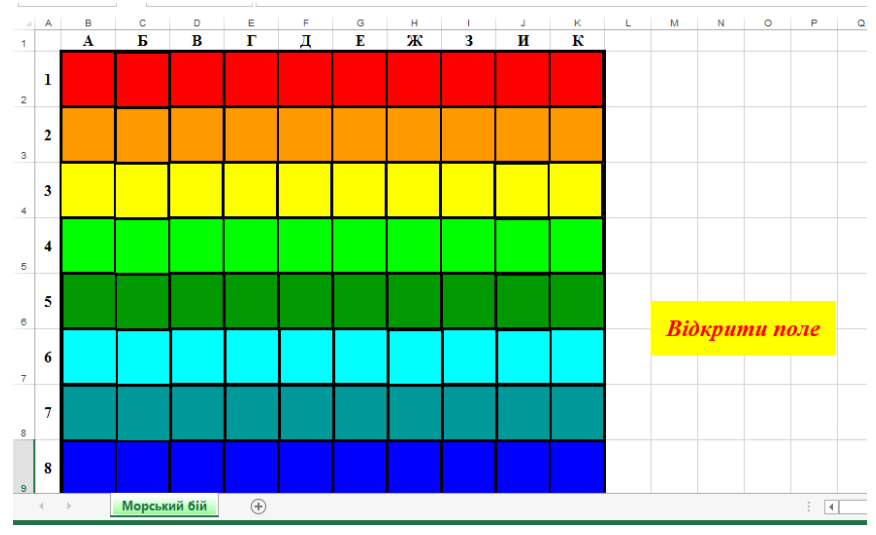

Рис. 1. Вигляд ігрового поля

Ходи команд. Команда має право спільно приймати рішення про вибір ходу.

У разі "поранення" корабля, команда отримує 2 бали і право наступного ходу.

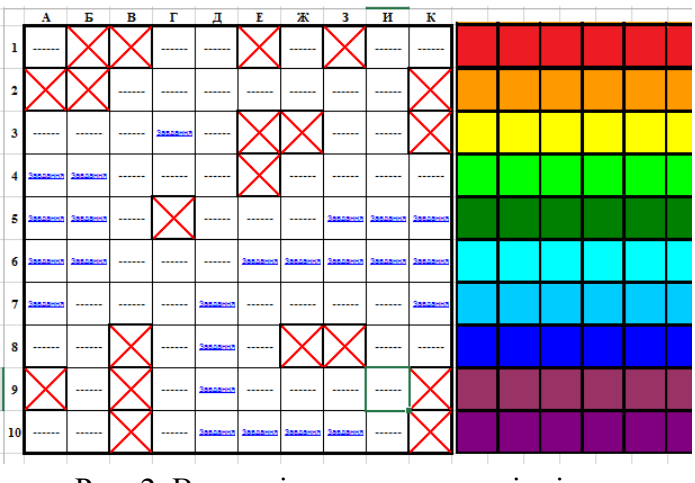

Рис. 2. Вигляд ігрового поля в кінці гри

Якщо на ігровому полі випало запитання, то команда протягом 30 секунд радиться і пропонує варіант відповіді. У випадку правильної відповіді команда отримує 1 бал і право наступного ходу, інакше право відповіді переходить до команди-суперника (15 секунд) і, відповівши правильно, вона отримує 2 бали і право наступного ходу. Якщо обидві команди не дають правильної відповіді, то з них знімається по 0,5 бала.

Гра закінчується, коли всі кораблі «потоплені». Перемагає та команда, яка набере більшу кількість балів.

### **Запитання на ігровому полі**

### **1. Клітинка А4**

Обчисліть для поданої таблиці значення за вказаною формулою  $=$ SUM(A2:F2)/AVERAGE(D3:D1:A1)

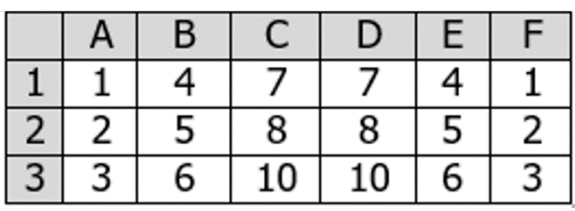

Варіанти відповідей: A-1, B-7, C-5, D-10. (Правильна відповідь C-

5)

## **2. Клітинка А5**

Знайдіть суму балів кожного і всієї групи (завдання знаходиться у файлі Сума.xls)

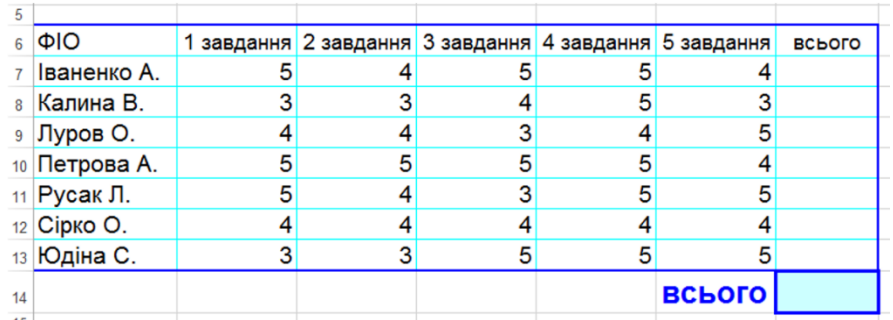

Відповідь: всього – 195.

### **3. Клітинка А6**

Визначіть неправильну формулу:

A. А2+В4;

$$
B. = A1/C453;
$$

$$
C. = C245 * M67;
$$

D.  $=$  O89-K89.

Відповідь: A.

### **4. Клітинка А7**

Якої математичної операції немає в табличному процесорі?

A. **«/»;**

- B. **«+»;**
- C. **«:»;**
- D. **«^».**

Відповідь: С.

### **5. Клітина Б4**

Знайдіть суму для кожного товару та загальну суму всього приладдя (завдання знаходиться у файлі Приладдя.xls)

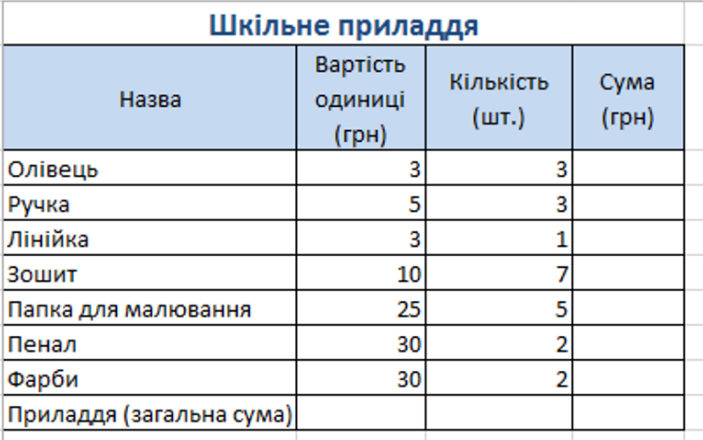

Відповідь: загальна сума – 342 грн.

### **6. Клітинка Б5**

Який вираз в табличному процесорі відповідає відповідає математичному виразу?

 $A. = 5 + 2x/x^2 - 5$ ; B.  $=5+2x/(x*x-5);$ C.  $=(5+2*x)/(x^2-5);$ D.  $=(5+2*x)/(sqrt(x)-5)$ .

$$
\frac{5+2x}{x^2-5} =
$$

Відповідь: С.

### **7. Клітинка Б6**

Який результат отримаємо в клітинках В2 та В3, якщо в них буде скопіювано вміст клітинки В1?

A. 30 і 30

- B. 50 і 70
- C. 30 і 50
- D. 50 i 30

Відповідь: В.

#### R.  $\mathsf{A}$  $\mathbf{1}$  $10$  =A1+A2  $\overline{2}$ 20 3 30 4 40

### **8. Клітинка Г3**

В якому з арифметичних виразів, представлених в зручному вигляді для опрацювання комп'ютером, допущена помилка?

A. ac +d; A. (8-d)/5; B. a\*x^2+ b\*x + c;

C.  $x * x + 7 * x - 4$ .

Відповідь: А.

**9. Клітинка Д7**

Який результат отримаємо в результаті виконання формули  $=3^{\circ}2$ 

A. 6;

- B. 3;
- C. 9;
- D. 8.

Відповідь: С.

## **10. Клітинка Д8**

Результатом обчислень в клітинці С1 буде:

- A. 5;
- B. 10;
- C. 15;
- D. 20.

Відповідь: С.

## **11. Клітинка Д9**

Знайдіть середній бал кожного і найкращого із всієї групи (завдання знаходиться у файлі Найкращий.xls)

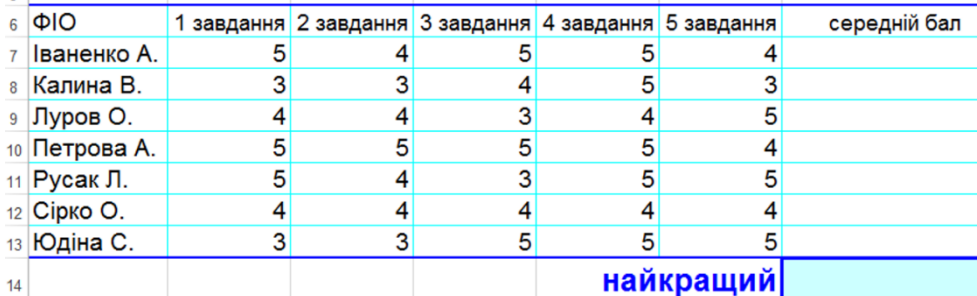

Відповідь: найкращий – 4,8.

## **12. Клітинка Д10**

Визначіть кількість виділених комірок в діапазоні В2 : D3:

- A. 4;
- B. 7;
- C. 6;

D. 9.

Відповідь: С.

## **13. Клітинка Е6**

Гра «Перший мільйон» (завантажити завдання, скориставшись ярликом Вправа\_Calc)

Інтерактивна вправа за адресою

[http://learningapps.org/display?v=p4gvghee216.](http://learningapps.org/display?v=p4gvghee216)

Перемагає та команда, яка перша отримує мільйон.

## **14. Клітинка Е10**

Виберіть діапазон виділеної області:

- A. A2 : C2;
- B. A2 : B2;
- C. A2, B2, C2;
- D.  $A2 : C3$ .

Правильна відповідь: D.

## **15. Клітинка Ж10**

Виберіть неправильно записану формулу:

 $A. = O45*B2;$ 

B. 
$$
=K15*B1;
$$

$$
C. = 12A-B4;
$$

 $D = A123+O1$ .

Відповідь: С.

## **16. Клітинка З5**

Визначіть діапазон виділеної області:

- A. 3В : 4С;
- B. В3, В4, В5;
- C. В3 ; С4;
- D.  $B3 \cdot C4$

Відповідь: D.

## **17. Клітинка З6**

В електронній таблиці виділена група комірок А1:В3. Скільки комірок входить в цей діапазон?

19

A. 6;

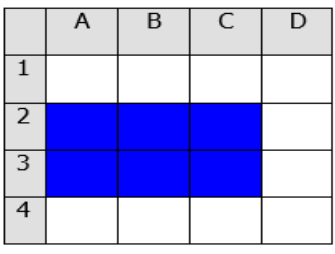

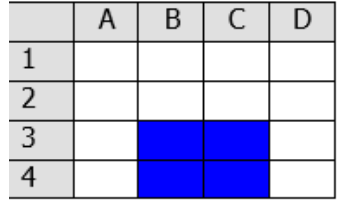

B. 5;

C. 4;

D. 3.

Відповідь: A.

## **18. Клітинка З10**

Виберіть вірний запис формули для електронної таблиці:

A. C3+4\*D4;

B. C3=C1+2\*C2;

C. A5B5+23;

 $D = A2*A3-A4$ .

Відповідь: D.

## **19. Клітинка И5**

Обчисліть для поданої таблиці значення за вказаною формулою

 $=MAX(C1:C3)-MIN(A1:F1)$ 

| A. 9;   |                | В        | ACV             | DEL |   | $F \mid$                            |
|---------|----------------|----------|-----------------|-----|---|-------------------------------------|
| $B.$ 1: |                |          | $4 \mid 7 \mid$ |     |   |                                     |
| C. 7:   | 2 <sup>1</sup> | $5 \mid$ | 8               | 8   | 5 | $\cdot$ 2 <sup><math>+</math></sup> |
| D.      |                | 6        | 10              | 10  | 6 | 3                                   |
|         |                |          |                 |     |   |                                     |

Відповідь: А.

## **20. Клітинка И6**

Який результат отримаємо в результаті виконання формули  $=$ AVERAGE $(3;8;10)$ ?

- A. 8;
- B. 7;
- C. 3;
- D. 21.

Відповідь: В.

## **21. Клітинка К5**

В електронних таблицях формула не може містити в собі:

- A. числа;
- B. імена комірок;
- C. текст;

D. знаки.

Вірна відповідь: С.

## **22. Клітинка К6**

Яке розширення мають файли Microsoft Excel?

A. \*.bmp;

 $B. * xls:$ 

- C. \*.ppt;
- D.  $*$ .doc.

Відповідь: В.

### **23. Клітинка К7**

Який отримаємо результат в клітинці С2, якщо в неї було скопійовано вміст клітинки С1?

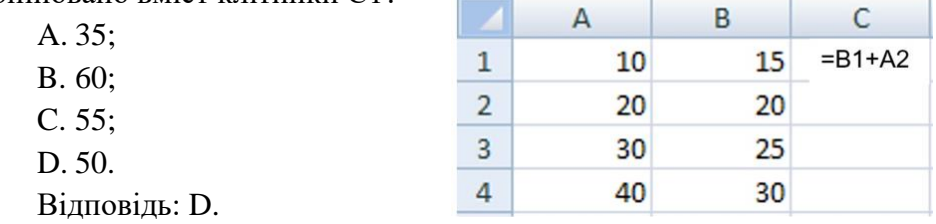

### **IV. Підведення підсумків уроку**

Підведення підсумків гри, привітання і можливе нагородження переможців.

*Вчитель:* Дякую за роботу. Сьогодні ви результативно попрацювали, впоралися з поставленим перед вами завданням, а також показали гарні навички роботи в середовищі електронного процесора. *(Виставлення оцінок)*

### **V. Домашнє завдання**

*Повторити вивчене.* Урок закінчений. До побачення.

### <span id="page-21-0"></span>**2.2. Виконання навчального проекту «Використання стилів і шаблонів документів»**

*Навчальна мета*: навчити учнів практично застосовувати вивчений матеріал; закріпити знання загальних принципів роботи з Word; сформувати вміння та навички використання і створення шаблонів в документах Word.

*Розвивальна мета*: розвивати мислення; розвивати вміння застосовувати отримані знання для використання готових та створення власних шаблонів.

*Виховна мета*: виховувати інформаційну культуру; виховувати творчий підхід до роботи, бажання експериментувати; професійно орієнтувати і готувати до подальшого самонавчання майбутньої трудової діяльності.

*Обладнання:* комп'ютери, мультимедійний проектор, демонстраційний приклад, картки з завданнями, дидактичний матеріал.

*Тип уроку за дидактичною метою:* урок розвитку і закріплення умінь та навичок.

### **План уроку**

1. Перевірка домашнього завдання, уточнення напрямів матеріалу, що вивчався.(5 хв.)

2. Узагальнення теми, мети, завдань уроку і мотивація навчальної діяльності. (10 хв.)

3. Відтворення матеріалу та його застосування в стандартних умовах. (15 хв.)

4. Перенесення одержаних знань і їх застосування в змінених умовах з метою формування умінь і навичок. (10 хв.)

5. Підведення підсумків і постановка домашнього завдання. (5 хв.)

### **Хід уроку**

**1. Перевірка домашнього завдання, уточнення напрямів матеріалу, що вивчався.**

*Учитель***:** Добрий день! Давайте повторимо основні питання теми минулого уроку.

*Вчитель проводить фронтальне опитування.*

 $22$ 

*Учитель***:** Що таке шаблон?

*Учень:* Шаблон – це відформатований певним чином документзаготовка, який зберігається в окремому файлі та використовується як основа для створення нових документів певного типу.

*Учитель***:** Для документів якого типу існують готові шаблони у текстовому редакторі Word?

*Учень:* Існують шаблони для створення листа, звіту, резюме, вітальної листівки, візитки тощо.

*Учитель***:** Які поля можуть міститися на шаблоні документа?

*Учень:* Поля для введення тексту, написи, рисунки, колонтитули, логотипи.

*Учитель***:**З якою метою застосовуються шаблони?

*Учень:* Використання шаблонів значно полегшує роботу користувача, оскільки будучи один раз підготовленими і збереженими на зовнішніх носіях, вони є основою для швидкого створення аналогічних за формою, але різних за вмістом документів без затрат часу на їхнє форматування.

*Учитель***:** Яка основна відмінність між документом і шаблоном?

*Учень:* Основна відмінність між документом і шаблоном полягає в їхньому призначенні: шаблон – це заготовка документа з готовими елементами тексту та оформлення, яка призначена для подальшого заповнення даними, а документ – це вже підготовлений текст, можливо на основі якогось шаблону.

*Учитель***:** У яких файлах і папках зберігаються шаблони?

*Учень:* Шаблони зберігаються у файлах з розширенням імені **dot**. Зазвичай вони зберігаються у папці **Programs Files\Microsoft Office\Templates**.

*Учитель***:** Які є групи шаблонів в Microsoft Word?

*Учень:* У текстовому процесорі Word усі шаблони розподілені на три групи:

- інстальовані *–* шаблони документів певних типів (листів, факсів, звітів та ін.), які інстальовані на комп'ютері у складі пакета Microsoft Office;

**-** Microsoft Office Online – шаблони документів різноманітних типів (вітальних листівок, візиток, бюлетенів, сертифікатів, грамот, запрошень, заяв, календарів та ін.), які розташовані на веб-сайті Microsoft Office Online;

- шаблони користувача – шаблони, які створені користувачем.

*Учитель***:** Шаблони якої групи ви використовували при створенні звіту та резюме?

*Учень:* При створенні звіту ми використовували шаблони вишуканий, стандартний, сучасний звіт, а при створенні резюме звичайне, стандартне, сучасне резюме.

**2. Узагальнення теми, мети, завдань уроку і мотивація навчальної діяльності.**

*Учитель***:** Ви вже знаєте, що таке шаблон, навчилися створювати документи з використанням вже існуючих шаблонів. Але бувають випадки, коли ні один із існуючих шаблонів нам не підходить або не подобається. Як виходити з цієї ситуації?

*Учень:* Можна створити новий шаблон, шаблон власний, шаблон користувача.

*Учитель***:** Так, у текстовому редакторі Word є можливість створити новий шаблон на основі вже існуючого документу або шаблону. Які документи ви найчастіше створюєте в своєму повсякденному житті?

*Учень:* Реферати, доповіді, виступи.

*Учитель***:** На цьому уроці ми будемо створювати шаблон титульної сторінки реферату так, як найчастіше ви оформляєте ці ділові документи, та використаємо його для оформлення вашого реферату. Подивіться на екран (*вчитель демонструє неформатований текст).*  Це текст. Чи форматований він? (див.рис.1)

*Учень:* Ні.

*Учитель***:** Ви бачите невідформатований текст, який повинен знаходитись на титульній сторінці реферату. Які дії необхідно виконати, щоб він став оформленою титульною сторінкою реферату?

Луцький ліцей №2 Назва реферату Роботу виконав(ла): Прізвище, ім'я, по батькові, учень(учениця) \_ класу Вчитель: Прізвище ім'я по батькові вчителя Луцьк-2022

Рис.1. Неформатований текст

*Учень:* До нього потрібно застосувати певні стилі форматування, які передбачаються правилами оформлення реферату.

*Вчитель демонструє титульну сторінку реферату*.

*Учитель***:** Цей документ відформатований?

*Учень:* Так.

*Учитель***:** Тут зображений вже відформатований текст, який повинен знаходитись на титульній сторінці реферату. (див. рис.2)

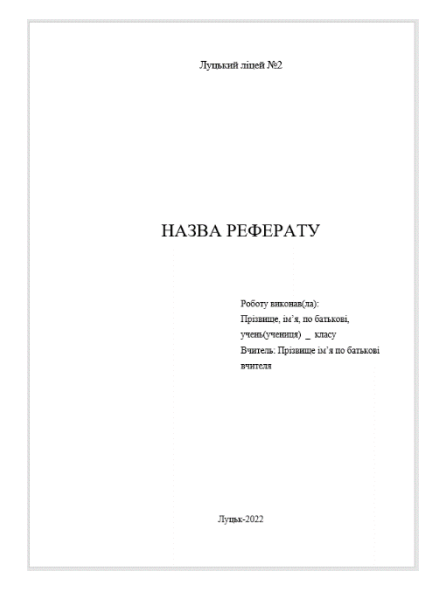

Рис.2. Вигляд шаблону титульної сторінки

*Учитель***:** Це звичайний текстовий документ. Для того, щоб він став шаблоном користувача, його потрібно зберегти як шаблон.

*Вчитель демонструє на екрані свої дії.* 

*Учитель***:** Вибираємо команду *Зберегти як*. Вводимо в поле *Ім'я файлу* **Referat**. В списку *Тип файлу* вибираємо елемент *Шаблон документа*. Вибираємо папку *Шаблони* для збереження файлу та клацаємо на кнопці *Зберегти*. Закриваємо шаблон документу. Даний шаблон збережеться в папку *Шаблони*. Після цього ми можемо використовувати створений шаблон для оформлення уже будь-якого реферату.

*Учні записують в конспекти порядок створення шаблона користувача.*

*Учитель***:** Запишемо в конспекти **порядок створення шаблона користувача**:

**1. Створюємо текстовий документ.**

**2. Форматуємо текст за певними правилами.**

**3. Вибираємо команду** *Зберегти як***.** 

**4. Вводимо в поле** *Ім'я файлу* **Назву шаблона.** 

**5. В списку** *Тип файлу* **вибираємо елемент** *Шаблон документа***. Вибираємо папку** *Шаблони* **для збереження файлу та клацаємо на кнопці** *Зберегти***.** 

**6. Закриваємо шаблон документу.**

*Учитель***:** Створимо реферат на основі вже створеного шаблону так само, як ми це робили на попередніх уроках.

*Вчитель демонструє на екрані свої дії.*

*Учитель***:** Вибираємо команду *Створити*. В діалоговому вікні *Шаблони* вибираємо вкладку *На моєму комп'ютері*. Серед загальних шаблонів вибираємо створений шаблон *Referat.dot*. Після зроблених змін у назві реферату, даних автора та керівника ми отримаємо титульну сторінку. (див. мал. 3)

**3. Відтворення матеріалу та його застосування в стандартних умовах.**

*Учитель***:** А тепер я пропоную виконати практичну роботу «Створення шаблона реферату»(див. додаток 1).

*Вчитель роздає картки з завданнями та проводить інструктаж по техніці безпеки.*

26

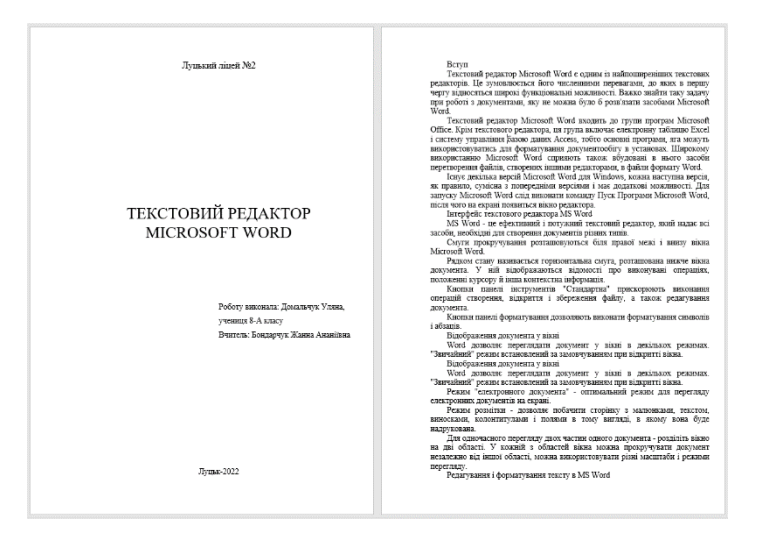

Рис.3. Вигляд титульної сторінки реферату

**4. Перенесення одержаних знань і їх застосування в змінених умовах з метою формування умінь і навичок.**

*Учитель***:** На основі вже створеного шаблона оформіть реферат про текстовий редактор, текст якого знаходиться у файлі *Zrazok.doc*.(див. додаток 2)

*Вчитель роздає картки з завданнями.*

**5. Підведення підсумків і постановка домашнього завдання.**

*Учитель***:** Ми сьогодні навчились створювати новий шаблон, який необхідний користувачеві, та застосовувати його при оформленні ділового документу.

*Учитель***:** Як розрізнити текстовий документ від шаблона?

**У:** Необхідно звернути увагу на розширення в імені: в текстовому документі розширення – *doc*, а в шаблоні – *dot.*

*Учитель***:** Де знаходиться шаблон створений користувачем?

**У:** Він знаходиться у вкладці *Загальні шаблони.*

*Домашнє завдання***.** Повторити вивчені теми з розділу «Текстовий редактор» та підготуватись до контрольної роботи.

### **Завдання 1. Створення шаблону реферату**

1. Запустіть текстовий редактор Word і підготуйте документ до введення тексту:

> Луцький ліцей №2 Назва реферату Роботу виконав(ла): Прізвище, ім'я, по батькові, учень(учениця) \_ класу Вчитель: Прізвище ім'я по батькові вчителя Луцьк-2022

2. Задайте параметри сторінки: розмір А4, поля верхнє та нижнє по 2 см, праве 1 см, ліве 3 см, орієнтація книжна.

3. 1 абзац Назва навчального закладу – вирівнювання по центру, шрифт 16 пт, відступ після абзаца 230 пт.

4. 2 абзац Назва – вирівнювання по центру, розмір шрифта 28 пт, усі великі букви, напівжирний, відступ після абзацу 24 пт.

5. 3 абзац Роботу виконав(ла): ПІБ, учень(учениця) клас абзацний відступ 8,5 см, відступ перед абзацем 80 пт, вирівнювання по лівому краю, розмір шрифта 14 пт.

6. 4 абзац Керівник: - абзацний відступ 8,5 см, вирівнювання по лівому краю, розмір шрифта 14 пт.

7. 5 абзац Луцьк-2013 - відступ перед абзацем 200 пт, вирівнювання по центру, розмір шрифта 14 пт.

### **Уважно дивись рис.4**

Виберіть команду *Зберегти як*. Введіть в поле *Ім'я файлу* **Referat**. В списку *Тип файлу* виберіть елемент *Шаблон документа*. Виберіть папку *Шаблони* для збереження файлу та клацніть на кнопці *Зберегти*. Закрийте шаблон документу. Даний шаблон збережеться в папку *Шаблони*. **Обов'язково!** 

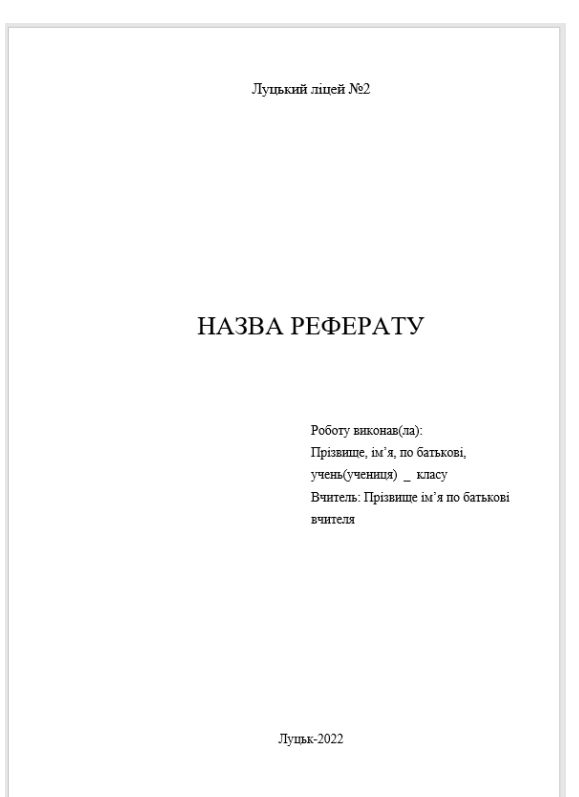

Рис.4

### **Завдання 2. Створення документу на основі шаблона**

1. Створіть документ на основі шаблона, який назвемо *Referat\_Прізвище*. Збережіть документ як документ Word. (Підказка: створіть новий документ, використовуючи створений вами шаблон).

2. Вставте в документ текст, що знаходиться у файлі *Zrazok.doc*.

3. Використовуючи перевірку правопису, виправте помилки в тексті. Відформатуйте текст по зразку, вставте номер сторінки – знизу по середині, крім першої сторінки.

4. Заповніть титульну сторінку, ввівши тему реферату свої дані та дані керівника. (див.рис.5)

5. Збережіть створений документ.

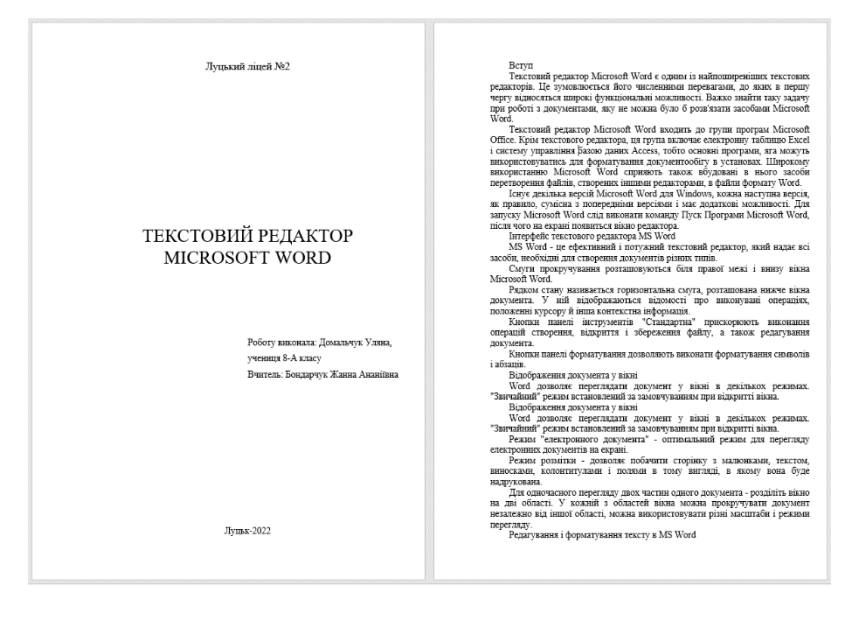

Рис.5

## <span id="page-30-0"></span>**2.3. Урок-змагання «Виконання обчислень у табличному процесорі»**

### **Мета уроку:**

*навчальна:* формувати в учнів вміння працювати з електронними книгами, навчити самостійно і творчо застосовувати знання, навички та вміння в життєвих умовах;

*розвивальна:* розвивати логічне мислення, тренувати пам'ять та увагу, сприяти розвитку пізнавального інтересу; створювати ситуації зацікавленості та позитивні емоції по відношенню до навчальної діяльності, сприяти підготовці учнів до життя, посиленню зв'язку теорії з практикою;

*виховна:* виховувати старанність та відповідальність; формувати і підтримувати прагнення учнів до відкриття нового; підвищувати інформаційну культуру учнів; виховувати вміння проводити об'єктивну самооцінку; виховувати творчий та естетичний підхід до роботи, бажання експериментувати

Тип уроку: урок застосування знань, умінь і навичок.

Обладнання та наочність. Дошка, комп'ютери, підручники, роздавальний матеріал.

Програмне забезпечення. Браузер, табличний процесор, onlineсервіс мультимедійних вправ LearningApps, тестувальник Quizizz, віртуальна дошка Lino, веб-сервіс для створення пазлів jigsawplanet.

Хід уроку

## **І. Організаційний момент (1 хв.)**

Привітання з учнями та гостями, перевірка присутніх перевірка готовності учнів до уроку

## **ІІ. Мотиваційна частина уроку. Постановка проблеми (4 хв.)**

Вчитель: Сьогодні у нас з вами незвичний урок-змагання. Протягом уроку ми зробимо багато цікавих зупинок, де і перевіримо ваші знання. До яких островів ми будемо причалювати можна побачити на карті, яка розміщена на віртуальній дошці.

Робота з віртуальною дошкою

[http://linoit.com/users/janna968/canvases/%D0%92%D0%B8%D0%](http://linoit.com/users/janna968/canvases/%D0%92%D0%B8%D0%BA%D0%BE%D0%BD%D0%B0%D0%BD%D0%BD%D1%8F%20%D0%BE%D0%B1%D1%87%D0%B8%D1%81%D0%BB%D0%B5%D0%BD%D1%8C) [BA%D0%BE%D0%BD%D0%B0%D0%BD%D0%BD%D1%8F%20%D0](http://linoit.com/users/janna968/canvases/%D0%92%D0%B8%D0%BA%D0%BE%D0%BD%D0%B0%D0%BD%D0%BD%D1%8F%20%D0%BE%D0%B1%D1%87%D0%B8%D1%81%D0%BB%D0%B5%D0%BD%D1%8C)

## [%BE%D0%B1%D1%87%D0%B8%D1%81%D0%BB%D0%B5%D0%B](http://linoit.com/users/janna968/canvases/%D0%92%D0%B8%D0%BA%D0%BE%D0%BD%D0%B0%D0%BD%D0%BD%D1%8F%20%D0%BE%D0%B1%D1%87%D0%B8%D1%81%D0%BB%D0%B5%D0%BD%D1%8C) [D%D1%8C](http://linoit.com/users/janna968/canvases/%D0%92%D0%B8%D0%BA%D0%BE%D0%BD%D0%B0%D0%BD%D0%BD%D1%8F%20%D0%BE%D0%B1%D1%87%D0%B8%D1%81%D0%BB%D0%B5%D0%BD%D1%8C) (рис.1)

Об'єднаймось у дві команди та виберіть у кожній команді капітана та придумайте назву вашої команди.

### **Пояснення умов змагання**

За кожну правильну відповідь, правильно зроблене практичне завдання ви наближатиметеся на 1 крок ближче до перемоги. А нагородою вам за це стане, добра оцінка. Щоб було краще видно ваші результати, на табло, яке знаходиться на дошці за кожну правильну відповідь, правильно зроблене завдання ви будете отримувати золоті монети, а неправильну відповідь чорну мітку. Кожна золота монета – це один бал, а чорна мітка – з суми балів віднімається один бал.

Перш ніж почати урок давайте дізнаємось його тему. Для цього давайте пригадаємо, що ми вже знаємо про електронні таблиці. За допомогою онлайн-сервісу LearningAps пригадаймо основні поняття та правила

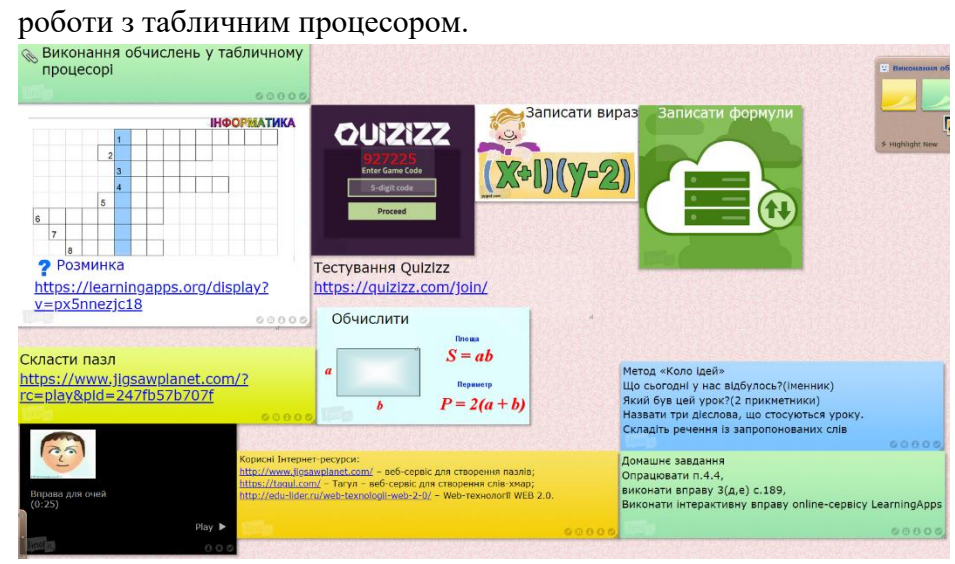

Рис. 1. Вигляд віртуальної дошки

## **І тур «Завдання – розминка» (кросворд)** (див.рис.2)

Кожна команда по черзі дає відповіді на запитання кросворду.

<https://learningapps.org/display?v=px5nnezjc18>

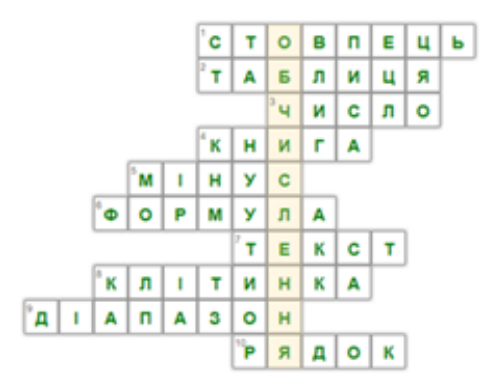

Рис. 2. Кросворд

1. Таблиця представляється у вигляді прямокутника з рядками та ...

2. Документ, що створюється в табличному процесорі називається?

- 3. У клітинках електронної таблиці може зберігатися …
- 4. Файл, створений в табличному називається …
- 5. Один з математичних знаків …

6. Вираз, що може містити числові дані, адреси клітинок, функції та знаки арифметичних операцій

- 7. У клітинках електронної таблиці може зберігатися …
- 8. Електронна таблиця складається з … у вигляді сітки

9. Деяка сукупність клітинок називається …

10. Таблиця представляється у вигляді прямокутника з стовпцями і ...

### **ІІ тур «Іспит»**

Тестування учнів за допомогою Опитувальника Quizizz. <https://quizizz/join>

Кожна команда відповідає на запитання тесту.

Тест «Редагування та форматування в табличному процесорі»

1. Виберіть адресу виділеного діапазону:

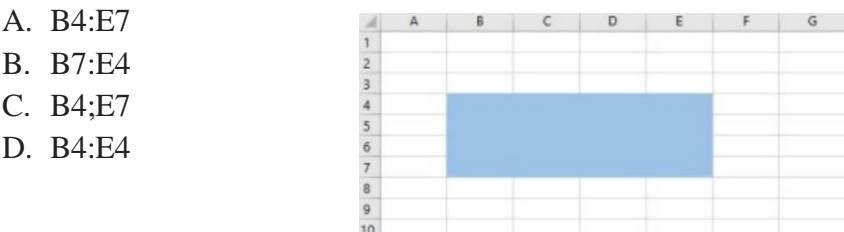

- 2. Вкажіть на заголовки рядків у вікні середовища табличного процесора:
	- A. 1
	- B. 2
	- C. 3
	- D. 4

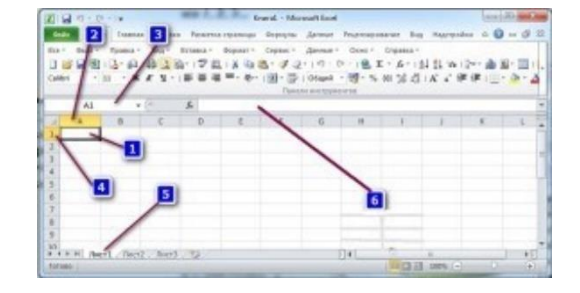

- 3. Вкажіть на заголовки стовпців у вікні середовища табличного процесора
	- A. 1
	- B. 2
	- C. 3
	- D. 4
- 4. Вкажіть на рядок формул у вікні середовища табличного процесора
	- A. 3
	- B. 4
	- C. 5
	- D. 6
- 5. Виберіть правильно записані адреси клітинок
	- A. Б7
	- B. АВ4
	- C. C3D5
	- D. 67S
- 6. Вкажи на поле імені у вікні середовища табличного процесора
	- A. 3
	- B. 4
	- C. 5
	- D. 6

### **ІV. Актуалізація опорних знань і діяльності учнів**

У клітинки ЕТ можна вводити не лише конкретні значення (числові та текстові дані), а й формули. За допомогою формул виконують обчислення з використанням значень, що розміщуються в інших клітинках таблиці.

Формула — це вираз, що може містити числові дані, адреси клітинок, функції та знаки арифметичних операцій.

Запис формули в середовищі табличного процесора завжди починається зі знака дорівнює (=) для того, щоб можна було відрізняти формули від даних.

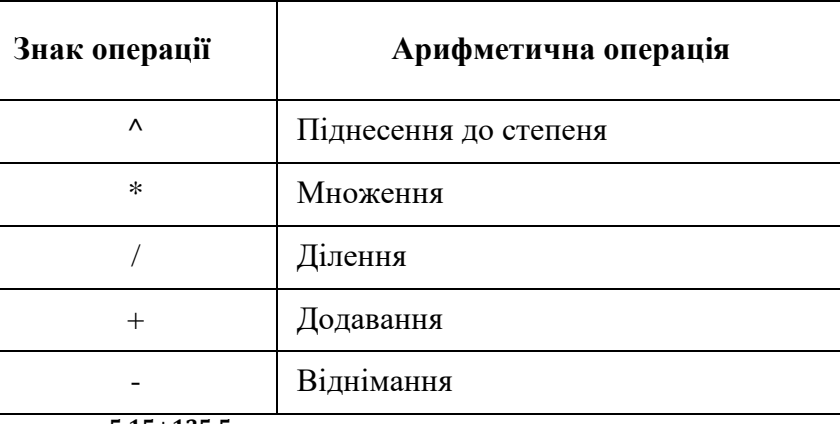

5∙15+135:5  $\frac{+133.5}{2^5}$  + 1024:16 = =(5\*15+135/5)/(2^5)+1024/16

### **ІІІ тур «Практикум»**

Одна команда виконує завдання а, б, в, а інша – г, д, е.

### **Завдання 1. Запишіть за правилами табличного процесора даний вираз:**

- А) 72-(15·(-5)+23):7; (відповідь: =72-(15\*(-5)+23)/7 = 79,42857143)
- Б) -55+12<sup>3</sup>+(-4)<sup>5</sup>:22; (відповідь: =-55+12^3+(-4)^5/22 = 1626,454545)
- B) 23,5+ $(-6,2)^3+45\cdot(-3)$ ;(відповідь: =23,5+ $(-6,2)^3+45^*(-3)$  = -349,828)

Г) 34+(7,2)<sup>2</sup>-44·2,2;(відповідь: =34+7,2^2-44\*2,2 = -10,96) Д)  $(-4,17)^3 \cdot (-12,1)+5,76$ ; (відповідь: = $(-4,17)^3 \cdot (-12,1)+5,76 =$ 883,1517273) E) -12,33-4,24<sup>3</sup> · (-32,55)+1,1;(відповідь: =-12,33-4,24^3\*-32,55+1,1= 2469,894531).

### **Завдання 2. Запишіть математичний вираз використовуючи дужки:**

A) 
$$
\frac{30-10}{4-2}
$$
; (biqinobi, i=(30-10)/(4-2) = 10)  
\nB)  $\frac{15+2*15}{6+3}$ ; (biqinobi, i=(15+2\*15)/(6+3) = 5)  
\nB)  $\frac{34-2^2}{9-6}$ ; (biqinobi, i=(34-2^2)/(9-6) = 10)  
\nC)  $\frac{26+20}{5+6*3}$ ; (biqinobi, i=(26+20)/(5+6\*3) = 2)  
\nA)  $\frac{-25+5}{2+2^2}$ ; (biqinobi, i=(-25+5)/(2+2^3) = -2)  
\nE)  $\frac{36}{3+2*3} + \frac{30-22}{4-2}$ ; (biqinobi, i)=(36/(3+2\*3)+(30-22)/(4-2)= 8)

### **IV тур «Знайди відповідь»**

Представник з кожної команди вибирає по два варіанти.

**Завдання 3. Обчислити значення виразів, поданих у вигляді ланцюжків. Формули вводити в порожні клітинки, виділені кольором.**

Варіант 1.

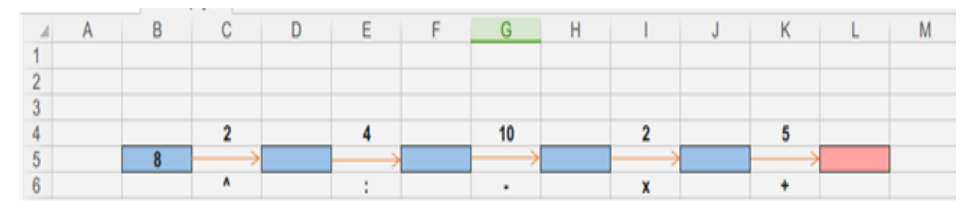

Відповідь: 17

Варіант 2.
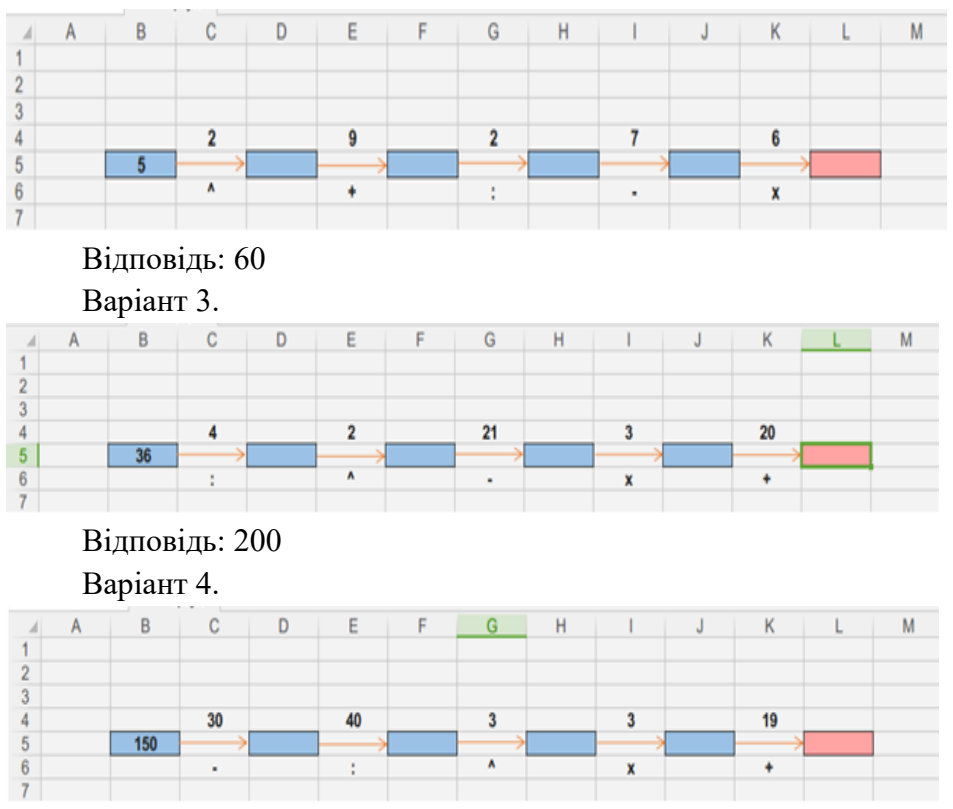

Відповідь: 100

## **V тур «Склади пазл»**

Представники команд складають пазли. Хто швидше виконає завдання, той отримує бал.

Давайте дізнаємось яке завдання нам необхідно виконати: Скласти пазл в online-сервісі JigsawPlanet (рис.3) <https://www.jigsawplanet.com/?rc=play&pid=247fb57b707f>

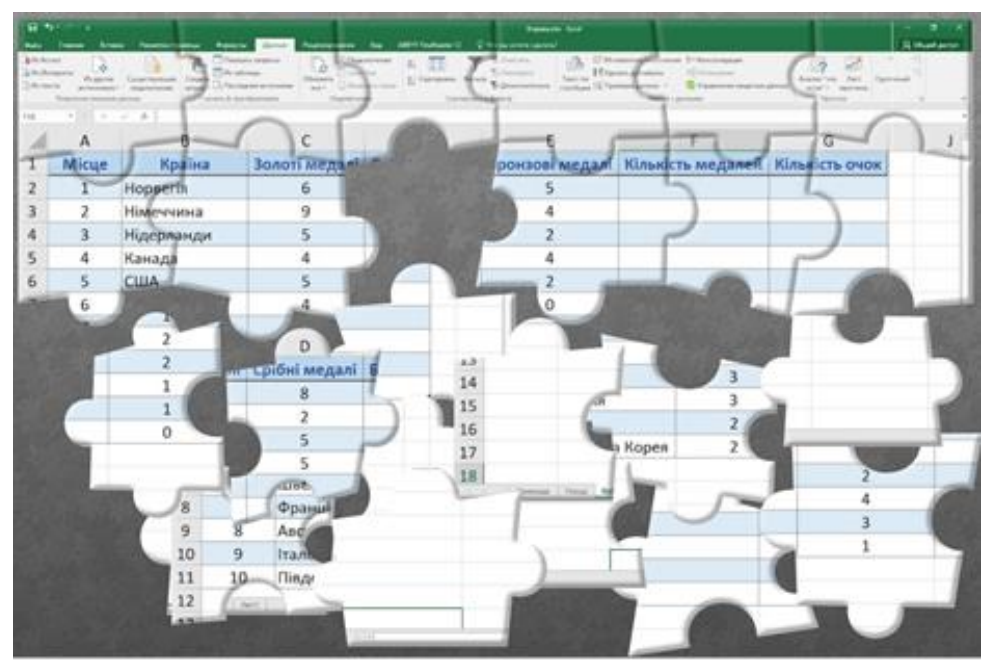

Рис.3. Вигляд сервісу пазлів JigsawPlanet

# **Фізкульхвилинка «Цифри» (3 хв.)**

Хід вправи: стоячи, за інструкціями вчителя виконуємо вправу: «Зараз ми будемо писати цифри у незвичний спосіб.

Цифру 1 «пишемо» носом (кажемо і виконуємо),

- цифру 2 підборіддям,
- цифру 3 правим плечем,
- цифру 4 лівим плечем,
- цифру 5 «пишемо» правим ліктем,
- цифру 6 лівим ліктем,
- цифру 7 правим коліном,
- цифру 8 лівим коліном,
- цифру 9 правою ногою,
- а десяточку «хвостиком».

Повторення правил безпечної поведінки за комп'ютером. **VI тур «Результати Зимової Олімпіади»**

Доповніть таблицю, в якій подано кількість отриманих медалей країнами учасниками олімпіади в Кореї. Обчисліть сумарну кількість медалей та кількість набраних очок, якщо за золоту медаль отримують 4 очка, срібну - 2 та бронзову - 1 очко.

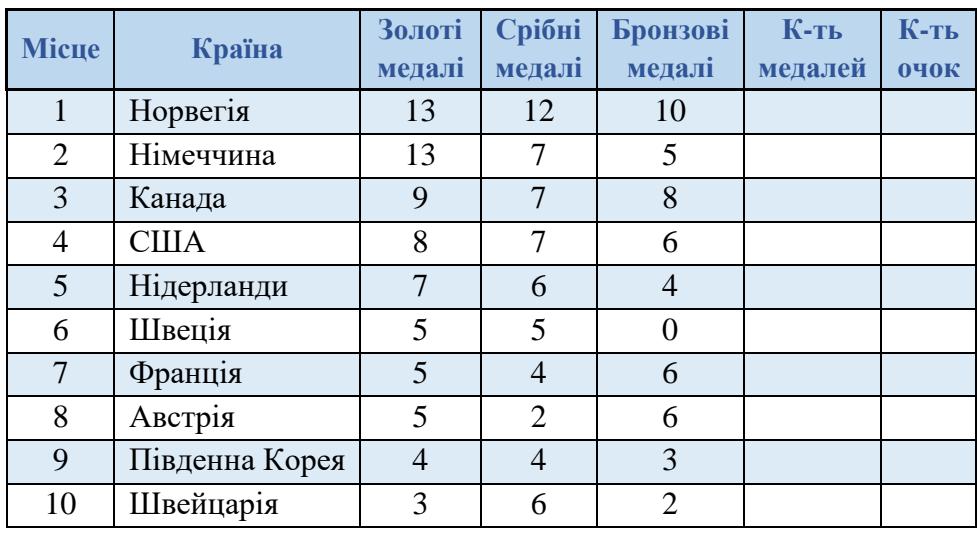

Підбиваємо результати змагання, виставляємо оцінки (оцінювання учнів по групах-командах).

Вчитель: Ми дізналися багато нового на уроці та, звичайно ж, вдосконалили свої знання. І переможцем в цьому змаганні стала команда …

## **Домашнє завдання:**

⎯ опрацювати п.4.4,

— виконати вправу  $3(a, e), c.189$ ,

— виконати інтерактивну вправу online-сервісу LearningApps параграф 4.4.,

## **Корисні Інтернет-ресурси:**

<http://www.jigsawplanet.com/> – веб-сервіс для створення пазлів; <https://tagul.com/> - Тагул - веб-сервіс для створення слів-хмар; <http://edu-lider.ru/web-texnologii-web-2-0/> – Web-технології WEB

2.0.

## **Підсумки уроку. Метод «Коло ідей»**

Для підсумку нашої з вами роботи давайте використаємо наступне:

- Діти, назвіть, будь-ласка, один іменник. Наприклад, «Що сьогодні у нас відбулось?» *(Урок*)

До цього іменника назвіть два прикметники. Наприклад, «Який був цей урок?» (*Цікавий, повчальний*)

Назвати три дієслова, що стосуються уроку. (*Навчилися, зробили, допомогли*)

А тепер, будь ласка, складіть речення із запропонованих слів.

Сьогодні в нас відбувся ……….., …….. урок, на якому ми навчилися ….., зробили ……., допомогли товаришам.

Я сподіваюсь, що ці знання і навички вам знадобляться у майбутньому. Я дякую вам за наш урок і ще раз бажаю успіху. До побачення!

# **2.4. Урок-подорож «Створення програм з кнопками та написами та виконання лінійних алгоритмів опрацювання величин в навчальному середовищі програмування»**

## **Мета уроку:**

*освітня:* сформувати практичні навички розробки та комп'ютерної реалізації лінійного алгоритму для розв'язування поставленої задачі, створення і використання текстових полів і написів для організації введення/виведення даних;

*розвиваюча:* розвивати пізнавальний інтерес, використовуючи, ігрові ситуації; розвивати спостережливість, увагу, пам'ять, мислення; розвивати вміння учнів застосовувати набуті знання під час виконання практичної роботи;

*виховна:* виховувати культуру поведінки, мови, свідомої дисципліни, почуття колективізму, сприяти естетичному вихованню.

*Обладнання:* комп'ютери, файли-заготовки, презентація, інструктивні картки; хмарні сервіси: learningapps.org, Plickers.

Тип уроку: урок формування вмінь і навичок

## Хід уроку

# **І. Організаційний етап уроку (2 хв.)**

(привітання, перевірка присутніх, готовності учнів до уроку) Пролунав шкільний дзвінок,

Він покликав на урок!

Одне одному всміхнемось

І мерщій до роботи беремось!

## **ІІ. Повідомлення теми і мети уроку (3 хв.)**

Учитель. На цьому уроці ми маємо повторити, глибоко осмислити навчальний матеріал з теми «Основи подійно- та об'єктноорієнтованого програмування», узагальнити його і систематизувати. А також встановити рівень засвоєння вами знань і вмінь з даної теми.

Для цього ми вирушимо в подорож чудовою країною. Для того, щоб дізнатися назву країни нам необхідно розгадати ребус.

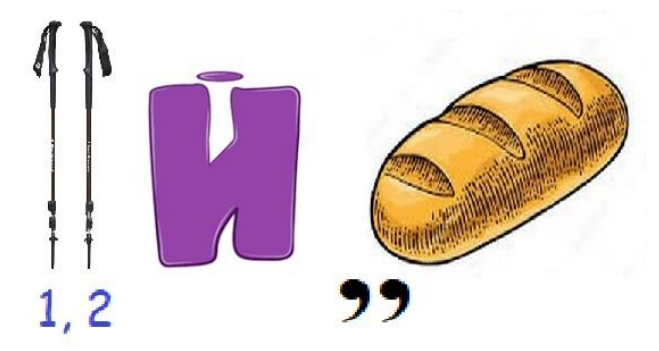

Правильно, ми вирушаємо до країни, яка має назву ПАЙТОН. І щоб ця подорож була цікавою, вам потрібно згадати все те, що ми з вами вивчали на попередніх уроках. І найголовніше, бути активними, старанними, кмітливими, уважними.

## **ІIІ. Актуалізація опорних знань учнів (10 хв.)**

Учитель пропонує учням об'єднатись у дві команди та вибрати капітана.

Відправляючись у подорож, люди збирають багаж. Давайте і ми зберемо багаж-знань. Давайте утворимо **сенкани** до слова Пайтон.

Перший рядок має містити слово, яке позначає тему (звичайно, це іменник)

Другий рядок – це опис теми, який складається з двох слів (два прикметника)

Третій рядок називає дію, пов'язану з темою, і складається з трьох слів (звичайно це дієслова).

Четвертий рядок є фразою, яка складається з чотирьох слів і висловлює ставлення до теми, почуття з приводу обговорюваного.

Останній рядок складається з одного слова — синоніма до першого слова, в ньому висловлюється сутність теми, ніби робиться підсумок.

> *Пайтон Візуальний, простий Зацікавлює, навчає, програмує Вивчається учнями та вчителями Проект*

Кожна команда отримає по 1 балу.

- І ось перша наша **зупинка «Літературна».**

Твір-опис зовнішності людини за картиною до оповідання О. Донченка "Лісничиха"

*Русяве волосся заплетене в смішні косички із фіолетовими стрічками.*

*На смаглявому кругленькому обличчі дівчинки сяють блакитні оченята. Вони випромінюють захоплення і щасливо дивляться на світ. Кирпатий носик, вкритий ластовинням, нагадує минуле літо. А повненькі невеликі губки посміхаються.*

- Давайте проведемо асоціації між твором та формою в Пайтоні.

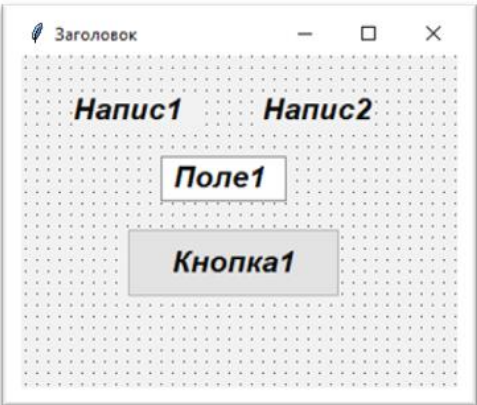

Опис обличчя (форма, заголовок, два написи, поле, кнопка)

## **Зупинка «English»**

А тепер команда знавців англійської мови аналогічно до попередньої команди розмістить компоненти для нашого проекту, використовуючи підготовлені написи.

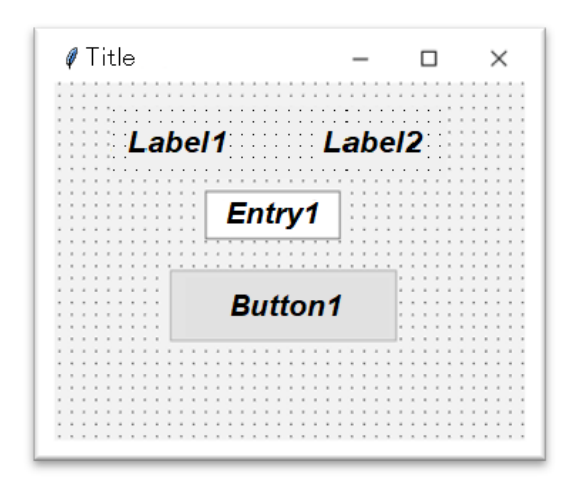

# **Зупинка «Дизайнерська»**

Завдання для груп (4 варіанти) – заповніть пропуски.

Кожна група отримає по 2 бали.

Записати команди для процедури відкриття форми (відступ зліва, відступ зверху, задати заголовок, задати колір форми, задати ширину та висоту форми). (Додаток 1)

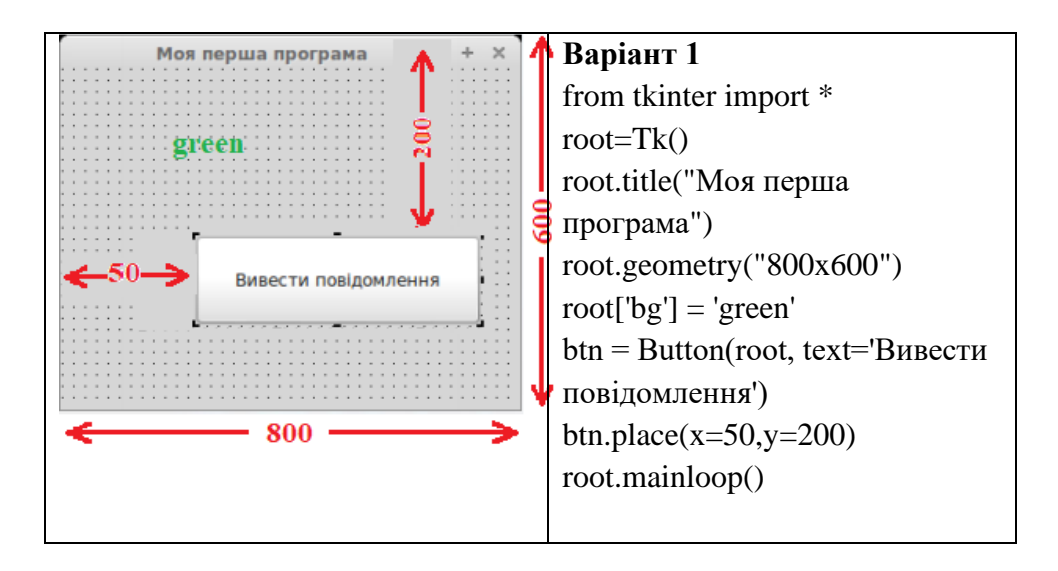

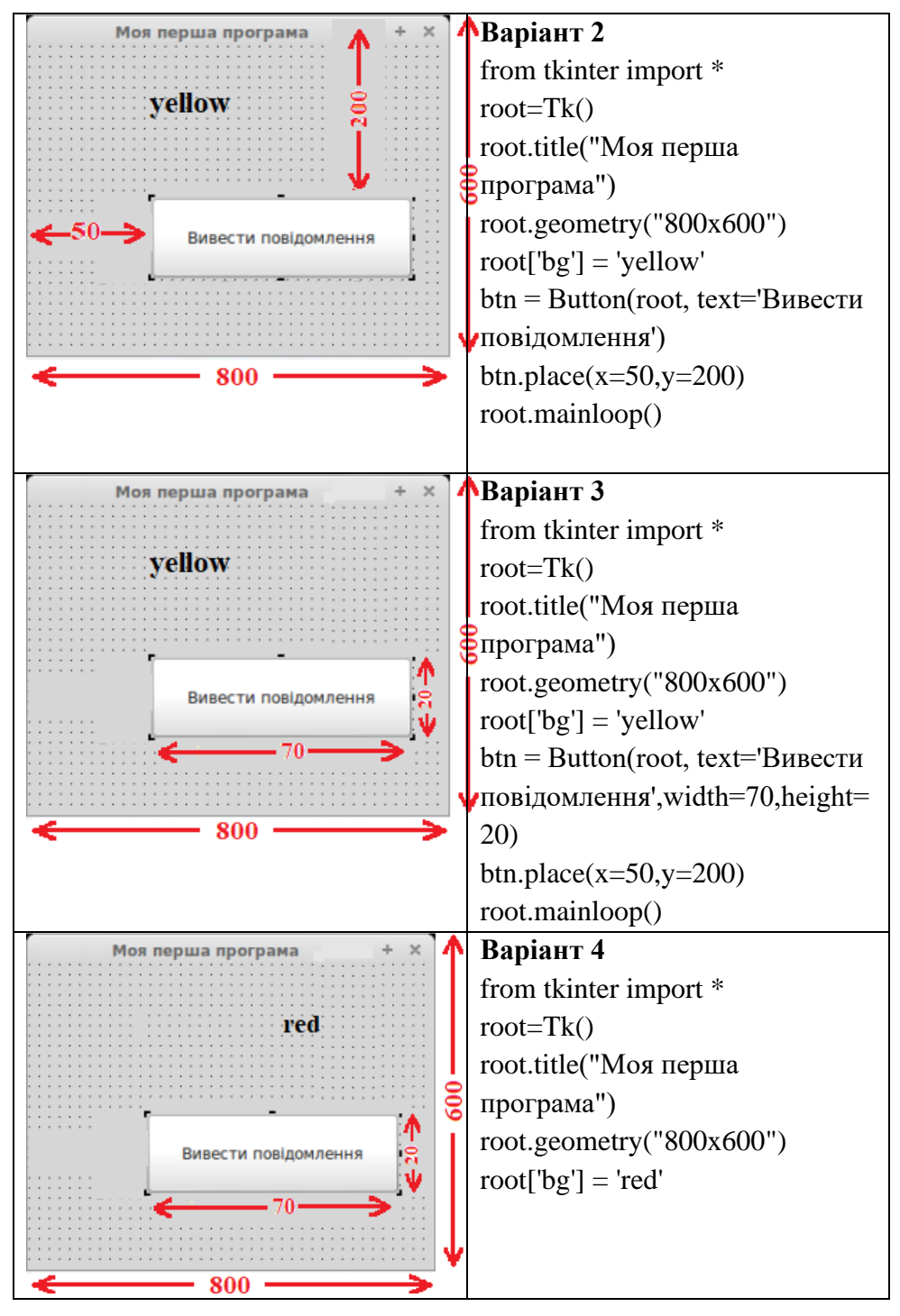

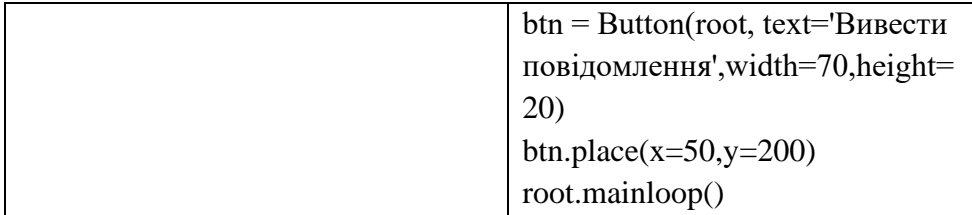

# **IV. Тестування учнів за допомогою сервісу Plickers з теми «Основи подійно- та об'єктно-орієнтованого програмування» (10 хв.)**

# **Зупинка «Криптологічна»**

Криптологія (від дав.-гр. κρυπτός — прихований, скритний і λόγος — слово) — розділ науки, що вивчає методи шифрування і дешифрування інформації.

Відповіді на запитання (Елементи модуля Tkinter в Python) Plickers

Кожен учень отримає до 3 балів

1. Інструкція для створення головного вікна має таку структуру:

- A. root =  $Tk\{\}$
- B. root =  $Tk()$
- C. root Tk
- D. root =  $Tk[1]$

2.За допомогою методу place віджети розміщуються:

- A. у центрі вікна
- B. із вказаними координатами
- C. у лівому верхньому куті головного вікна
- D. за значенням параметрів padx і pady

3.За допомогою інструкції root.mainloop():

- A. головне вікно закривається
- B. на головне вікно виводиться результат
- C. головне вікно відображається на екрані
- D. на головному вікні відображується об'єкт

4.Дано фрагмент програми. Яка відстань від лівого краю даного вікна?

root =  $Tk()$ 

root.title('parent') root.geometry('200x150+300+100')

- A. 200
- B. 150
- C. 300
- D. 100

5.Для підключення будь яких модулів використовується інструкція..

- A. import
- B. tkinter
- C. from
- D. insert
- E. bind

6.Наведений приклад події в мові програмування Python: **Window.bind('<Button-3>', result)**

Яка запрацює подія та як називається функція?

- A. клік правою клавішею миші по вікну та функція result
- B. клік лівою клавішею миші по вікну та функція result
- C. клік правою клавішею миші по кнопці та функція result
- D. клік правою клавішею миші по вікну та функція bind

# **Зупинка «Логічна»**

Скласти пазли (програма «Кількість прожитих місяців, днів, годин, хвилин»)

Кожна група отримає по 1 балу

# **V. Фізкультхвилинка – вправи для очей (3 хв.)**

Учитель демонструє відео із YouTube, учні виконують вправи для очей.

# Гімнастика для очей

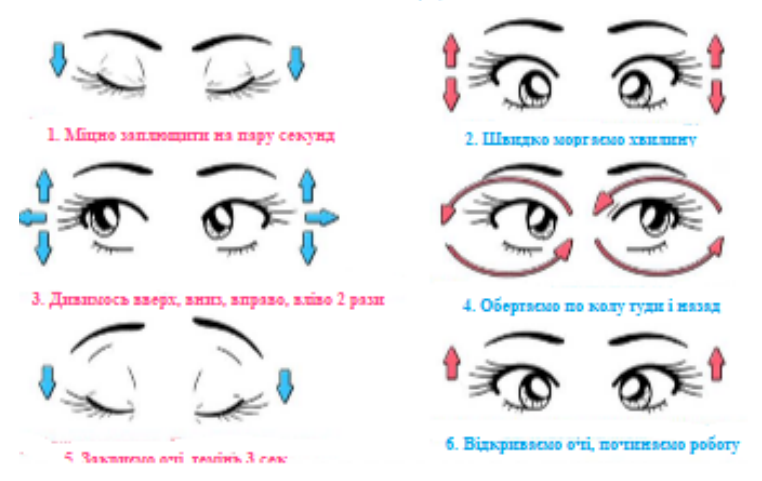

**VI. Повторення правил безпечної поведінки під час роботи за комп'ютером** 

**VIІ. Формування вмінь і навичок роботи за комп'ютером (10 хв.)**

# **Зупинка «Математична» (до 4 балів)**

Скласти програму «Визначення прожитих місяців» (Додаток 2)

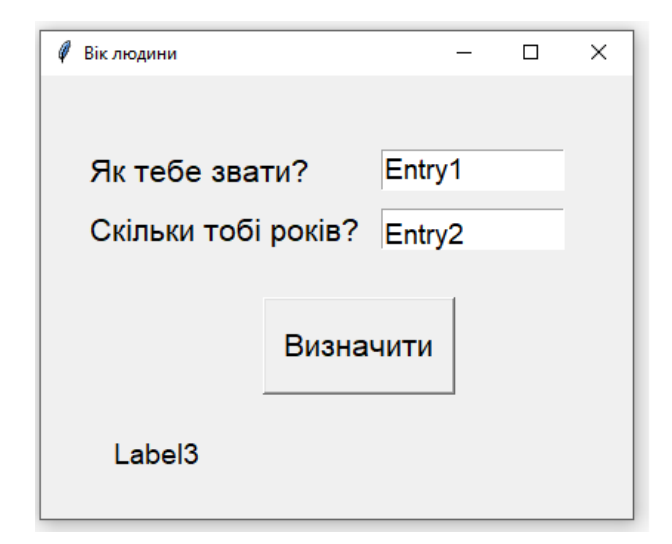

```
from tkinter import *
def vik():
    lb3.config(text=ent1.get()+", TH NOOXHB "+str(int(ent2.get())*12)+" Micsui")
root = Tk()root.title("Вік людини")
root.geometry("400x300")
lb1=Label(root.text="Як тебе звати?".font = 'Arial 16')
1b1. \text{place}(x=30. \text{v}=50)lb2=Label(root, text="Скільки тобі років?", font = 'Arial 16')
1b2. <i>place(x=30, v=90)</i>btn = Button(root, text='Визначити', width=10, height=2, font = 'Arial 16', command=vik)
btn. place(x=150, y=150)ent1=Entry(root, width=10, font = 'Arial 16')ent1.place(x=230,y=50)
ent2=Entry(root, width=10, font = 'Arial 16')ent2.plot2 = 230, v=90)lb3 = Label(root, font = 'Arial 16')1b3.place(x=30, y=230)root.mainloop()
```
Учні виконують завдання практичної роботи, результати показують вчителю і зберігають у власні папки.

## **VIІ. Оцінювання учнів (2 хв.)**

Закінчилась гра у нас,

Результат дізнатись час.

Хто найкраще потрудився

В подорожі відрізнився.

Виставлення оцінок учням. Словесне обґрунтування оцінок.

# **VIII. Підсумок уроку (3 хв.)**

Рефлексія

Вправа «Валіза» (самооцінка знань)

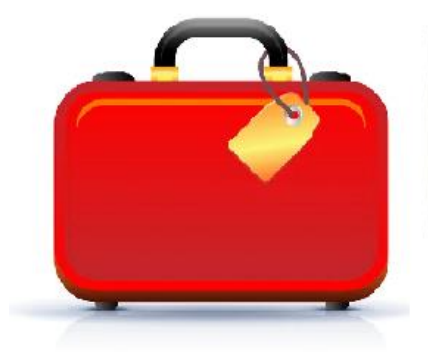

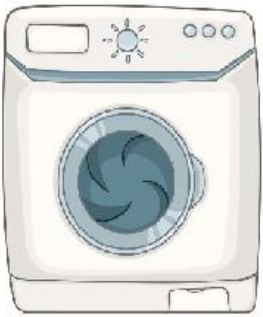

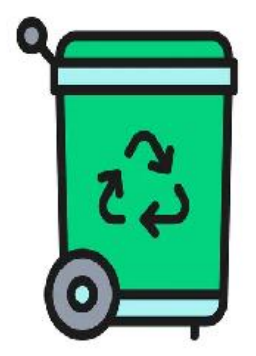

На дошці прикріплені зображення валізи, пральної машини та кошика для сміття. Кожен учень отримує стікер, на якому записує власний результат засвоєння теми «Табличний процесор Excel».

Якщо отримані учнем знання виявилися для нього новими та корисними, він прикріплює свій стікер до валізи, щоб забрати знання із собою та використовувати на практиці. Якщо є нові знання, але їх треба ще раз «прокрутити», стікер кладуть у пральну машину. Якщо учень не отримав жодної цінної для себе інформації (або не зрозумів якусь тему) — стікер викидають у кошик для сміття.

Я хочу вам побажати, щоб у ваших серцях завжди була любов до себе, до свої близьких, друзів, до свого рідного краю, своєї держави.

Плануйте так своє життя, щоб вам вистачило сил та можливостей реалізувати всі свої ідеї.

## **IX. Домашнє завдання (2 хв.)**

Параграф 6.1, с.187 – практична робота Програма «Визначення ідеальної ваги»

Визначити ідеальну вагу людини, якщо відомо її зріст. Формула за якою відбувається обчислення: **Вага=Зріст-100.**

# **Додаток 1**

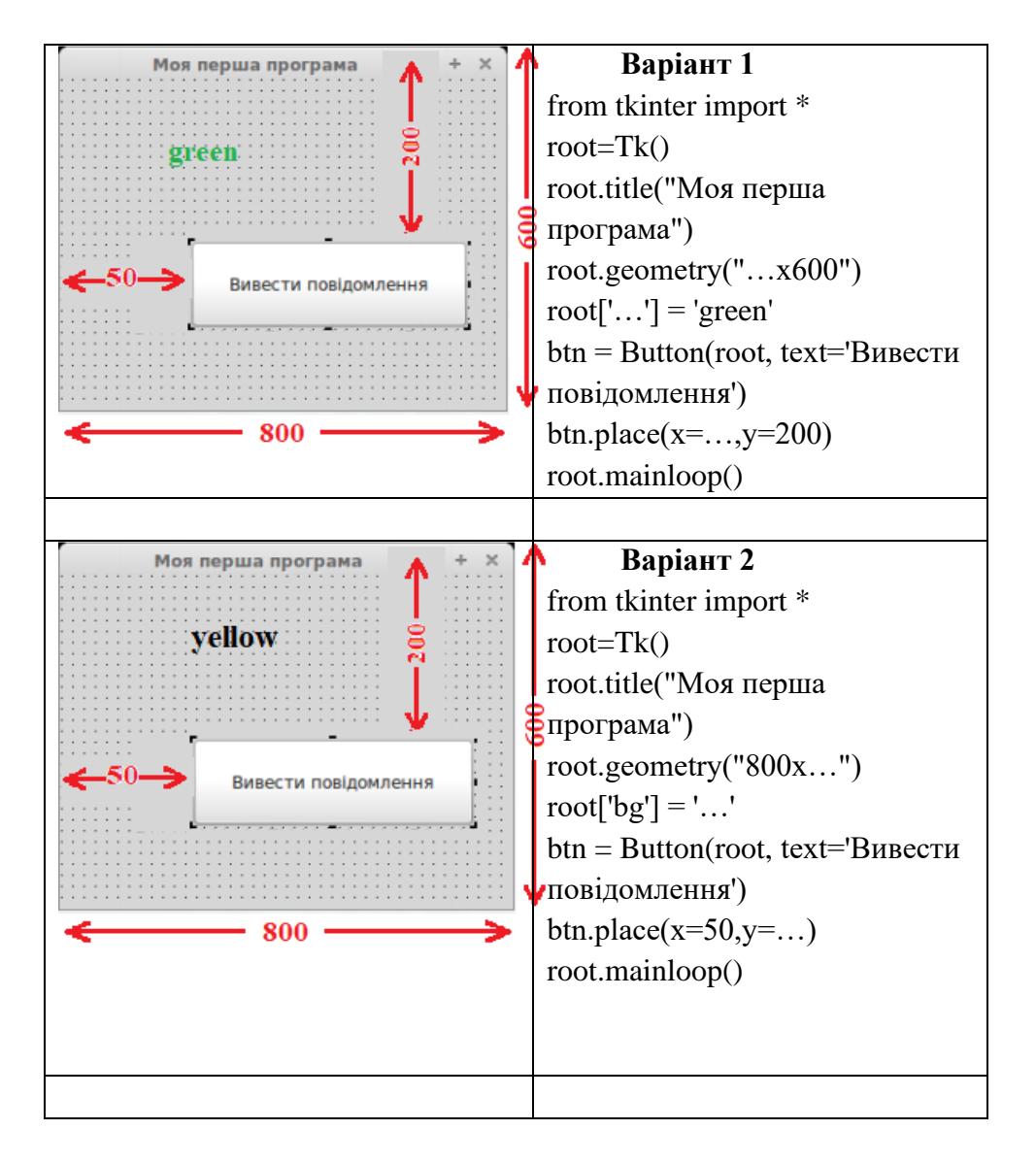

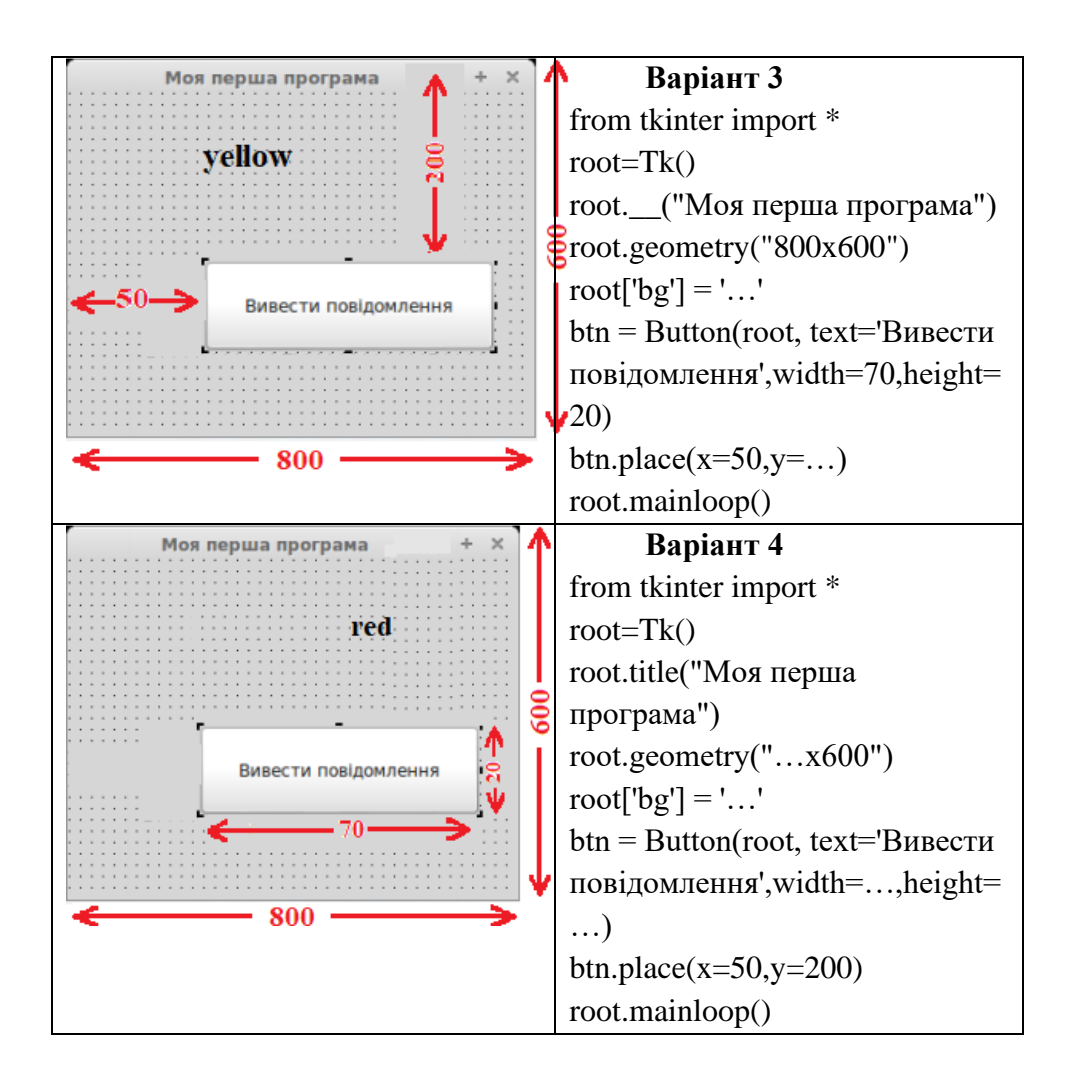

## **Проект «Обчислення кількості місяців»**

Скласти програму, що реалізує діалог програми з користувачем.

1. Створіть новий проект.

2. Помістіть на форму 3 компоненти Label (Label1, Label2,

Label3) для виведення текстових написів.

3. Додайте поле введення Entry1, Entry2 для введення імені та років.

4. Помістіть на форму кнопку Button, змініть заголовок кнопки на «Визначити». Створіть для кнопки функцію.

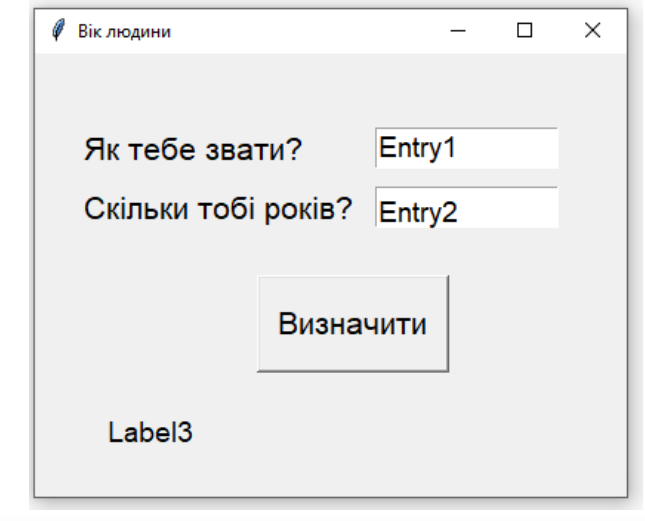

```
def vik():
    lb3.config(text=ent1.get()+", ти прожив "+str(int(ent2.get())*12)+" місяці")
```
# **2.5. Урок-аукціон «Упорядкування та пошук даних в лінійній таблиці»**

## **Мета уроку:**

*освітня:* сформувати поняття про алгоритми впорядкування елементів табличних величин; навчити учнів розв'язувати задачі на впорядкування табличних величин;

розвиваюча: розвивати логічне й алгоритмічне мислення; формувати вміння діяти за інструкцією, планувати свою діяльність, аналізувати i робити висновки;

виховна: виховувати інформаційну культуру учнів, уважність, акуратність, дисциплінованість

*Обладнання:* комп'ютери, файли-заготовки, презентація, інструктивні картки; хмарні сервіси wizer.me та WordArt.com, банкноти номіналом у «один інтелект».

Тип уроку: урок формування вмінь і навичок

*«Ти можеш!» — повинен нагадувати вчитель учневі. «Він може!» — повинен нагадувати колектив. «Я можу!» — повинен повірити в себе учень.*

В.Шаталов

## Хід уроку

# **І. Організаційний етап уроку (2 хв.)**

(привітання, перевірка присутніх, готовності учнів до уроку)

# **ІІ. Повідомлення теми і мети уроку (3 хв.)**

Учитель. На цьому уроці ми маємо повторити, глибоко осмислити навчальний матеріал з теми «Упорядкування та пошук даних в лінійній таблиці», узагальнити його і систематизувати. А також встановити рівень засвоєння вами знань і вмінь з даної теми.

Зверніть увагу на ім'я написане на дошці, Хто це?

**Архам Ом Талсанія** визнаний наймолодшим програмістом. Це звання хлопчик отримав в 6 років. Для того, щоб комісія Книги рекордів привласнила хлопчикові рекорд, він повинен був пройти тестування на знання мови програмування Python. У свою чергу, цю мову складно назвати простою. Вивчення мови програмування Python може затягнутися на кілька років у дорослих. Але хлопчик з легкістю склав іспит.

І нам сьогодні, надіюсь, пощастить справитись з мовою програмування. Проведемо ми цей урок у вигляді аукціону. Щоб отримати відмінну оцінку ви можете обмінювати грошові банкноти на бали. Але гроші у нас особливі – банкноти в «один інтелект». Кожен з учасників аукціону отримав початкову кількість грошей і може ними розпоряджатися. Коли ви хочете відповідати на запитання, то робите ставку в «один інтелект». Якщо відповідь правильна, то ваша ставка подвоюється. Інакше «ваш інтелект» переходить на користь аукціону. На уроці ви будете працювати в групах – «акціонерні товариства», аби ви змогли, у разі потреби, спертись на дружнє плече однокласника або поділитися своїми знаннями і досягненнями.

# **III. Актуалізація опорних знань і діяльності учнів Товар 1. Робота з «Хмарою слів»**

**Завдання.** Випишіть слова в два стопці (терміни та команди) та дайте пояснення до кожного. Хто хоче дати пояснення до терміну чи команди робить ставку в один «інтелект». Представники груп – «акціонерних товариств» дають свої відповіді, таким чином кожна група «заробляє кошти» - набирає «інтелекти».

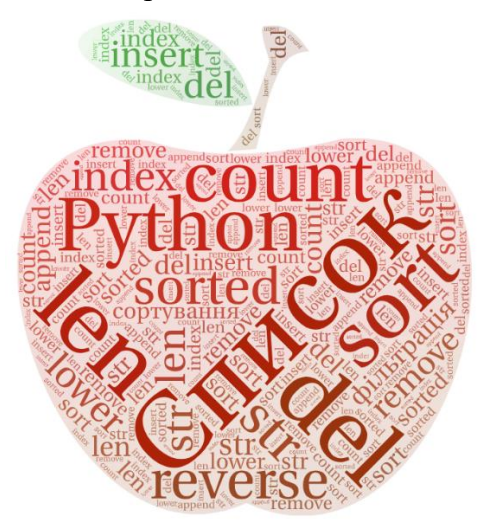

Рис. 1. Вигляд хмари слів

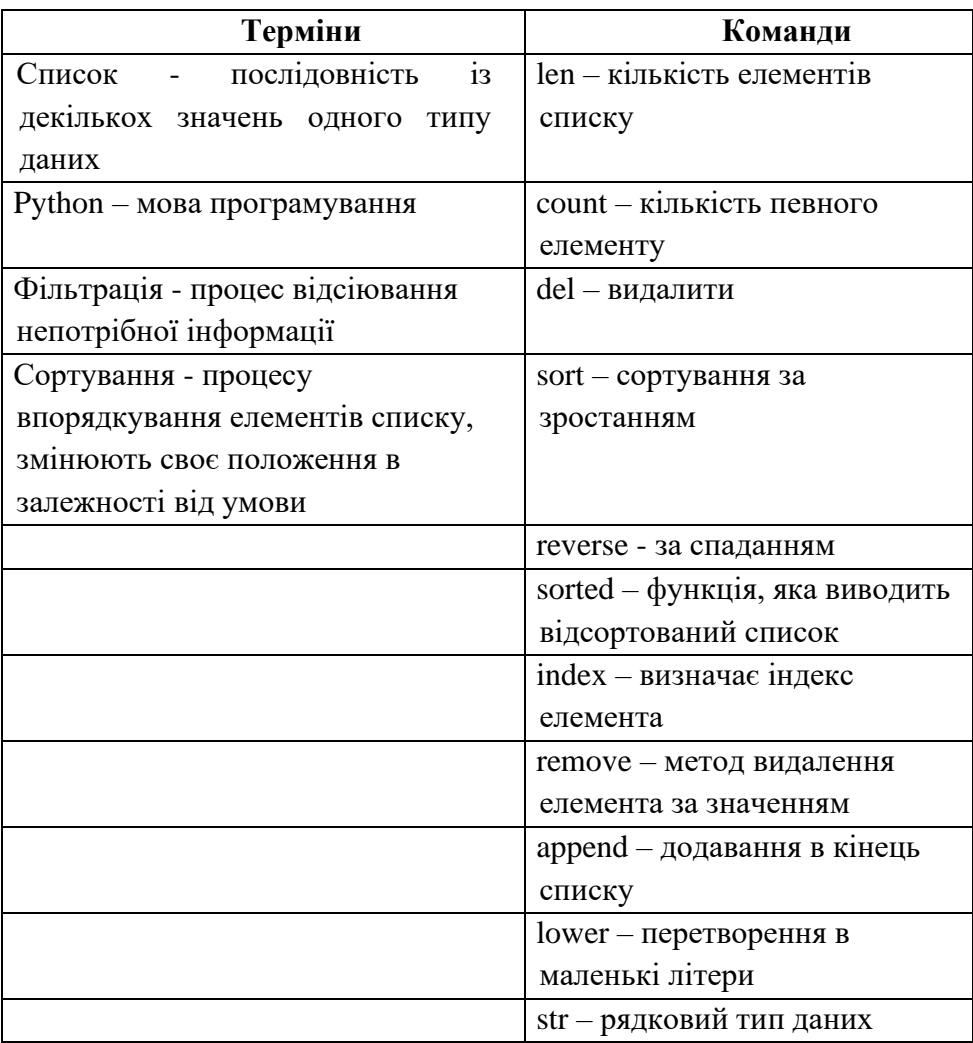

## **Товар 2. Метод сортування**

**Вч**. Для виконання другого завдання виберіть тип сортування з запропонованих карток. Кожне «акціонерне товариство» 5 учнів має записати покроково сортування даного списку. Яка група справиться з цим завданням отримає 5 «інтелектів» чи по одному «інтелекту» кожний учасник «акціонерного товариства».

**Завдання.** Для запропонованих списків **запишіть покроково** як відбувається сортування одним із способів.

## **Сортування вибором**

1.  $a = [1, 5, 2, 6, 4, 3]$ 2.  $a = [1, 2, 5, 6, 4, 3]$  $3. a = [1, 2, 3, 5, 6, 4]$  $4. a = [1, 2, 3, 4, 5, 6]$ 

## **Сортування обміном**

- 1.  $a = [1, 5, 2, 6, 4, 3]$ 2. b =  $[1, 2, 5, 6, 4, 3]$  $3. b = [1, 2, 5, 4, 6, 3]$ 4.  $b = [1, 2, 5, 4, 3, 6]$  $5. b = [1, 2, 4, 5, 3, 6]$ 6. b =  $[1, 2, 4, 3, 5, 6]$  $7. b = [1, 2, 4, 3, 5, 6]$  $8. b = [1, 2, 3, 4, 5, 6]$
- 

## **Сортування вставкою**

- 1. с=[12, 3, 1, 5, 8] 2. с=[3, 12, 1, 5, 8] 3. с=[1, 3, 12, 5, 8] 4. с=[1, 3, 5, 12, 8]
- 5. с=[1, 3, 5, 8, 12]

# **Товар 3. Інтерактивний аркуш**

Робота з сервісом Wizer.me – виконання завдань на інтерактивному аркуші з теми «Упорядкування та пошук даних в лінійній таблиці»

# **Код доступу: DAEPHZ [\(https://app.wizer.me/learn/DAEPHZ\)](https://app.wizer.me/learn/DAEPHZ)**

Це командний тур. За правильну відповідь «акціонерне товариство» отримує 10 «інтелектів», або по 2 «інтелекти» для кожного учасника групи.

# Способи сортування

#### Обміном Вставкою Попарно перевіряючи Список ділиться на 2 елементи, при потребі частини: відсортовану та міняємо їх місцями невідсортовану. Береться перший невідсортований елемент і шукається місце для нього Вибором Злиттям Шукаємо найменший Формування нового елементі ставимо його на впорядкованого списку з першу позицію, наступний двох впорядкованих найменший - на другу...

#### Додайте пропущене слово

- процес впорядкування елементів списку всі елементи залишаються, проте змінюють своє положення в залежності від

#### **VMOB**

#### Додайте пропущене слово

- процес відсіювання непотрібної інформації

#### Виберіть правильну відповідь на запитання

Дано список з 7 чисел. S - сума елементів списку. Av - середнє значення елементів списку. Оберіть правильний варіант для запису дії по знаходженню середнього значення?

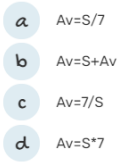

Виберіть правильну відповідь на запитання

Яке значення буде присвоєно другому елементу списку в результаті виконання даної операції?  $ATO = 5$  $ATA = 6;$  $AT2 = AT0 + 2*AT1$ 

#### Відповідності

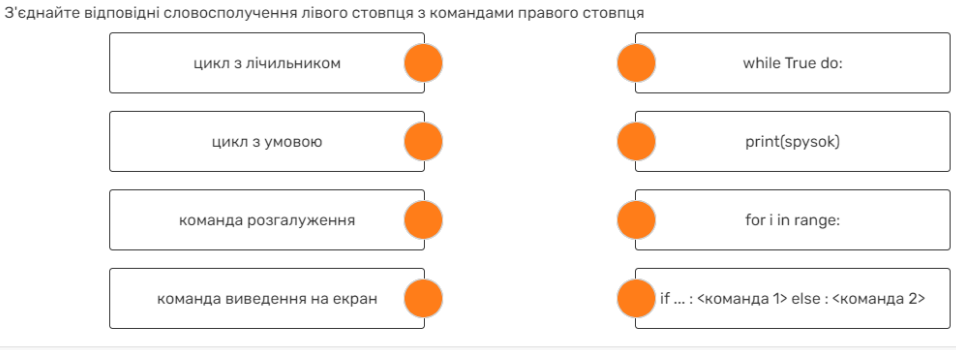

Виберіть правильну відповідь на запитання Яке значення буде присвоєно третьому елементу списку в результаті виконання даної операці  $AT<sub>o</sub>$ =1

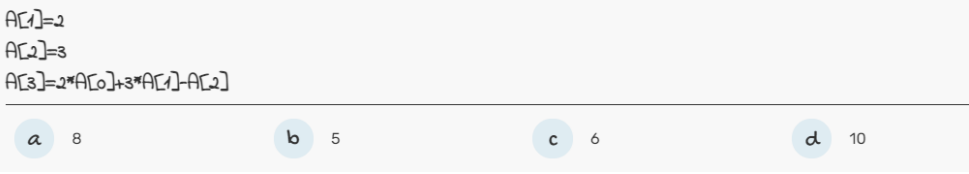

Переглянувши попереднє відео, виберіть правильну відповідь

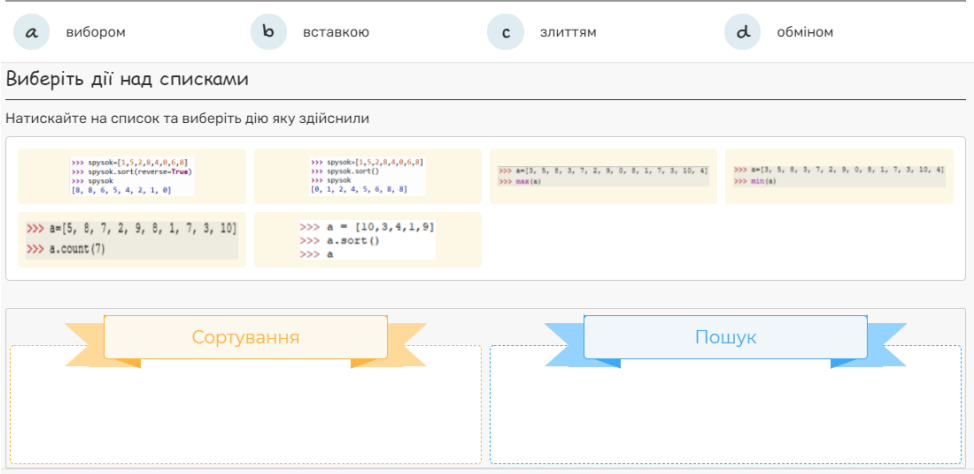

Рис. 2. Вигляд інтерактивного аркуша сервісу wizer.me

## **Товар 4. Вгадай слово**

Для емоційної розрядки й заміни виду діяльності в «чорному ящику» сховані картки, на яких записані терміни з даної теми.

«Акціонерним товариствам» необхідно розгадати слово, що записано на картці. При цьому йому дозволяється: використовувати жести і міміку, танці, стрибки і кривляння; приймати будь які пози; показувати слово цілком або частинами; кивати або мотати головою: «так» і «ні». Час на обдумування — 2 хв. «Акціонерне товариство», яке вгадало вміст «чорного ящика», одержує 2 «інтелекта».

Запропоновані слова-загадки: список, пошук, обмін, сортування, цикл, вибір.

## **Товар 5. Складіть програму**

Кожному «акціонерному товариству» дається код програми, який записаний не в тому порядку або пропущені команди. Треба правильно записати код програми. Максимальна кількість балів – 3 «інтелекти».

## **«Акціонерне товариство 1». Скласти програму з рядків**

Дано список цілих чисел, які відображають зріст десяти учнів. Знайти мінімальний та максимальний зріст, середнє значення елементів списку.

```
Введіть ріст учнів (10 чисел): 165 175 170 160 168 176 178 160 180 182
Макмимальний зріст: 182
Мінімальний зріст: 160
Середнє значення зросту: 171.4
>>
```

```
File Edit Format Run Options Window Help
print ("Мінімальний зріст:", min(a))
    s = s + iprint ("Максимальний зріст:", max(a))
a = \{ int(i) for i in input("Beapirp picryymis(10 yxce, r) : "y.split() \}s=0for i in a:
print ("Середнє значення зросту:", round (s/10, 1))
```
**«Акціонерне товариство 2». Додати в програму необхідні команди**

Створіть проект Надбавка, у якому заробітна плата 10 працівників деякого підприємства, подана дійсними величинами в списку, збільшується на 15 %. Вивести на екран збільшену зарплату, найбільше та найменше значення зарплати, кінцеву суму виплати.

```
========= RESTART: D:/Janna/school2019/9 klass/Tema9 27/3apnnaTa.py
Підвищені зарплати: [5750.0, 6325.0, 6670.0, 6900.0, 11500.0]
Максимальна зарплата: 11500.0
Мінімальна зарплата: 5750.0
Сума виплати по зарплаті: 37145.0
\gg
```
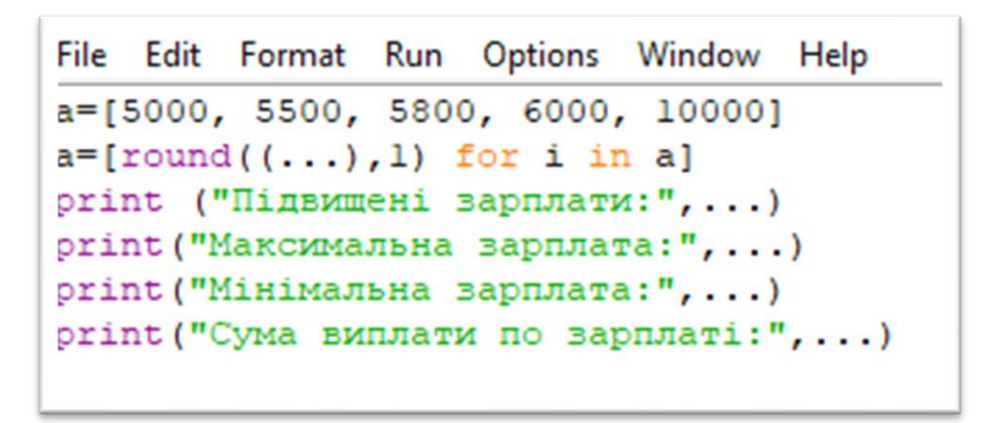

## **«Акціонерне товариство 3». Скласти програму**

У магазині обслужили за день N покупців, кожен із яких витратив на покупки К гривень. Визначити денний прибуток магазину і середню суму споживчого чека. Знайти кількість покупців, які витратили на покупки суму, більшу за середній чек за день.

```
Введіть кількість покупців5
Введіть дані з чеків: 1000 2000 100 500 400
Денний прибуток магазину: 4000.0
Середня сума чеку: 800.0
Кількість покупок більша за середню: 2
\gg
```
## **IV. Оцінювання учнів та підведення підсумків уроку.**

Вчитель оголошує, що всі «товари» продані, аукціон закривається. Відбувається підраховування балів і повідомляє результати аукціону. Зведена підсумкова таблиця результатів аукціону дозволяє вчителеві провести аналіз засвоєної теми.

## **V. Домашнє завдання.**

## **Створити програму та виконати інтерактивні вправи.**

**Задача. Визначити, скільки разів задане дійсне число трапляється серед значень елементів табличної величини.**

Очевидно, що для розв'язування цієї задачі потрібно переглянути послідовно значення всіх елементів табличної величини, порівняти кожне з них із заданим числом, і якщо деяке з них дорівнює цьому числу, то збільшити лічильник таких елементів на 1.

```
>>> 11Stl=[12, 15, 14, 185, 12, -236, 45, -3, 0]
>>\lambda = 12>>>num=0>>> for i in list1:
         if i==a:
                  num = num + 1>>> print(num)
\overline{2}
```
# **2.6. Урок-вікторина «Адресація. Формули в табличному процесорі»**

**Мета:** формування та розвиток предметної інформаційнокомунікаційної компетентності учнів:

*навчальна:* ознайомити школярів з порядком введення формул в комірки електронної таблиці, деякими видами вбудованих функцій,

правилами запису аргументів стандартних функцій.

*розвивальна:* підвищувати рівень знань учнів під час роботи з програмою табличного процесора; навчати будувати ланцюжки аналогії, виділяти основні елементи, ставити та розв'язувати проблеми.

*виховна:* виховувати інформаційну культуру під час введення і редагування табличних даних, упевненість в оволодінні новою темою, формувати акуратність і увагу під час введення формул.

**Обладнання:** комп'ютери, проектор, дидактичні матеріали.

**Програмне забезпечення:** табличний процесор.

## **Хід уроку**

## **І. Організаційний момент**

1. Привітання учнів.

2. Перевірка присутніх.

3. Перевірка готовності учнів до уроку

## **ІІ. Перевірка домашнього завдання**

*Учні завантажують виконані домашні завдання та виставляємо оцінки*

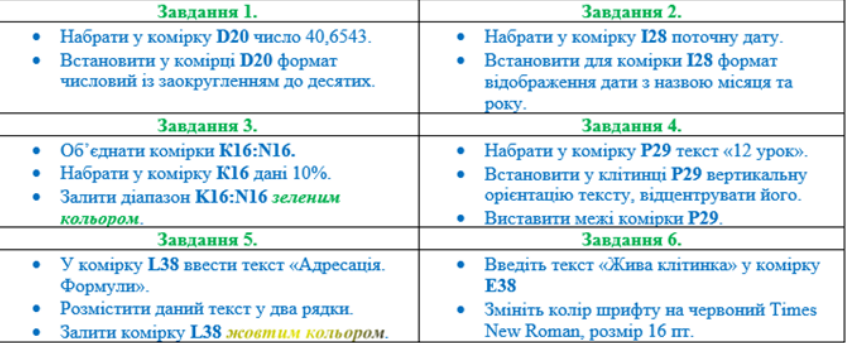

#### Табличний диктант

## Рис.1. Вигляд картки з табличним диктантом

# **ІІІ. Актуалізація необхідних учням знань для вивчення нової теми**

## *Форма роботи: незакінчене речення*

*Вікторина «Що я знаю про ЕТ?»*

•Файл створений у табличному процесорі Excel має розширення - *.xls. .xlsx.*

•Файл створений у табличному процесорі - *Книга.*

•Книга складається з - *аркушів.*

•Скільки аркушів містить книга - *3 (за замовчуванням).*

•Яку кількість аркушів може містити книга - *скільки створить користувач.*

•Що являє собою аркуш - *таблицю.*

•Таблиця складається з - *рядків та стовпчиків.*

•Якими символами позначаються стовпчики - *англійськими літерами.*

•Якими символами позначаються рядки - *числами.*

- •Який основний елемент таблиці *клітинка (комірка).*
- •Клітинка утворюється *на перетині стовпчика та рядка.*

•Яким чином утворюється адреса клітинки - *з назви стовпчика та номера рядка.*

•Клітинка називається активною - *коли з нею працює користувач.*

- •Клітинка може містити *число, формулу, текст.*
- •Дані вводяться *в поточну клітинку.*
- •Дані можливо ввести в *рядок формул.*

•Вміст клітинок можна - *редагувати, форматувати.*

•Редагування вмісту клітинки - *внесення змін до даних, які розміщені в комірках.*

•Форматування вмісту клітинок - *зміна формату даних.*

•Декілька суміжних об'єднаних комірок утворюють - *діапазон клітинок.*

•Діапазон клітинок позначається - *адресою верхньої лівої та правої нижньої клітинок записані через двокрапку.*

# **IV. Мотивація навчально-пізнавальної діяльності учнів. Повідомлення теми та мети уроку**

Учням роздається завдання: порахувати кількість комірок в заданому діапазоні та за утвореним числом вибрати букву українського алфавіту. З даних букв скласти слова та розмістити на дошці (додаток 1).

A1 (1 – літера **А**) A2:E6(25 – літера **Ф**) B2:D3 (6 – літера **Д**) B1:B19(19 – літера **О**) C5:E11(21 – літера **Р**) C2:I4(21 – літера **Р**) C3:D13(22 – літера **С**) A4:F7(24 – літера **У**) D5(1 – літера **А**) E2:H5(16 – літера **Л**) C3:E11(27 – літера **Ц**) A8:K8(11 – літера **И**) E2:H4(12 – літера **І**) B1:L3(33 – літера **Я**)

A1:G1(7 – літера **Е**) C4:C20(17 – літера **М**)

Сьогодні на уроці ми поговоримо про правила запису формул у табличному процесорі, про зміну або модифікацію формул при копіюванні.

А давайте тепер разом, сформулюємо мету вашої діяльності на уроці (на дошці розміщені літери, які утворюють слова – тема уроку)

## **V. Вивчення нового матеріалу**

Пояснення навчального матеріалу з елементами демонстрації. Оголошення правил введення формул, демонстрація введення формул в електронну таблицю.

*1. Формули в табличному процесорі – це вирази, що описують обчислення в комірках. Формула відображається тільки в рядку формул.*

Формули вписуються в рядок формул і можуть містити такі компоненти:

• **Символ «=»**, яким починається запис формули (цей символ вводиться до комірки із клавіатури або викликається клацанням по кнопці «=» у рядку формул).

• **Оператори**, тобто інструкції для виконання дій (наприклад,  $+, -, *, /, %, ^{\wedge}, <, >, \leq)$ .

• **Числа або текстові значення** (наприклад, 0, 32 або Прибуток).

• **Функції** з набору вбудованих функцій табличного процесора (наприклад, SUM(сума)).

• **Посилання** на комірки і діапазони – ці компоненти присутні, якщо у формулу потрібно підставити значення, що міститься в інших комірках (наприклад, А1, С3:С15).

*Форма роботи: практичний показ (вчитель демонструє введення формул в електронну таблицю).*

Приклад:

 $= C3*B2$ 

 $=$  SUM (A2:A8)

 $= 0,42*D5+1,6*F7$ 

*2. Правила запису формул.*

1. Формула завжди починається із знака **«=»**.

2. У записі формули немає пропусків.

3. Текст у формулах береться у лапки. Наприклад: А2 «грн».

4. Послідовність операцій у формулі така сама, як і в математичних обчисленнях: спочатку табличний прцесор виконує піднесення до степеня, далі множення та ділення, потім – додавання та віднімання (з урахуванням дужок).

5. Десяткові дроби записуються з комою (3,5; 0,75).

Електронні таблиці табличного процесора ще називають «розумними таблицями». В чому це полягає?

*Копіювання формул.* Давайте уявимо, що вам потрібно ввести одну й ту саму формулу у суміжні комірки. В даному випадку найзручніше скористатися маркером автозаповнення.

Як скористатися цим методом: у правому нижньому куті рамки поточної комірки є чорний квадратик - маркер автозаповнення (Рис 1.).

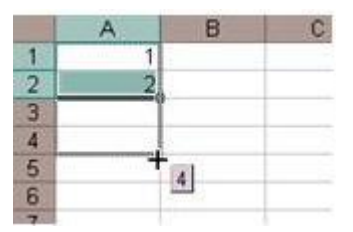

Рис.2. Маркер автозаповнення в електронній таблиці Якщо навести вказівник миші він набуває форми чорного плюса, утримуючи ліву клавішу миші можна «розмножити» формулу у вертикальному або горизонтальному напрямках.

*Копіювання формул - це процес поширення дії формули з однієї комірки на інші для швидкого отримання результатів обчислень.*

**Форма роботи**: *практичний показ (вчитель демонструє операцію «копіювання формул»).*

## **3. Типи посилань на комірки.**

В формулах електронної таблиці використовуються **три типи посилань** на комірки (діапазон комірок).

**Форма роботи:** заповнення таблиці на екрані з поясненням викладача.

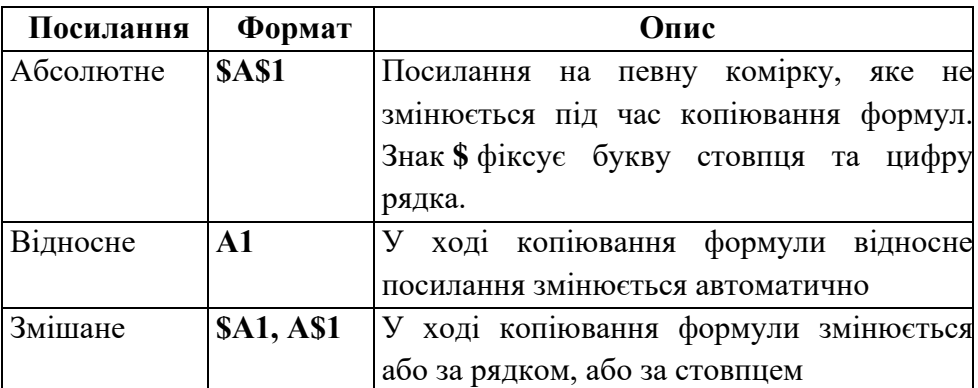

*Порада: встановлюється абсолютне посилання клавішею F4.*

## **VІ. Закріплення вивченого на уроці**

# **Повторення правил техніки безпеки в комп'ютерному класі**

Учням роздають картки, в яких треба заповнити таблицю, що отримається при копіюванні формули за вказаними напрямками.

**Завдання.** Заповніть таблицю, яка отримається при копіюванні формули за вказаними напрямками:

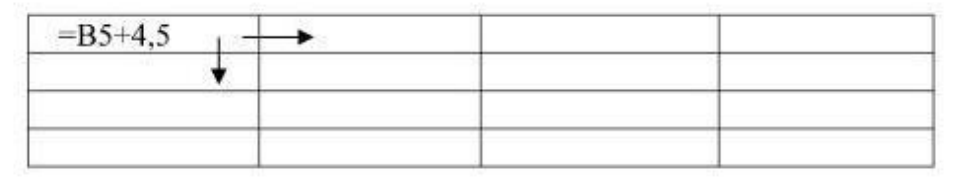

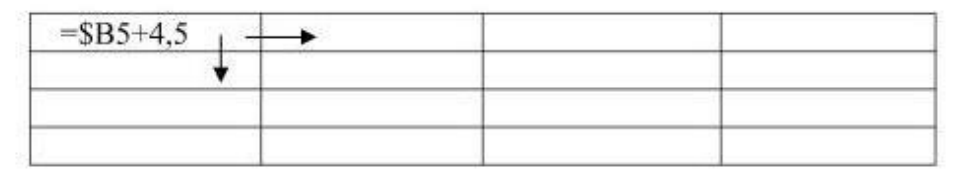

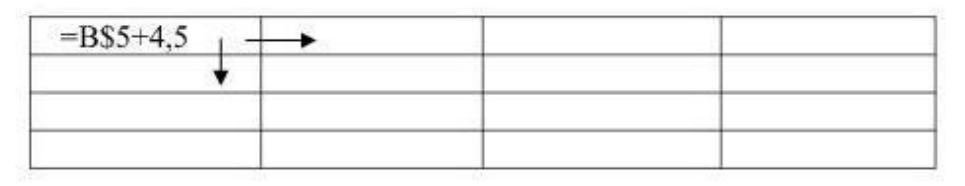

*2.* У папці знайдіть файл «Борщ». Відкрийте його та виконайте наступне завдання.

*Довідка.*

*Борщ —* овочевий суп з м'ясом або грибами, основна перша страва української кухні. Набула широкого міжнародного поширення і визнання. Борщ поряд із варениками та галушками є певною мірою символом української національної кухні. 6 жовтня 2020 року Експертна рада з питань нематеріальної культурної спадщини при Міністерстві культури та інформаційної політики України внесла український борщ до Національного переліку елементів нематеріальної культурної спадщини. Український шеф-кухар та ресторатор Євген Клопотенко здійснив декілька борщових експедицій по всій країні, в рамках яких були зібрані десятки родинних рецептів борщу з різних куточків України. Також був відзнятий відеоматеріал, який в 2020 вийшов на великі екрани у вигляді документального фільму "Борщ. Секретний інгредієнт".

За індексом цієї страви в Україні заведено відстежувати динаміку зростання цін на продукти харчування.

Борш тепер нематеріальна культурна спадщина України. Це рішення ухвалила експертна рада при Міністерстві культури та інформаційної політики. Фахівці переконують, що борщ є саме українською стравою, а його перший рецепт записаний майже 4 століття TOMY.

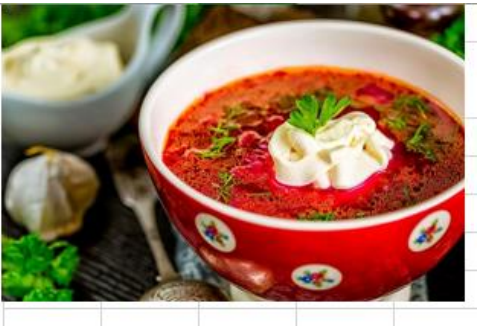

*Задача.* Порахувати індекс борщу. В наведеній таблиці додати вагу для запропонованих інгредієнтів борщу та їх ціну, ввести необхідні формули та відформатувати:

- стовпець С числовий, три знаки після коми;
- стовпчики D i E грошовий, два знаки після коми.

Знайти загальну вартість борщу, звареного для 3-4 особи.

|    | A              | B        | c    | D              | E    |  |  |
|----|----------------|----------|------|----------------|------|--|--|
| 1  | Індекс борщу   |          |      |                |      |  |  |
| 2  | N <sub>o</sub> | Продукт  | Вага | Ціна за<br>од. | Ціна |  |  |
| 3  | 1              | М'ясо    |      |                |      |  |  |
| 4  | 2              | Сметана  |      |                |      |  |  |
| 5  | 3              | Картопля |      |                |      |  |  |
| 6  | 4              | Капуста  |      |                |      |  |  |
| 7  | 5              | Морква   |      |                |      |  |  |
| 8  | 6              | Буряк    |      |                |      |  |  |
| 9  | 7              | Цибуля   |      |                |      |  |  |
| 10 | 8              | Всього   |      |                |      |  |  |

Рис. 3. Зразок таблиці задачі

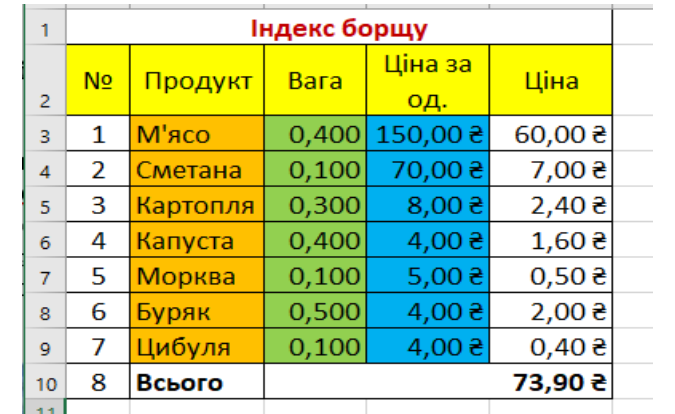

|                 | $\overline{A}$ | B            |                | D           | E                      |  |  |  |
|-----------------|----------------|--------------|----------------|-------------|------------------------|--|--|--|
| 1               |                | Індекс борщу |                |             |                        |  |  |  |
| $\overline{2}$  | N <sub>2</sub> | Продукт      | Вага           | Ціна за од. | Ціна                   |  |  |  |
| $\overline{3}$  | 1              | М'ясо        | 0,4            | 150         | $=C3*D3$               |  |  |  |
| $\overline{4}$  | $\overline{2}$ | Сметана      | 0,1            | 70          | $= C4^*D4$             |  |  |  |
| 5               | 3              | Картопля     | 0,3            | 8           | $=C5^*D5$              |  |  |  |
| 6               | 4              | Капуста      | 0,4            | 4           | $=C6*D6$               |  |  |  |
| $\overline{7}$  | 5              | Морква       | 0,1            | 5           | $=C7*D7$               |  |  |  |
| 8               | 6              | Буряк        | $ 0,5\rangle$  | 4           | $=C8*D8$               |  |  |  |
| $\overline{9}$  | 7              | Цибуля       | 0,1            | 4           | $=$ C9 <sup>*</sup> D9 |  |  |  |
| 10 <sub>1</sub> | 8              | Всього       | $=SUM( E3:E9)$ |             |                        |  |  |  |

Рис. 4. Введення даних за допомогою формул.

## **VІІ. Фізкультхвилинка**

Виконання вправ для відпочинку очей. Релаксація.

## **Вправи для очей.**

1. *Погляд спрямовувати вліво-вправо, вправо-прямо, вгорупрямо, додолу-прямо без затримки в кожному положенні. Повторити 5 разів і 5 разів у зворотному напрямі.*

*2. Закрити очі на рахунок «раз-два», відкрити очі і подивитися на кінчик носа на рахунок «три-чотири».*

*3. Кругові рухи очей: до 5 кругів вліво і вправо.*

## **VІІІ. Підсумок уроку**

*Форма роботи:* заповнити таблицю. Учням родають картки з таблицями, які треба заповнити.

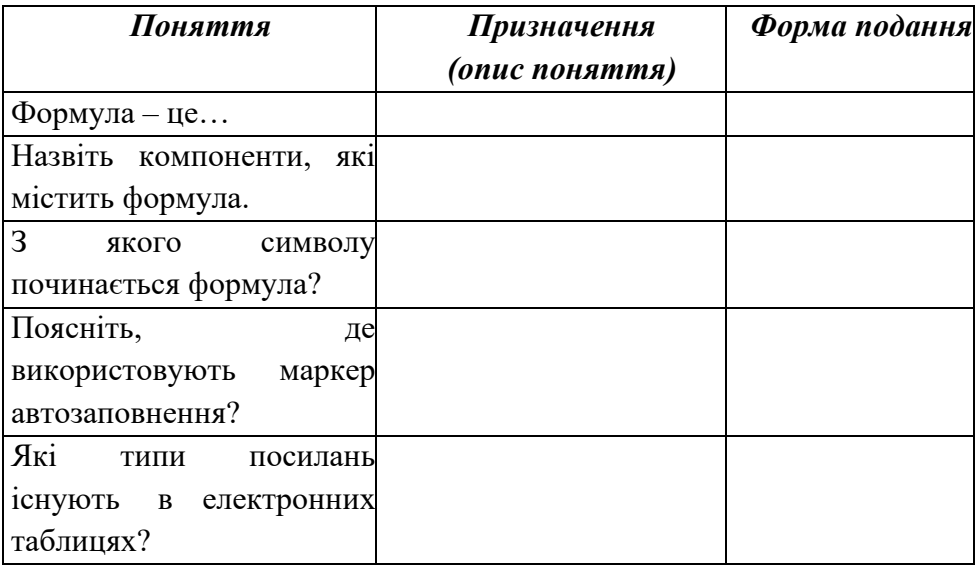

# **ІХ. Оцінювання та самооцінювання діяльності учнів на уроці**

- На цьому уроці ви отримали певний багаж знань по роботі з формулами в табличному редакторі і маєте право кожний себе оцінити.

Сьогодні на уроці я навчився…

Найбільше мені сподобалось…

Мій успіх був …

Електронні таблиці табличного процесора я зможу застосовувати в …

**Х. Домашнє завдання:** Опрацювати параграф 16, с.146-152, виконати вправу 4, с.155-156

## **Додаток 1**

**Завдання 1.** Порахувати кількість комірок в заданому діапазоні та за утвореним числом вибрати букву українського алфавіту. З даних букв скласти слова та розмістити на дошці.

## **Два діапазони:**

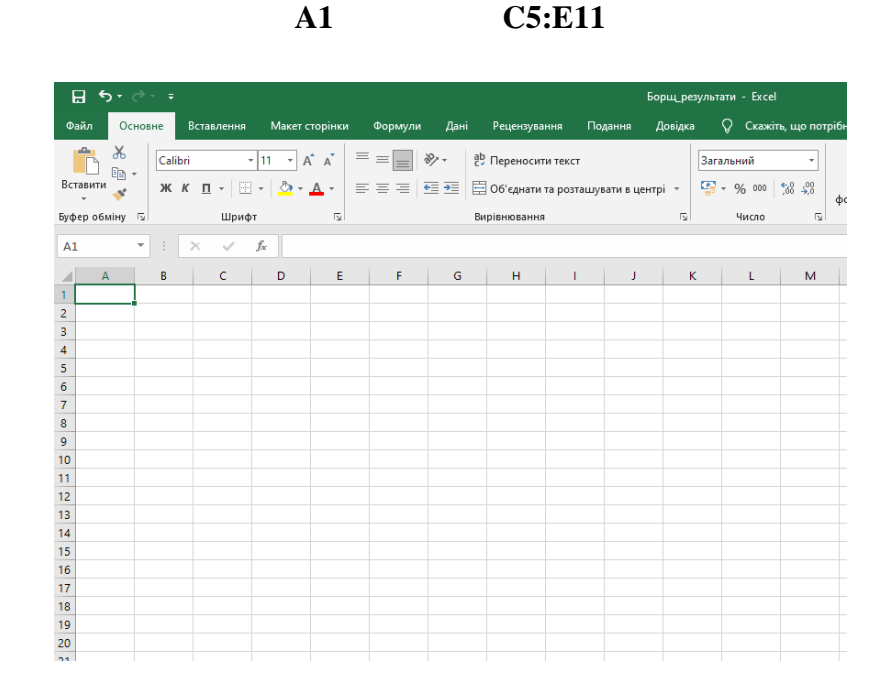

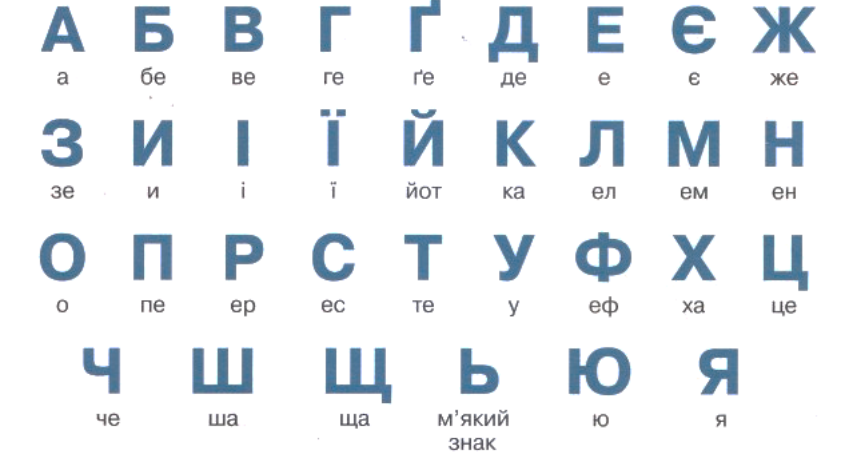

72
**2.7. Урок-БІТ «Основи статистичного аналізу даних. Ряди даних. Обчислення основних статистичних характеристик вибірки»**

**Мета:**

➢ *навчальна*: сформувати поняття основ статистичного аналізу даних, рядів даних, обчислення основних статистичних характеристик вибірки;

➢ *розвивальна*: розвивати логічне мислення, пам'ять; формувати вміння узагальнювати;

➢ *виховна*: виховувати інформаційну культуру, формувати бережливе ставлення до обладнання комп'ютерного кабінету, виховувати уміння працювати в групі; формувати позитивне ставлення до навчання.

**Обладнання та наочність**: дошка, комп'ютери з підключенням до мережі Інтернет, підручник, навчальна презентація.

**Програмне забезпечення**: офісні програми.

Сценарій заходу

БІТ-урок включає три взаємопов'язаних елементи: бесіду, гру, творчість.

Для її успішного проведення першої частини уроку - бесіди учитель ставить перед учнями основну мету уроку. На робочому місці учні знаходять опорний конспект і конверт з роздатковим матеріалом для уроку. Колективна робота створює ту творчу лабораторію, в якій кожний учень виступає як дослідник, шукає і знаходить відповіді, запрошуючи учителя як консультанта.

За допомогою гри-естафети закріплюються отримані знання під час бесіди. Учні об'єднуються у команди. Кожна команда отримує естафетні картки, які починають заповнювати учні із останнього ряду. Кожний із учнів вписує одну назву і передає картку далі. Виграє та команда, яка заповнила картку без помилок і швидше за інших.

На третьому етапі учням пропонують продемонструвати вміння оригінально застосовувати одержані знання. Розв'язання поставленого завдання вимагає від учнів творчого підходу, знання основ предмета.

Для забезпечення швидкого та ефективного включення учнів в інтерактивну діяльність доцільно давати їм пам'ятки, що містять опис алгоритму діяльності у вигляді роздаткового матеріалу, плакатів або будь-якої наочності, використовуваної за допомогою технічних засобів навчання.

### **Хід уроку**

## **І. Організаційний етап**

- •привітання
- •перевірка присутніх
- •перевірка готовності учнів до уроку

**ІІ. Актуалізація опорних знань. Мотивацій навчальної діяльності у вигляді бесіди.**

**Уч. –** Практично всім відоме слово «статистика» та з ним в кожної людини виникають свої асоціації.

Подумайте, для чого потрібна статистика? Яке місце займає статистика в сучасному світі?

*Учні відповідають: для збирання інформації, для аналізу даних, без статистичних даних неможливе управління державою, розвиток економіки.*

**Уч.** - Статистика – це тільки чорно-білі цифри, які подають у бюлетенях, збірниках чи щорічниках. Усе значно цікавіше! Кожен у цьому світі долучається до створення статистики і ти – також.

Сьогодні ми з вами спробуємо відкрити завісу над таємницею статистичного аналізу даних.

### **ІІІ. Вивчення нового матеріалу**

### **Пояснення вчителя з елементами демонстрування презентації**

*Протягом уроку учні доповнюють опорний конспект, які вчитель роздає на початку уроку.(див додаток 1)*

Ви знаєте, що методи отримання, опрацювання й аналізу даних, які характеризують масові явища, вивчає наука **статистика** (лат. *status*  — стан). Отже, темою нашого уроку є «Основи статистичного аналізу даних. Ряди даних. Обчислення основних статистичних характеристик вибірки»

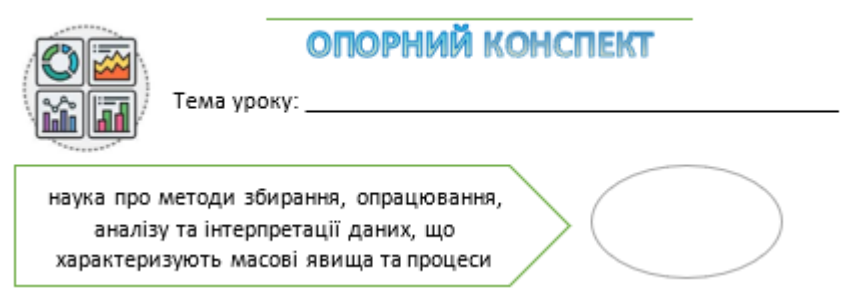

Рис. 1. Учні записують тему уроку та назву науки

### Розрізняють *три етапи аналізу даних***:**

1. Збір і групування первинних статистичних даних, отриманих шляхом спостережень або вимірювань;

- 3. Аналіз результатів опрацювання даних;
- 3. Отримання висновків за даними спостережень.

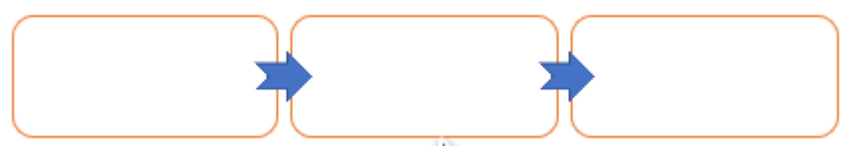

Рис. 2. Учні записують етапи аналізу даних

Нехай необхідно проаналізувати тенденції змінення маси учнів 10-х класів України за останні роки, ризик серцевих захворювань людей певного віку на планеті, популярність продуктів харчування серед населення певного регіону потрібно проаналізувати сотні тисяч або навіть мільйони даних.

Тому для аналізу створюють певну **вибірку об'єктів дослідження**, тобто з усієї множини об'єктів дослідження відбирають певну кількість і на ній проводять дослідження. Чим більше така вибірка, тим точніше буде проведено аналіз і зроблено відповідні висновки. Тобто вибірка повинна бути масовою.

Але не тільки кількість даних у вибірці визначає рівень точності аналізу і висновків. Так, у першому і другому з наведених вище прикладів доцільно вибирати людей різних регіонів і різної статі, а у третьому — людей різного віку. Кажуть, що вибірка даних має бути **репрезентативною** (франц. *representatif* — показовий, характерний, типовий).

Дані, отримані з дослідженої вибірки, найчастіше заносять у таблицю. Така форма подання даних з вибірки зручна для їх аналізу та прогнозів. Дані з кожного рядка і стовпця такої таблиці утворюють

Багаторазове вимірювання та збереження при цьому відповідних результатів приводить до накопичення даних, які опрацьовують спеціальними методами, які вивчаються у статистиці. Такі дані називаються *статистичними даними*.

**Статистичні дані — сукупність упорядкованих, класифікованих даних про деяке масове явище або процес.**

Статистичні дані дають змогу не тільки охопити картину певного питання на даний час, а й планувати необхідні дії на майбутнє.

**Велику множину об'єктів, що є предметом статистичного дослідження, називають генеральною сукупністю.**

Дослідник, як правило, не має змоги оперувати всією генеральною сукупністю.

Наприклад, опитати кожного громадянина країни нереально. Натомість досліджують вибірку — деяку множину об'єктів, вибраних з генеральної сукупності, і, проаналізувавши її, роблять висновки щодо властивостей генеральної сукупності загалом.

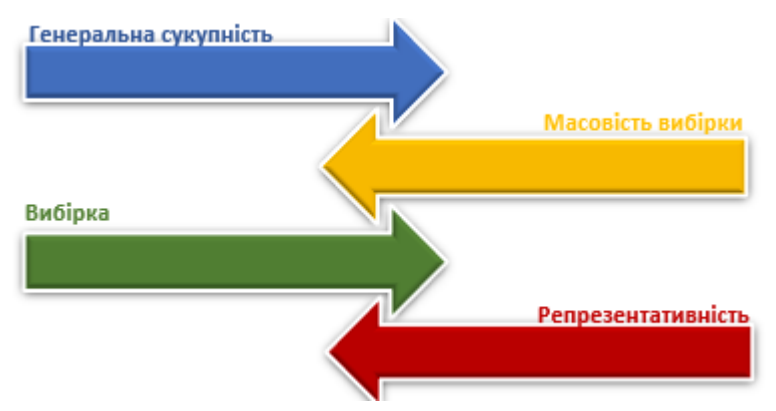

Рис. 3. Учні записують пояснення для основних понять

### статистики

Маючи в розпорядженні дані статистичного спостереження, що характеризують те чи інше явище, перш за все необхідно їх упорядкувати, тобто надати характер системності.

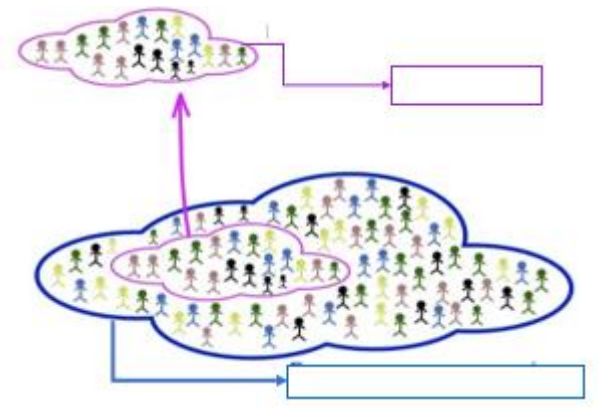

Рис.4. Вибірка та генеральна сукупність

**Статистичний ряд розподілу — це впорядковані статистичні дані.** Ряди розподілу одиниць сукупності за ознаками, що мають кількісний вираз, називаються *варіаційними рядами*. У таких рядах значення ознаки (варіанти) розташовані в порядку зростання або спадання.

**Варіанта —** це окреме значення групувальної ознаки; **частота** число, яке показує, скільки разів трапляється кожна варіанта.

**Дискретні варіаційні ряди —** це такі ряди розподілу, в яких варіанта як величина кількісної ознаки може набувати тільки певного значення.

**Інтервальні варіаційні ряди —** такі ряди розподілу, в яких значення варіанти дано у вигляді інтервалів, тобто значення ознак можуть відрізнятися одне від одного на як завгодно малу величину.

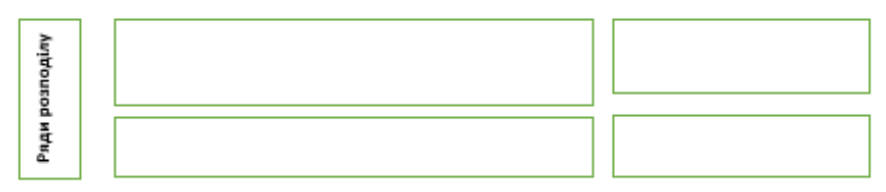

Рис. 5. Варіаційні ряди та їх характеристики

Основними статистичними характеристиками вибірки є *середнє, мода та медіана*, які ще називають мірами центральної тенденції.

**Медіану** можна визначити як точку на ряді розподілу (впорядкований набір значень змінної для різних спостережень).

**Мода —** це значення, яке найчастіше трапляється.

**Стандартне відхилення** - характеризує, наскільки широко розташовані значення ряду даних відносно їх середнього арифметичного

ОСНОВНІ СТАТИСТИЧНІ ХАРАКТЕРИСТИКИ ВИБІРКИ

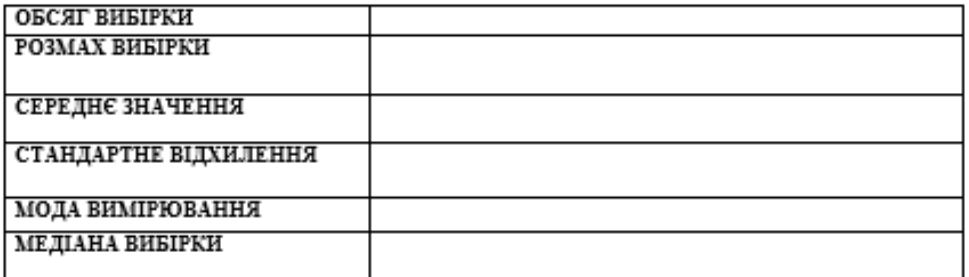

Рис. 6. Таблиця з основними статистичними характеристиками

У табличному процесорі центральна тенденція представлена функціями з категорії **Статистичні**, та майже всі вони призначені для обчислення узагальнювальних статистичних характеристик вибірки.

**Найважливішими функціями** категорії Статистичні є:

- AVERAGE (число1; число2;...)— обчислює середнє значення;
- МАХ (число1; число2;...) обчислює максимальне значення;
- МІН (число1; число2;...) обчислює мінімальне значення;
- MEDIAN (число1; число2;...) повертає медіану;
- МОDЕ (число1; число2;...) повертає моду;

• RANK (число; посилання; порядок) (рос. РАНГ) — повертає ранг числа у списку чисел, тобто його номер у впорядкованій послідовності чисел із вказаного діапазону.

Якщо порядок=0, то ранг 1 має найбільне число, якщо порядок дорівнює будь—якому числу або 1, то ранг 1 має найменще число.

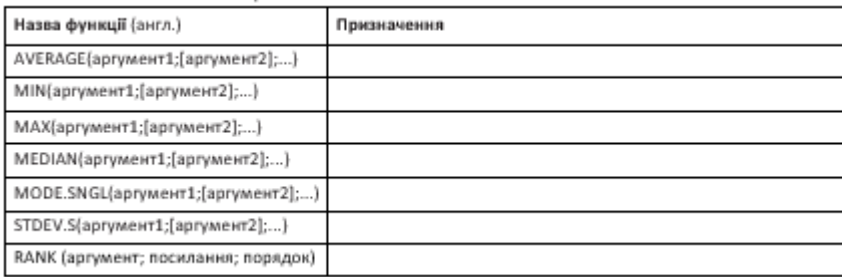

#### ОСНОВНІ СТАТИСТИЧНІ ФУНКЦІЇ:

Рис. 7. Таблиця з основними статистичними функціями

### **ІV. Засвоєння нових знань, формування вмінь**

Кожна команда, яка об'єднує учнів на ряду, отримує естафетні картки з завданнями. Спочатку виконують завдання ті учні, які сидять на останніх партах та передають вперед.

В картці необхідно ознайомитись з вибіркою та визначити основні статистичні характеристики:

- 1. Обсяг вибірки
- 2. Розмах вибірки
- 3. Середнє арифметичне
- 4. Мода
- 5. Медіана

**Завдання 1.** Розглянемо зріст (у сантиметрах) учнів вашої паралелі класів на прикладі довільно вибраних 10 учнів. Впорядкуємо за зростанням:

168 169 172 172 172 174 175 178 178 182

**Обсяг вибірки**: 10 (вимірювали зріст 10 учнів).

**Розмах вибірки**: максимальне значення — 182, мінімальне значення — 168. Різниця 182 – 168 = 14 елементів вибірки.

**Середнє арифметичне** ряду чисел: 174 см.

**Мода** = 172, адже зріст 172 зустрічається частіше за інші значення — 3 рази.

**Медіана** =173: у нашому прикладі 10 елементів — число парне, в упорядкованому наборі цих елементів посередині, тобто п'ятий і шостий елементи мають значення 172 і 174. Середнє арифметичне цих чисел:  $(172 + 174)$ : 2 = 173. Якби досліджували зріст 9 учнів, посередині був би п'ятий елемент зі значенням 172 — медіана мала б саме таке значення.

**Завдання 2.** Завдання з ЗНО.

Упродовж чверті учень отримав 12 оцінок з алгебри. Інформацію про отримані оцінки та їхню кількість відображено у таблиці.

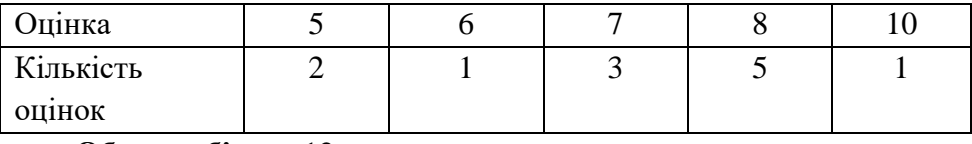

**Обсяг вибірки**: 12

**Розмах вибірки**: 5

**Середнє арифметичне**: 7,25

**Мода:** 8

**Медіана:** 7,5

Впорядкуємо ряд: 5, 5, 6, 7, 7, 7, 8, 8, 8, 8, 8, 10.

## **Завдання 3.**

Лучник здійснив 11 пострілів по мішені і набрав відповідно 8, 5, 7, 9, 6, 9, 10, 6, 9, 9, 10 очок.

**Обсяг вибірки**: 11

**Розмах вибірки**: 5 **Середнє арифметичне**: 8 **Мода:** 9 **Медіана**: 9 Впорядкуємо ряд: 5, 6, 6, 7, 8, 9, 9, 9, 9, 10, 10

## **V. Узагальнення і систематизація знань, застосування їх у різних ситуаціях**

### *Робота за комп'ютером*

*1) Повторення правил безпечної поведінки за комп'ютером.*

*2) Інструктаж учителя.*

*3) Практична робота за комп'ютерами.*

**Завдання:** обчислити основні статистичні характеристики засобами табличного процесора.

Учні працюють за комп'ютерами, використовуючи пам'ятки, в яких описується алгоритм виконання завдання.

### **Завдання 1. Витрати сімейного бюджету**

Протягом деякого року сім'я витрачала на опалення будинку та користування електроенергією кошти, які подано у статистичному ряді таблицею 1. Знайдіть основні статистичні характеристики ряду даних.

Таблиця 1

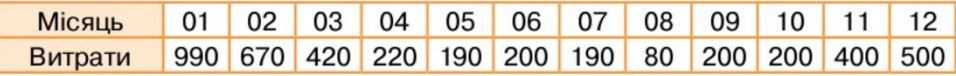

### 1. Обчислимо середнє арифметичне:

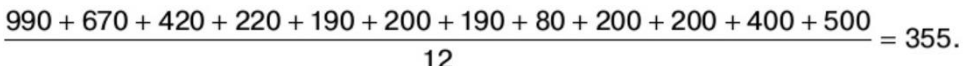

Перевіримо отримане значення за допомогою табличного процесора.

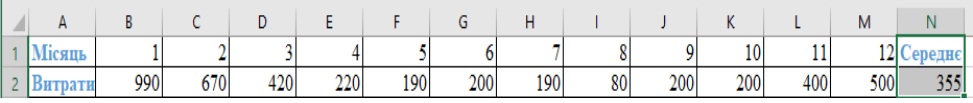

Отримаємо середнє значення 355.

2. Для знаходження медіани виконаємо упорядкування даних за зростанням. Для цього виділіть діапазон *В1:М2,* на вкладці *Основне*

у списку оберіть *Налаштовуване сортування.* У вікні *Сортування* оберіть *Параметри* й у вікні *Параметри сортування* вкажіть *стовпці діапазону.* Натисніть *ОК.*

3. Зазначте 2 рядок для сортування. Перевірте, чи отримали такий вигляд таблиці (мал. 10.7):

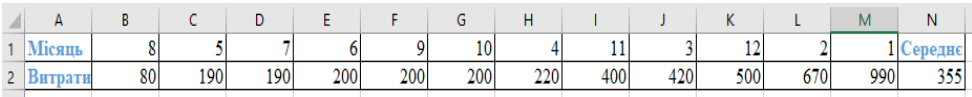

4. Центральними значеннями вибірки *( п* = 12) є значення v стовпцях *G* та *Н .*

$$
\frac{200+220}{2}=210.
$$

Тому медіану обчислюють за формулою:

Знайдіть медіану засобами табличного процесора (=МЕDІАN (B2:М2)). Перевірте, чи отримали таке само значення. Маємо, що середнє значення витрат більше тяжіє до половини значень у правій частині відсортованого діапазону.

5. За даними витрат найчастіше для оплати послуг витратили 200 грн (6, 9, 10 місяці). Це ж значення можна отримати в табличному процесорі за формулою = МОDЕ (B2:М2).

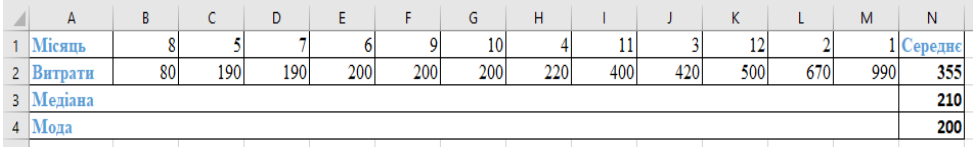

### **Завдання 2. Кількість опадів**

За таблицею з відомостями про кількість опадів, яку складали кожного місяця протягом трьох років, потрібно визначити та проаналізувати показники центру та варіації розподілу опадів за роками і місяцями.

1. Відкрийте файл Опади.xlsх, де міститься таблиця з даними про кількість опадів.

2. Для знаходження середньої кількості опадів за кожний місяць у клітинку В6 уведіть формулу обчислення середнього значення за діапазоном В3:В5. Скопіюйте формулу у клітинки діапазону С6:М6.

3. Для знаходження рангів місяців за вологістю у клітинку В7 уведіть формулу для обчислення рангу клітинки В6 у діапазоні В6:М6 за спаданням кількості опадів. Скопіюйте формулу у клітинки діапазону С7:М7. Зверніть увагу, що посилання на діапазон має бути абсолютним, а порядок ранжування (за спаданням) визначає третій аргумент функції RANK.

4. Аналогічним чином у клітинках В8:М8 обчисліть ранг місяців за засушливістю, тобто за зростанням кількості опадів.

5. У клітинках N3:Р5 обчисліть середньомісячну кількість опадів для кожного з трьох (2002-2004) років, стандартне відхилення та асиметрію вибірки щомісячних опадів для кожного року. Формули потрібно вводити тільки у клітинки N3:РЗ, а в діапазон N4:P5 їх можна скопіювати.

6. За результатами аналізу самостійно зробіть такі висновки:

Які місяці є найбільш та найменш засушливими?

Чи можна вважати розподіл кількості опадів за місяцями рівномірним? Який показник дозволяє дати відповідь на це питання?

 $\blacksquare$  Які місяці — найбільш чи найменш засушливі — є рідкіснішими у цій вибірці?

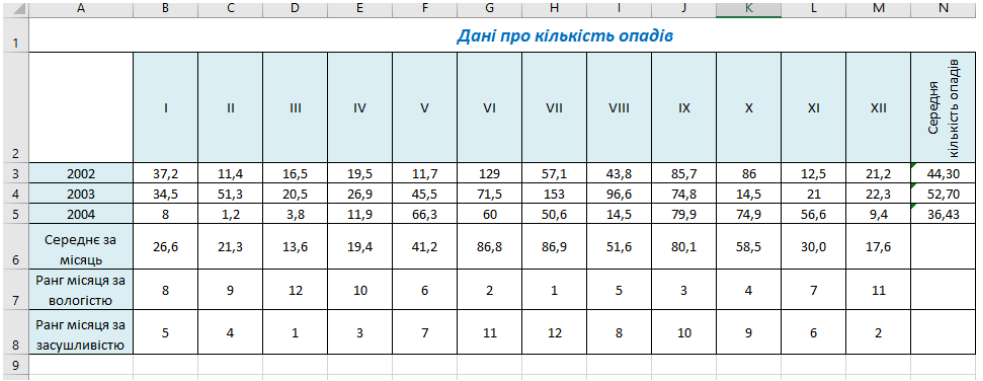

## **VІ. Підсумки уроку**

*Фронтальне опитування*

1. Що вивчає наука статистика? Наведіть приклади.

2. Яким вимогам має відповідати вибірка об'єктів дослідження? Поясніть кожну з них.

3. Що таке ряд даних? Наведіть приклади.

4. Що характеризує середнє арифметичне ряду даних?

5. У яких випадках середнє арифметичне більш показово характеризує весь ряд даних, а у яких — менш показово?

6. Що таке стандартне відхилення ряду даних? Що воно характеризує?

7. Що таке мода ряду даних? Що вона характеризує?

8. Що таке медіана ряду даних? Що вона характеризує?

9. У впорядкованому ряді чисел найбільше число збільшили на 5. Як зміняться значення середнього арифметичного, моди і медіани цього ряду? Відповідь поясніть.

## *Рефлексія*

1. Під час уроку я

- $\checkmark$  дізнався...
- $\checkmark$  зрозумів...
- $\checkmark$  навчився...
- 2. Найбільше мені сподобалося…
- 3. На уроках найкраще в мене виходило…
- 4. Я мав (-ла) труднощі з…
- 5. Я хотів би ще дізнатися про…

### **VІІ. Домашнє завдання**

Підручник § 10.4-10.5 ст. 98-102, виконати вправи 7, 8 нас.102.

**Вправа 7.** На заводі протягом семигодинного робочого дня робітник виготовляв: 10, 8, 11,12, 11, 9, 7 деталей (табл. 10.3). Знайдіть моду, медіану, середнє значення. Обчислення проведіть у табличному процесорі.

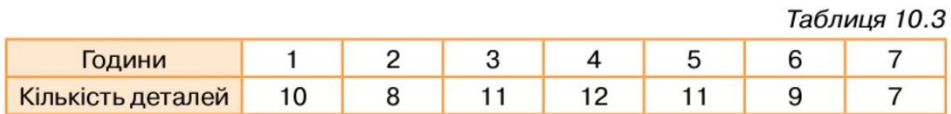

**Вправа 8.** Директор фірми отримує 20 000 грн на місяць, два його заступники — по 14 000 грн, а решта 17 робітників фірми — по 7500 грн на місяць. Знайдіть середнє значення, моду, медіану заробітних плат у цій фірмі. Обчислення проведіть у табличному процесорі.

### **VІІІ. Оцінювання роботи учнів**

Учні демонструють заповнені опорні конспекти (див. додаток 2) та результати виконаних завдань.

## **Додаток 1**

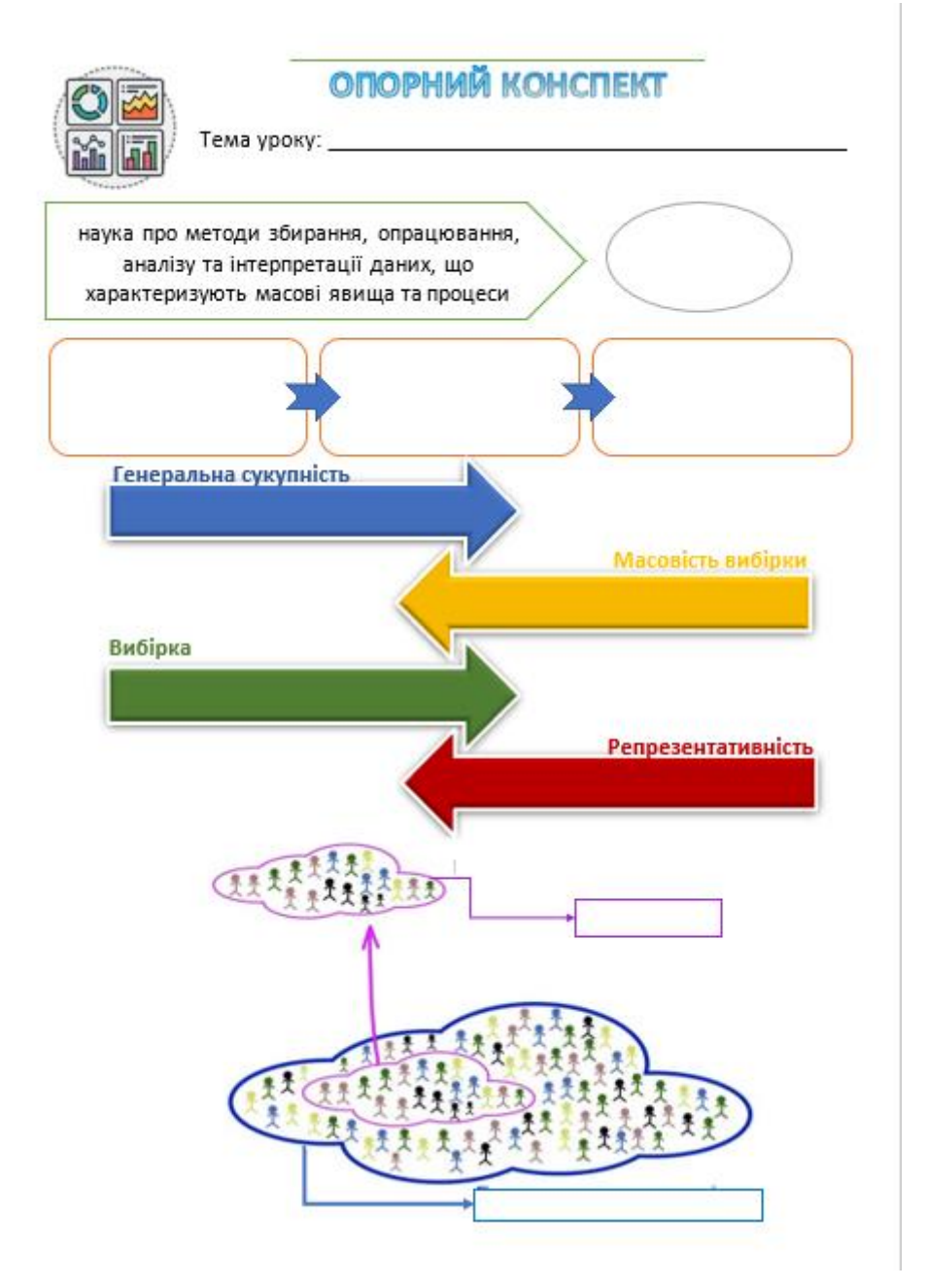

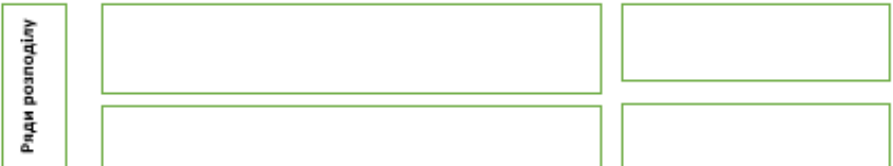

#### ОСНОВНІ СТАТИСТИЧНІ ХАРАКТЕРИСТИКИ ВИБІРКИ

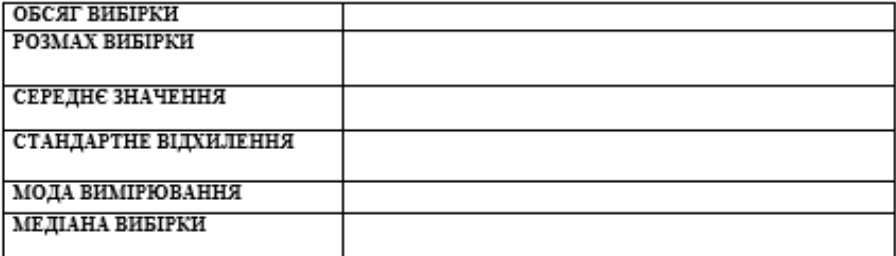

#### ОСНОВНІ СТАТИСТИЧНІ ФУНКЦІЇ:

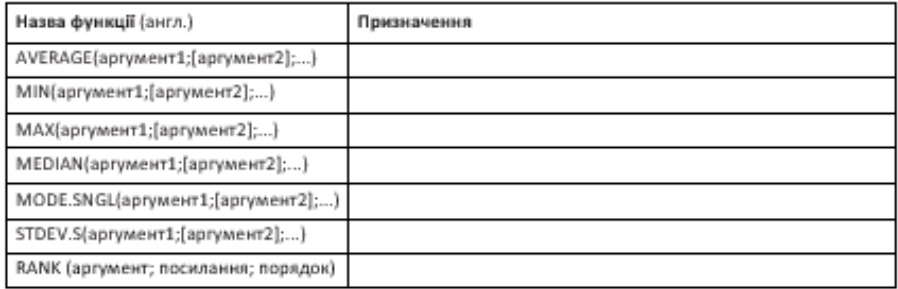

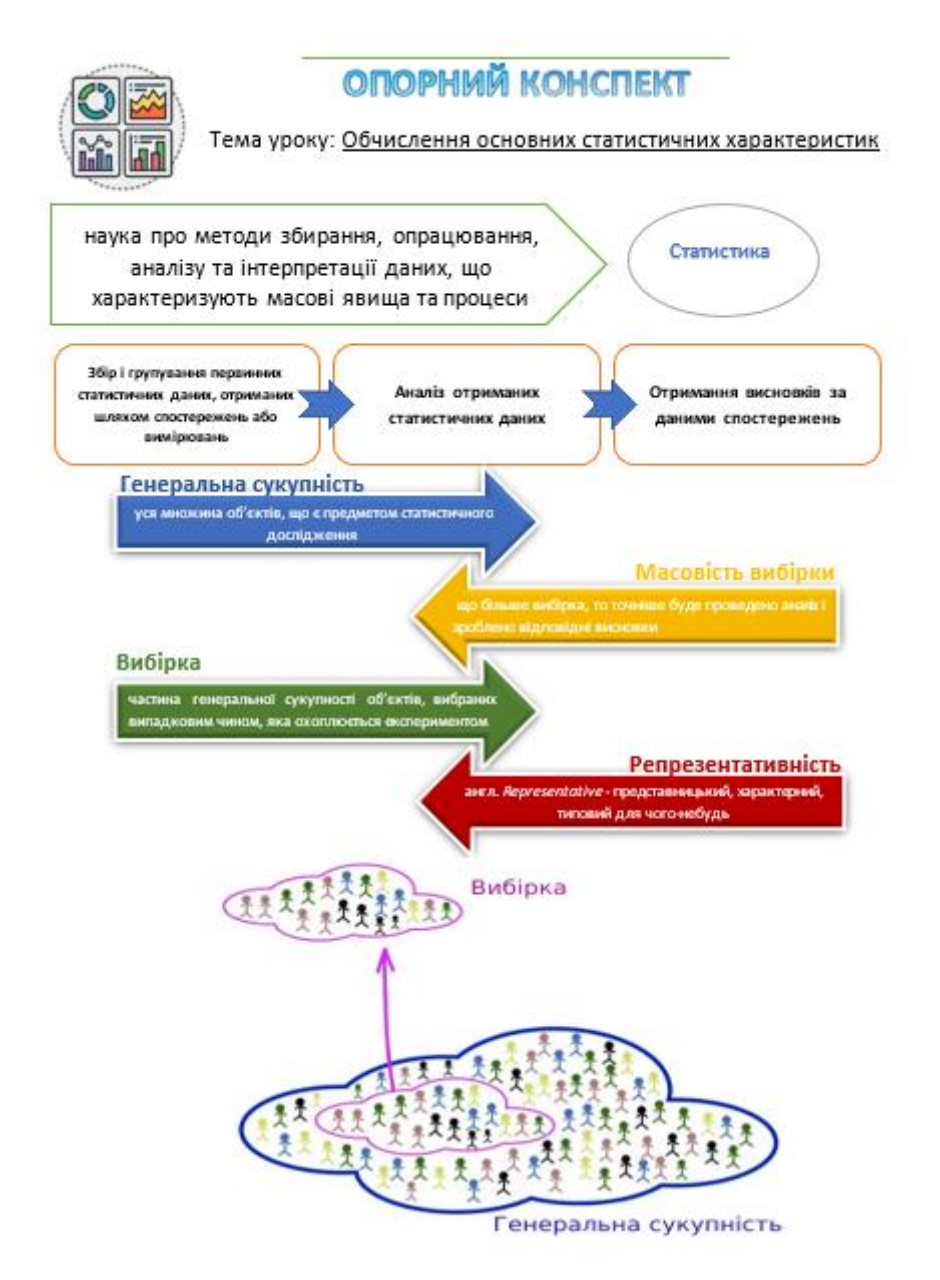

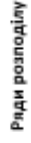

Дискретні варіаційні - це такі ряди розподілу, в яких варіанта як величина кількісної ознаки може набувати тільки певного значення

Інтервальні варіаційні - такі ряди розподілу, в яких значення варіанти дано у вигляді інтервалів

варіанти є цілими числами

варіанти мають вигляд інтервалів

#### ОСНОВНІ СТАТИСТИЧНІ ХАРАКТЕРИСТИКИ ВИБІРКИ

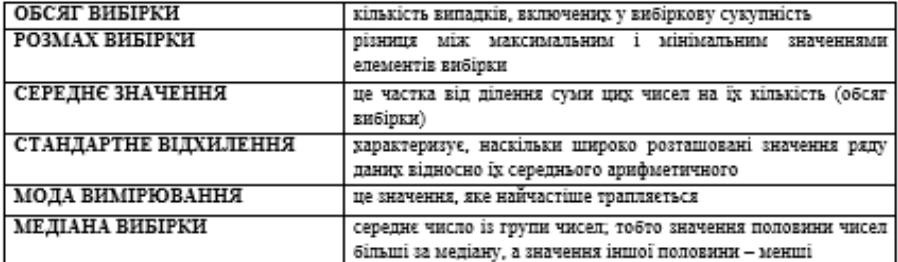

#### ОСНОВНІ СТАТИСТИЧНІ ФУНКЦІЇ:

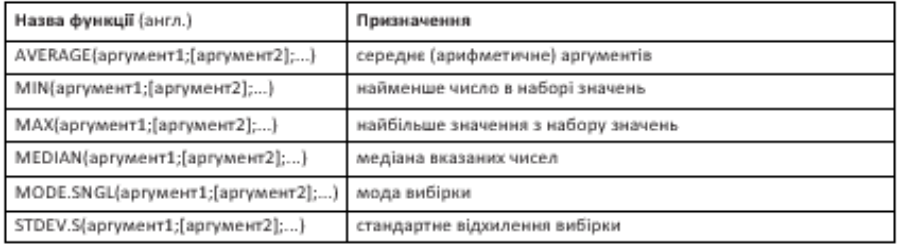

## **2.8. Урок-«Брейн-ринг» по темі «Табличні величини в Python» Мета:**

➢ *навчальна*: узагальнити та закріпити знання та вміння учнів на тему «Основи алгоритмізації та програмування» в ігровій формі

*розвивальна*: формувати вміння узагальнювати; розвивати творчий підхід під час вирішення нестандартних завдань із програмування; розвивати комунікативні якості учнів під час розв'язання загальної задачі в групі; виявлення обдарованих, ерудованих учнів;

*виховна*: розвивати вміння оцінювати та контролювати свою та інших діяльність; вміння формулювати, висловлювати та відстоювати свою точку зору; розширення кругозору учнів.

**Тип уроку**: урок закріплення знань та вмінь учнів.

**Обладнання та наочність**: дошка, комп'ютери, навчальна презентація.

**Програмне забезпечення**: середовище програмування Thonny.

**Обладнання:** картки, що відповідають кольору команди; годинник (секундомір), гонг, призи, грамоти.

### **Хід гри**

Ведучий вітає команди, глядачів. Знайомить із правилами гри.

Потім відбувається жеребкування команд: командам дається завдання (час - 3 хвилини), потрібно відповісти на питання, оцінюється правильність всіх покрокових питань, правильна загальна відповідь і швидкість.

### **Правила гри у грі «Брейн-ринг»:**

−Бере участь 3 команди;

−Команди складаються із 5-6 осіб, включаючи капітана.

−Кожна команда вибирає колір команди(синій, зелений чи рожевий)

−За кожну правильну відповідь – команда отримує один бал або два бали (якщо на попереднє запитання жодна з команд не відповіла);

−На обговорення кожного питання надається 1 хвилина.

−Якщо відповідь готова без обговорення, капітани повинні підняти прапорець відразу після того, як буде поставлено запитання і прозвучить гонг.

−Якщо прапорець піднято до того, як прозвучить гонг, команда отримує фальстарт і право відповіді переходить до команди суперника (з 1 хвилиною обговорення).

−Право відповіді отримує та команда, яка швидше підніме прапорець.

−Якщо відповідь буде неправильною (або не точною), право відповіді переходить до команди суперника (з проміжком обговорення, що залишився від однієї хвилини).

−Питання обирає команда, яка правильно відповіла на попереднє питання або команда суперника (якщо на попереднє питання не було дано правильної відповіді).

−Між іграми дається можливість глядачам відповісти на запитання та заробити призи.

Брейн-ринг включає вісім турів:

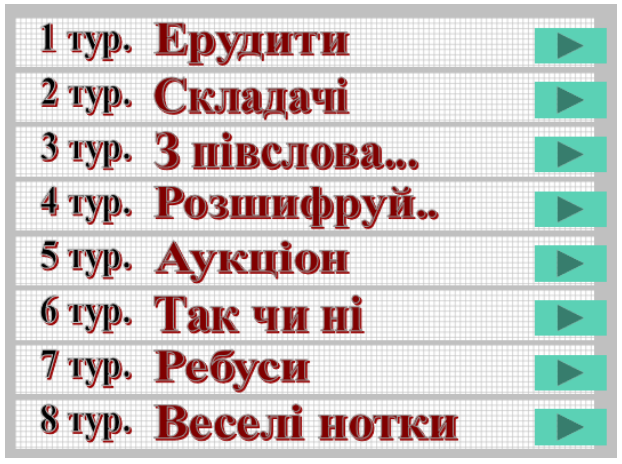

Рис.1. Меню гри «Бренг-ринг»

## **1 тур. Ерудити**.

Командам пропонується по 5 запитань. Необхідно вибрати правильну відповідь на кожне запитання.

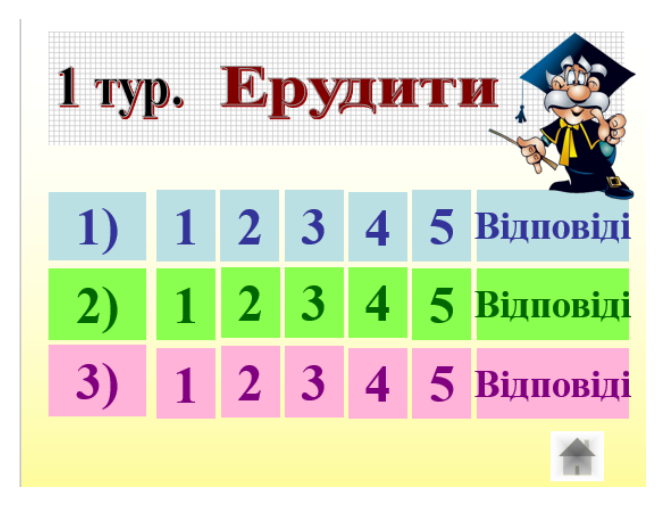

Рис. 2. Меню туру «Ерудит»

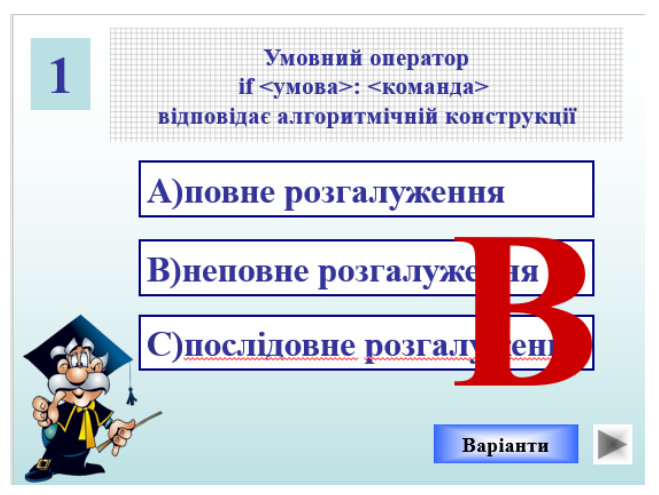

Рис. 3. Одне з запитань туру «Ерудит»

## **2 тур. Складачі**

Команди повинні скласти якомога найбільше слів з букв слова ПРОГРАМУВАННЯ. Учні записують на аркуші паперу слова за 5 хвилин. Яка команда складе найбільше слів отримує 2 бали, друга команда – 1 бал.

## **3 тур. З півслова**

Кожна команда по черзі вибирає картинку на слайді та відповідає на два запитання. Потім учасники повертаються на початковий слайд, де вибрана картинка вже показана перекресленою. Даний тур продовжується поки всі картинки не будуть закреслені.

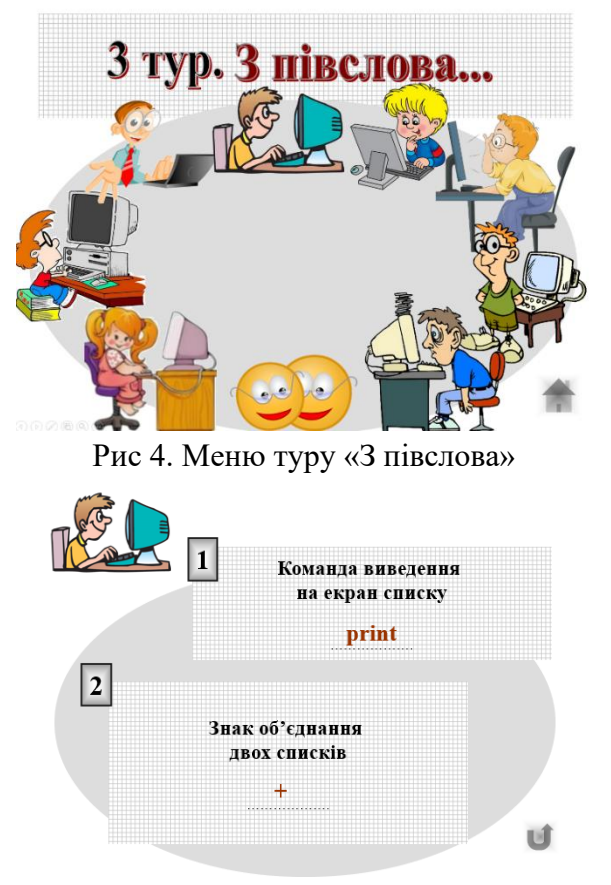

Рис. 5. Заитання туру «З півслова»

## **4 тур. Розшифруй анаграму**

Учасникам гри пропонується з букв скласти слово з заданої теми. Кожній команді пропонується скласти по два слова.

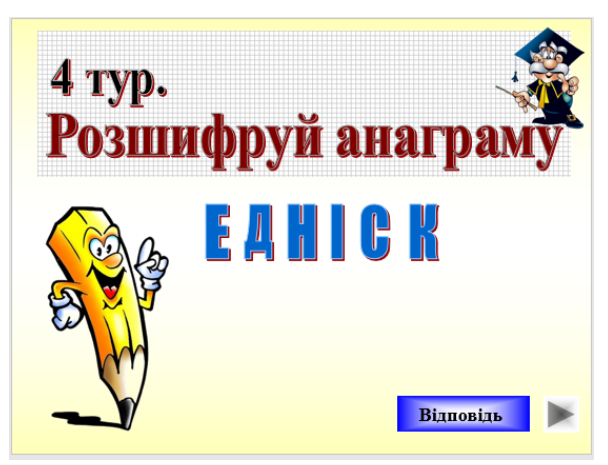

Рис. 6. Одна з анаграм четвертого туру

# **5 тур. Аукціон**

Гравці кожної команди за 5 хвилин повинні записати якнайбільше слів, що містять букву К з даної теми. Переможцем в даному турі буде команда, яка придумає найбільше слів та отримає 2 бали.

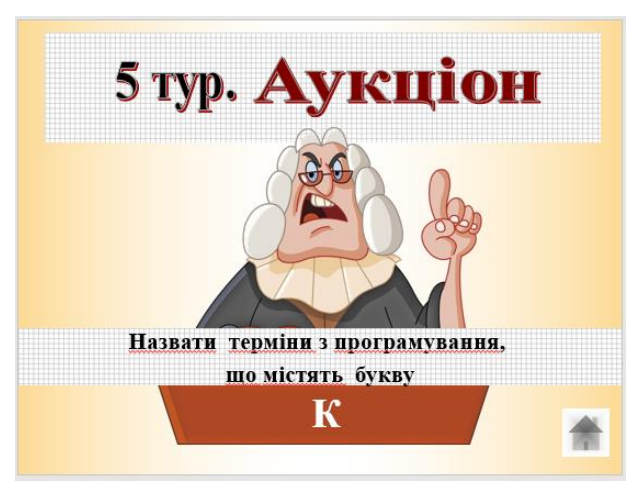

Рис. 7. Слайд туру «Аукціон»

# **6 тур. Так чи ні**

Спочатку команда вибирає групу запитань певного кольору.

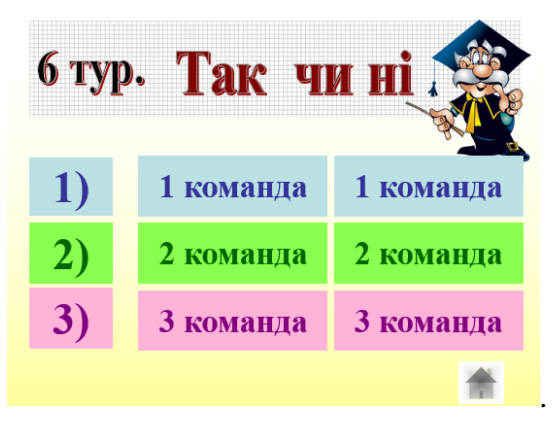

Рис. 8. Меню туру «Так чи ні»

Учні в даному турі повинні відповісти «Так чи ні» на три запитання, що розміщені на окремому слайді.

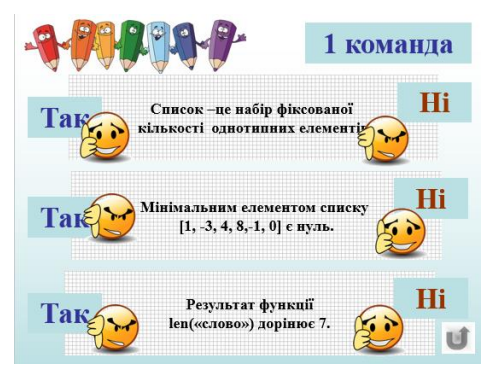

Рис. 9. Одне з завдань туру «Так чи ні»

**7 тур. Ребуси**

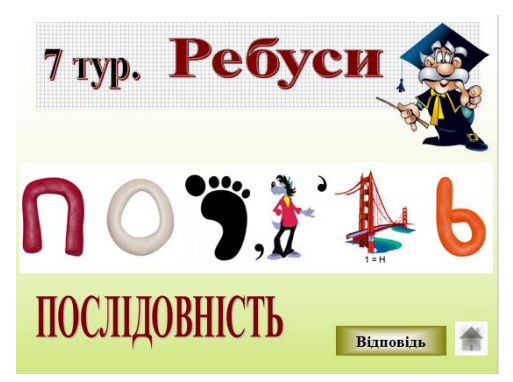

Рис. 10. Один з ребусів

## **8 тур. Веселі нотки**

Командам пропонується назвати пісню, в якій є терміни з інформатики

### **Підведення підсумків.**

В кінці уроку вчитель підбиває підсумки, підраховує отримані бали командами та виставляє оцінки.

# **2.9. Урок-гра «Найрозумніший для учнів 10 класу» Мета:**

➢ *навчальна*: узагальнити та систематизувати вивчений матеріал з базового модуля курсу інформатики 10 класу;

➢ *розвивальна:* стимулювати інтерес учнів до предмету, розвивати розумову діяльність, пам'ять, уміння логічно мислити;

➢ *виховна*: формувати почуття здорового суперництва, уміння обстоювати свої погляди.

Тип заходу: узагальнюючий урок-гра.

Технологія: групова та індивідуальна робота.

Обладнання: комп'ютери, мультимедійний проектор, екран, презентація «Найрозумніший», сигнальні карти, музичні диски для музичних пауз.

> "Гра не є пустою забавою, це зміст життя, творча діяльність потрібна для розвитку. У грі людина живе, і сліди цього життя глибше залишаються в ній, ніж слід дійсного життя"

*К.Ушинський.*

Вчитель: Добрий день, сьогодні ми проведемо урок у вигляді гри «Найрозумніший».(див. рис.1)

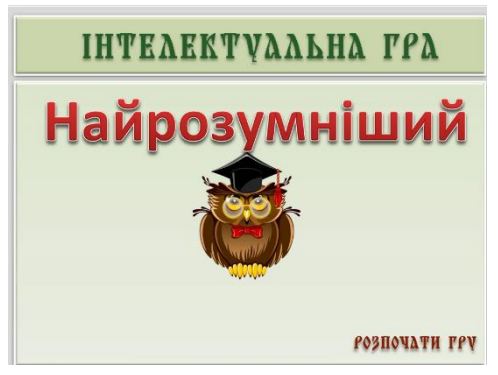

Рис.1. Титульний слайд презентації Правила гри

1. Учні об'єднуються у чотири команди, кожна з яких вибирає тему, на питання з якої вони будуть відповідати. Певній темі відповідає колір. (див. рис.2)

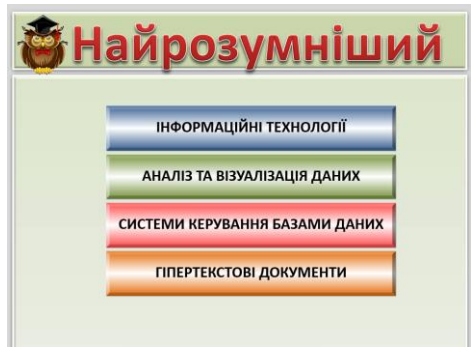

Рис.2. Вибір теми гри командами

2. Для визначенням, хто ходитиме першим, допоможе «дешифрувальник». Учасникам буде представлено поле із комірок, де закодовано слово. Користуючись комірками з літерами та поясненням учасники підбирають букви загаданого слова.

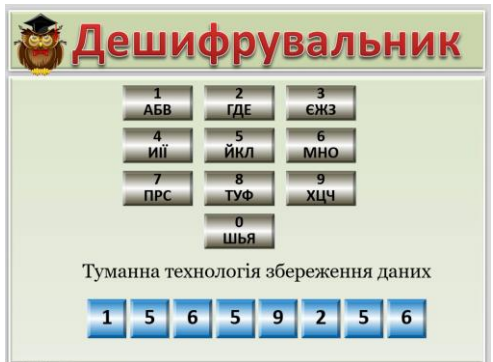

Рис.3. Слайд з дешифрувальником

В залежності від порядку та правильності відгаданого слова команди вибирають тему, на запитання з якої будуть надавати відповіді та виконувати завдання.

Перед учасниками з'являється ігрове поле з 40 комірками різного кольору. Учні деякий короткий проміжок часу (до 60 секунд) можуть спостерігати цей слайд та запам'ятовувати кольори комірок.

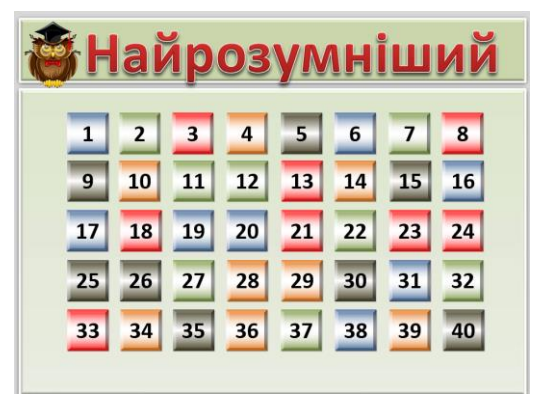

Рис. 4. Ігрове поле з зафарбованими комірками

Потім з'являється слайд з ігровим полем, де комірки мають однаковий колір. Командам пропонується почергово відповідати на запитання, які вони вибирають по номеру.

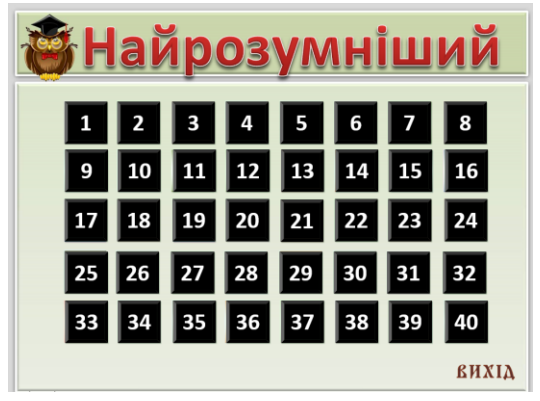

Рис. 5. Ігрове поле з чорними комірками

3. У клітинках заховано питання чотирьох категорій, які учасники обрали до початку гри, а також 8 питань із категорії «Вченіінформатики». За правильну відповідь у загальних знаннях – 1 бал, у своїй категорії – 2 бали, а у категорії противника – 3 бали. Команда учасників, яка набере найбільше балів, стане командою «Найрозумніших». Якщо одноосібного лідера не буде, тоді учасникам задаватимуться додаткові питання.

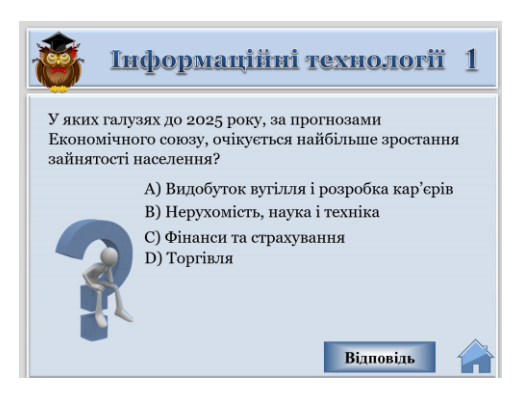

Рис. 6. Слайд з запитання 1 теми «Інформаційні технології»

На кожному слайді з запитанням є кнопка для перегляду правильної відповіді та кнопка «Вихід» для повернення на слайд з ігровим полем.

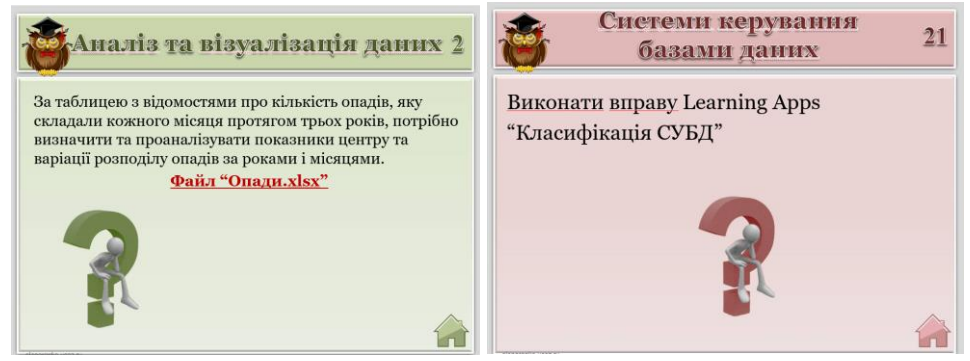

Рис. 7. Слайди з запитання теми «Аналіз та візуалізація даних» та «Системи керування базами даних»

На деяких слайдах учням пропонується виконати практичне завдання або інтерактивні вправи за допомогою онлайн-сервісів. Перед уроком пропонується підготувати файли та посилання для виконання командами школярів.

На закінчення уроку вчитель підводить підсумки, виставляє оцінки.

### **ВИСНОВКИ**

Основна відмінність нетрадиційного уроку від звичайного – не шаблонність, певною мірою неформальність. У нестандартному уроці немає жорстких вимог до того, як саме потрібно проводити урок. Нетрадиційний урок – більш творчий, розкутий, вимагає всіх учасників безпосереднього залучення, що викликає більш емоційне ставлення до предмету вивчення, до учасників уроку. Основною відмінністю такого уроку може бути прихована мета заняття. Навчальні цілі стають зрозумілі дітям лише після проведення уроку. На такому уроці можуть не виставлятися оцінки у звичайному розумінні.

Користь нестандартних уроків

 • Нетрадиційні уроки допомагають позбутися ярликів на учнів: кожен учень опиняється в нестандартній ситуації і може проявити себе з кращої сторони.

 • Нетрадиційні уроки сприяють підвищенню інтересу учнів до предмета.

 • Нетрадиційні уроки розвивають мислення, логіку, навчають дітей розмірковувати, приймати рішення та відповідати за власні вчинки.

 • Нетрадиційні уроки допомагають дітям знайти контакти один з одним, вчать працювати в команді, є гарною профілактикою конфліктів між дітьми, навчають спілкуватися.

Отже, нестандартні уроки більше подобаються учням, ніж буденні навчальні заняття. У них незвичайні задум, організація, методика проведення. Нестандартні форми навчання якоюсь мірою стимулюють творчість вчителя, заохочують до подальших пошуків, роздумів, сприяють рівнятися на методичні орієнтири більш високої якості. Сьогодні нетрадиційні уроки проводяться не лише на фестивалях і конкурсах, а й у кожній школі, часто — це відкриті уроки. У методичній роботі дуже важливим є відхід від шаблону, підтримка ініціативи педагога, створення умов для невимушеного обміну ідеями, досвідом, думками.

Готуючись до уроків, потрібно враховувати не тільки своєрідність кожного класного колективу, а й психологію, вікові особливості, потенційні можливості кожного учня; знаходити і реалізовувати на уроках такі методичні прийоми, які дають учням відчуття самостійності й творчої участі в процесі засвоєння навчальної дисципліни.

Нестандартні нові технології навчання допомагають залучити до активної роботи всіх учнів. Диференційоване, особистісно орієнтоване навчання дає змогу кожному учневі на основі власних здібностей, нахилів, інтересів, ціннісних орієнтацій і суб'єктивного досвіду реалізувати себе в пізнанні, навчальній діяльності, поведінці.

Але не можна зовсім відмовлятися від традиційних форм уроку. Перевіривши на практиці ефективність використання «традиційних» технологій навчання і нових, інтерактивних, нестандартних методів, видів та форм роботи з учнями, вважаю, що найкращі результати можна отримати лише завдяки гармонійному поєднанню старого й нового, удосконаленню, урізноманітненню вже відомого і впровадженню нових технологій навчання.

Скільки існує школа, стільки й точаться дискусії про те, як зацікавити дітей нелегкою працею — навчанням, що треба зробити, аби уроки викликали в учнів інтерес, як перетворити їх на справжню школу духовності. Одна з основних передумов виникнення у школярів інтересу до навчання — налагодження тісної співпраці між ними й педагогом.

Слово вчителя має не тільки нести інформацію, а й хвилювати, дивувати захоплювати, інтригувати. Звісно, для цього викладач повинен бути людиною ерудованою, обізнаною, емоційною, здатною зацікавити учнів своїм предметом і зробити їх співавторами уроку, адже ще В.Сухомлинський зазначав: «Найважливіше— у своєму учневі бачити живу людину. Навчання — це насамперед живі людські стосунки між педагогом і дітьми, а не перекладання знань з голови педагога в голову учня».

Чи зуміємо ми прищепити дітям любов до навчання? Зуміємо, якщо наші уроки стануть уроками співтворчості учнів і учителя.

### **ВИКОРИСТАНА ЛІТЕРАТУРА**

1. Волкова Н.П. Педагогіка: Посібник для студентів вищих навчальних закладів.-К.: Академія, 2002. – С. 324-351.

2. Данкович, І. Нестандартні уроки – шлях до успіху в навчанні [Текст] / І. Данкович // Інформатика в школі. – 2012. – №10. – С.38-43.

3. Заріцька, С. Формування навичок конструктивної діяльності учнів засобів ІКТ [Текст] / С. Заріцька // Інформатика. – 2014. – №1. – С. 16-18.

4. Лупенко-Ковтун С.М. Нестандартний урок в інтерактивному режимі. Володимир-Волинський педагогічний коледж імені А.Ю. Кримського. – «Молодий вчений», № 9 (49), вересень, 2017 р. с.386-389

5. Максименко, І. Шляхи формування мотивації на уроці [Текст] / І. Максименко // Педагогічна майстерня. – 2013. – №17. – С.12-15.

6. Малишев, К. Нестандартний урок в школі та їх аналіз (продовження) [Текст] / К. Малишев// Шкільна бібліотека. – 2010. – №8. -С.9-17.

7. Остапенко Н.М. Технологія сучасного уроку рідної мови / Н.М. Остапенко, Т.В. Симоненко, В.М. Руденко. – К: «Академія», 2011. – 115 с.

8. Пометун О.І. Сучасний урок: Інтерактивні технології навчання: наук.-метод. посіб. / О.І. Пометун, Л.В. Пироженко; за ред. О.І. Пометун. – К.: А.С.К., 2004. – 192 с.

9. Фіцула М.М. Педагогіка: Навчальний посібник. – Вид. 2-ге, випр., доп. – К.: Академвидав, 2007. – С. 161-216.

10. Чернишов, О. Сучасний урок: синтез традицій та інновацій [Текст] / О. Чернишов // Відкритий урок: розробки, технології, досвід.  $-2011. -No12. -C.24-28.$ 

11. Шарко В.Д. Сучасний урок: технологічний аспект / Посібник для вчителів і студентів. – К.: СПД Богданова А.М., 2007. – 220 с.

12. Шевченко, Т. Особливості типології уроків інформатики [Текст] / Т. Шевченко // Інформатика в школі. – 2013. – №3. – С.2-5.

# **Для нотаток**